# **UNIVERSIDAD CATÓLICA SEDES SAPIENTIAE**

FACULTAD DE INGENIERÍA

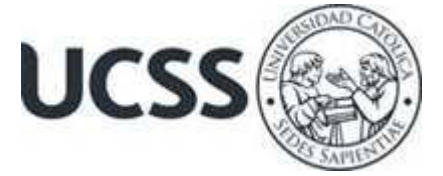

Aplicación de la metodología BIM para el diseño vial urbano del Jr. Jesús Alberto Miranda Calle, Moyobamba, San Martín, 2023

# TRABAJO DE SUFICIENCIA PROFESIONAL PARA OPTAR EL TÍTULO PROFESIONAL DE INGENIERO CIVIL

# AUTOR

Melvin Marcelo Banda Goicochea

# REVISOR

Juan Carlos Ramos Basteres

Rioja, Perú 2023

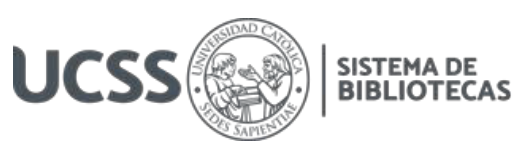

# **METADATOS COMPLEMENTARIOS**

#### **Datos del autor**

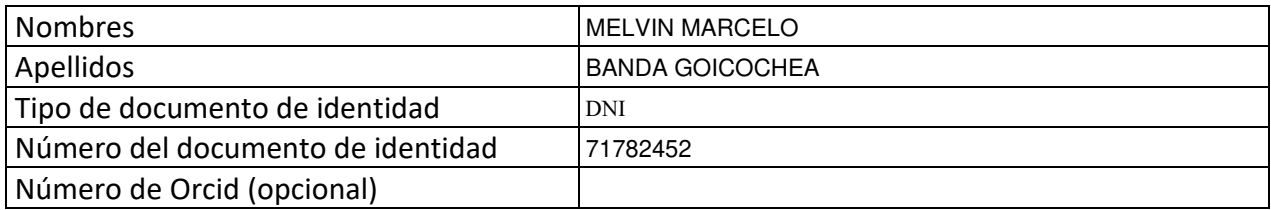

#### **Datos del asesor**

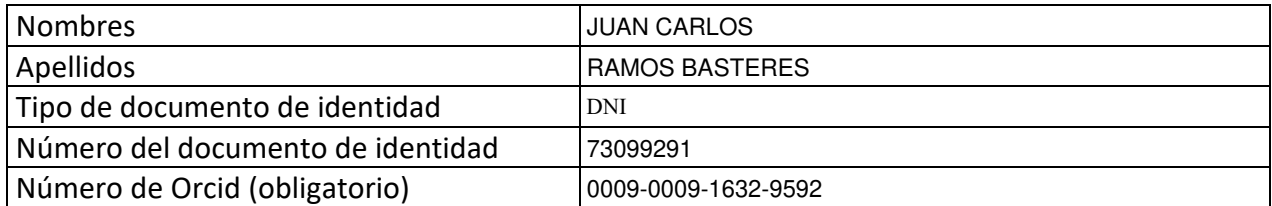

### **Datos del Jurado**

# **Datos del presidente del jurado**

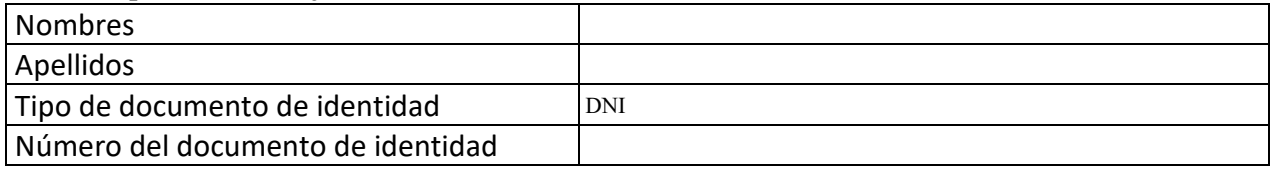

#### **Datos del segundo miembro**

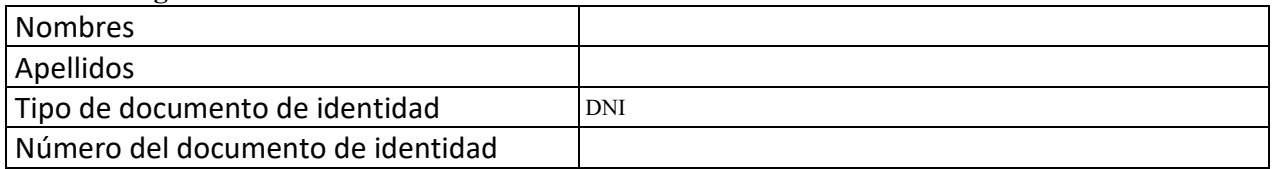

#### **Datos del tercer miembro**

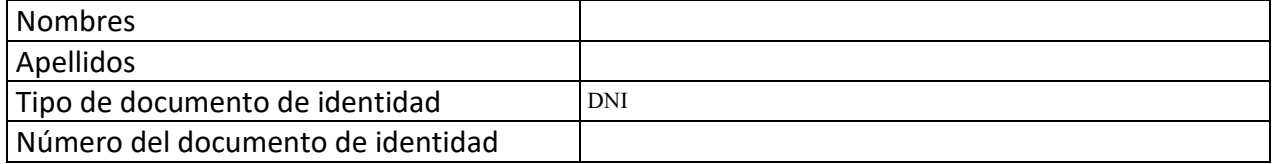

Repositorio Institucional

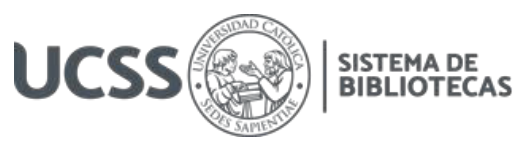

## **Datos de la obra**

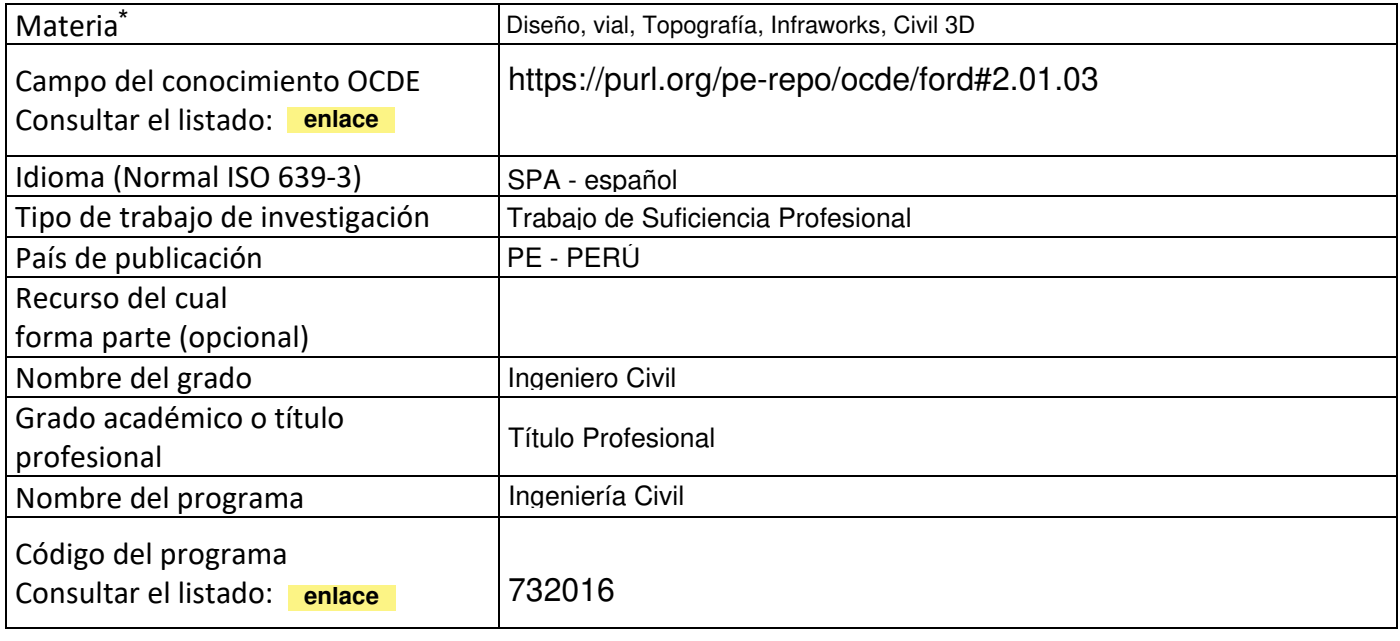

\*Ingresar las palabras clave o términos del lenguaje natural (no controladas por un vocabulario o tesauro).

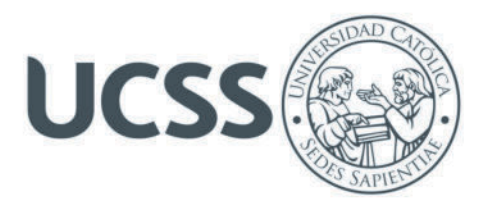

### **FACULTAD DE INGENIERÍA**

### **ACTA N° 037-2023-UCSS-FI/TPICIV**

### **TRABAJO DE SUFICIENCIA PROFESIONAL PARA OBTENER EL TÍTULO PROFESIONAL DE INGENIERO CIVIL**

Los Olivos, 29 de mayo de 2023

Siendo el día viernes 12 de mayo de 2023, en la Universidad Católica Sedes Sapientiae, se realizó la evaluación y calificación del siguiente informe de Trabajo de Suficiencia Profesional.

### **"Aplicación de la metodología BIM para el diseño vial urbano del Jr. Jesús Alberto Miranda Calle, Moyobamba, San Martín, 2023"**

Presentado por el bachiller en Ciencias de la Ingeniería Civil de la Filial Rioja: Nueva Cajamarca:

#### **BANDA GOICOCHEA, MELVIN MARCELO**

Ante la comisión evaluadora de especialistas conformado por:

Arq. FLORES LOAYZA, JULIA ELENA Ing. LAURENCIO LUNA, VILMA MONICA

Luego de haber realizado las evaluaciones y calificaciones correspondientes la comisión lo declara:

#### **APROBADO**

En mérito al resultado obtenido se expide la presente acta con la finalidad que el Consejo de Facultad considere se le otorgue al Bachiller BANDA GOICOCHEA, MELVIN MARCELO el Título Profesional de:

#### **INGENIERO CIVIL**

En señal de conformidad firmamos,

 $\mathbb{Z}$  and  $\mathbb{Z}$  and  $\mathbb{Z}$  are the set of  $\mathbb{Z}$  and  $\mathbb{Z}$  and  $\mathbb{Z}$  and  $\mathbb{Z}$  and  $\mathbb{Z}$  and  $\mathbb{Z}$  and  $\mathbb{Z}$  and  $\mathbb{Z}$  and  $\mathbb{Z}$  and  $\mathbb{Z}$  and  $\mathbb{Z}$  and  $\mathbb{Z}$  and  $\mathbb{Z}$  and  $\$ FLORES LOAYZA, JULIA ELENA LAURENCIO LUNA, VILMA MONICA Evaluador especialista 1 Evaluador especialista 2

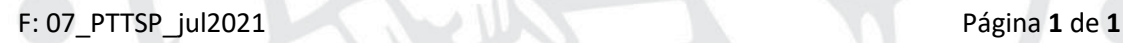

www.ucss.edu.pe

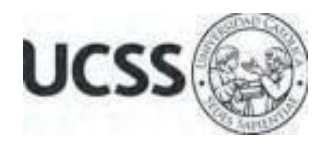

# **Anexo 2**

# CARTA DE CONFORMIDAD DEL ASESOR(A) DE TESIS / INFORME ACADÉMICO/ TRABAJO DE INVESTIGACIÓN/ TRABAJO DE SUFICIENCIA PROFESIONAL CON INFORME DE EVALUACIÓN DEL SOFTWARE ANTIPLAGIO

Los Olivos, 14 de agosto de 2023

Señor Manuel Ismael Laurencio Luna Coordinador del Programa de Estudios de Ingeniería Civil Facultad de Ingeniería Universidad Católica Sedes Sapientiae

Reciba un cordial saludo.

 Sirva el presente para informar que informe de Trabajo de Suficiencia Profesional, bajo mi asesoría, con título: "**Aplicación de la metodología BIM para el diseño vial urbano del Jr. Jesús Alberto Miranda Calle, Moyobamba, San Martín, 2023",** presentado por BANDA GOICOCHEA, MELVIN MARCELO con código 2014100959 y DNI 71782452 para optar el título profesional de Ingeniero Civil, ha sido revisado en su totalidad por mi persona y **CONSIDERO** que el mismo se encuentra **APTO** para ser publicado.

Asimismo, para garantizar la originalidad del documento en mención, se le ha sometido a los mecanismos de control y procedimientos antiplagio previstos en la normativa interna de la Universidad, **cuyo resultado alcanzó un porcentaje de similitud de 4%.** \* Por tanto, en mi condición de asesor, firmo la presente carta en señal de conformidad y adjunto el informe de similitud del Sistema Antiplagio Turnitin, como evidencia de lo informado.

Sin otro particular, me despido de usted. Atentamente,

 $\sqrt{2}$ 

Juan Carlos Ramos Basteres **Docente Revisor**  DNI N° 73099291 ORCID: 0009-0009-1632-9592 Facultad de Ingeniería – UCSS

\* De conformidad con el artículo 8°, del Capítulo 3 del Reglamento de Control Antiplagio e Integridad Académica para trabajos para optar grados y títulos, aplicación del software antiplagio en la UCSS, se establece lo siguiente:

Artículo 8°. Criterios de evaluación de originalidad de los trabajos y aplicación de filtros

El porcentaje de similitud aceptado en el informe del software antiplagio para trabajos para optar grados académicos y títulos profesionales, será máximo de veinte por ciento (20%) de su contenido, siempre y cuando no implique copia o indicio de copia.

#### **RESUMEN**

El propósito del estudio fue aplicar la metodología BIM en el diseño vial urbano del Jr. Jesús Alberto Miranda Calle, Moyobamba, San Martín, 2023. Por ello, para determinar si el diseño o proyecto es factible, primero se realizó la familiarización con el software BIM que es Infraworks, Autodesk Recap, Civil 3D y Revit, comenzando con la versión más básica de cada uno y discutiendo las características del programa. En consecuencia, los resultados se describen a continuación; el enfoque BIM no solo facilita la progresión fluida de un proyecto vial mediante sus muchas etapas de desarrollo, sino que también nos ayuda a elegir entre varias opciones posibles. Bajo este modelo de diseño vial, el software, más la óptima comunicación con todos los miembros involucrados son esenciales para lograr el proceso más rápido posible, que llevan a cabo tareas adicionales para garantizar la entrega oportuna, costos más bajos, una mejor gestión de recursos y una mayor calidad del producto, generándonos el diseño vial en menos tiempo, detectar y corregir los errores tan pronto como se cometen. Para asegurarse de haber obtenido un resultado final de calidad, se verificó en softwares componentes de la metodología BIM, tales como Civil 3D, Infraworks y Revit.

**Palabras claves:** Diseño, vial, Topografía, Infraworks, Civil 3D

### **ABSTRAC**

The purpose of the study was to apply the BIM methodology in the urban road design of Jr. Jesús Alberto Miranda Calle, Moyobamba, San Martín, 2023. Therefore, to determine if the design or project is feasible, familiarization with the software was first carried out. BIM that is Infraworks, Autodesk Recap, Civil 3D and Revit, starting with the most basic version of each and discussing the features of the program. Consequently, the results are described below; the BIM approach not only facilitates the smooth progression of a road project through its many stages of development, but also helps us to choose between several possible options. Under this model of highway design, the software, plus optimal communication with all the members involved are essential to achieve the fastest possible process, which carry out additional tasks to guarantee timely delivery, lower costs, better resource management. and a higher quality of the product, generating the road design in less time, detecting and correcting errors as soon as they are made. To ensure that a final quality result was obtained, software components of the BIM methodology were verified, such as Civil 3D, Infraworks and Revit.

**Keywords:** Design, road, Topography, Infraworks, Civil 3D

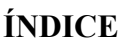

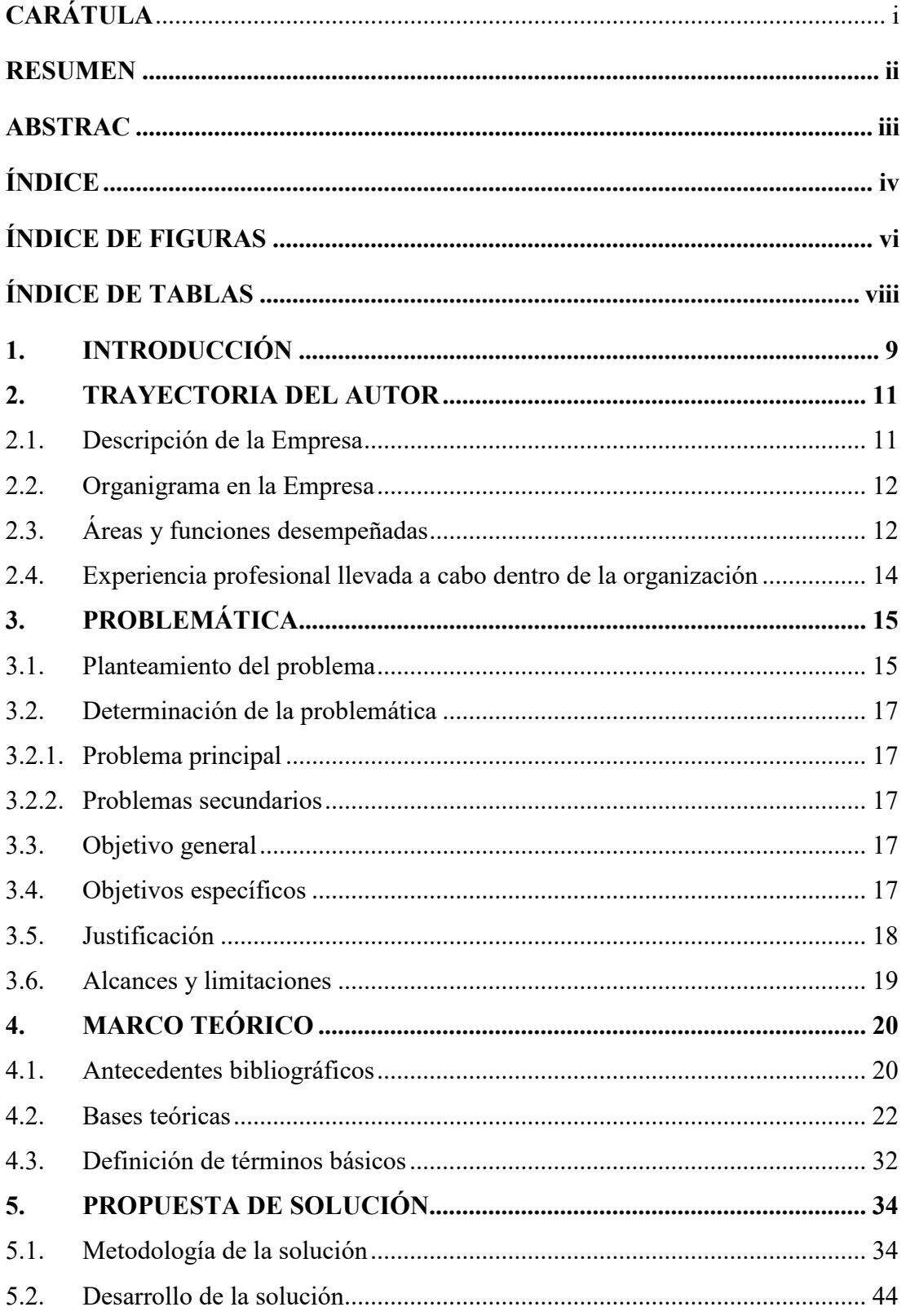

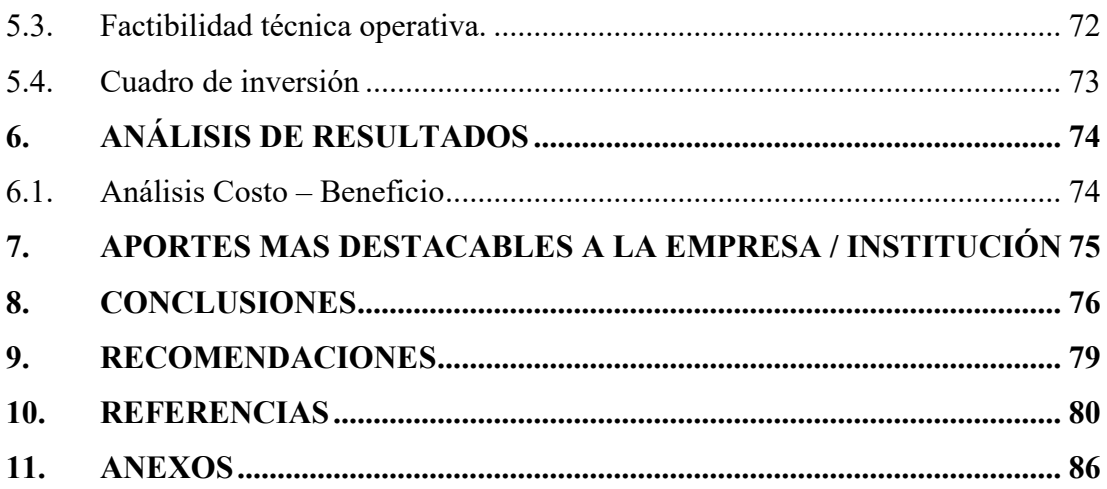

# **ÍNDICE DE FIGURAS**

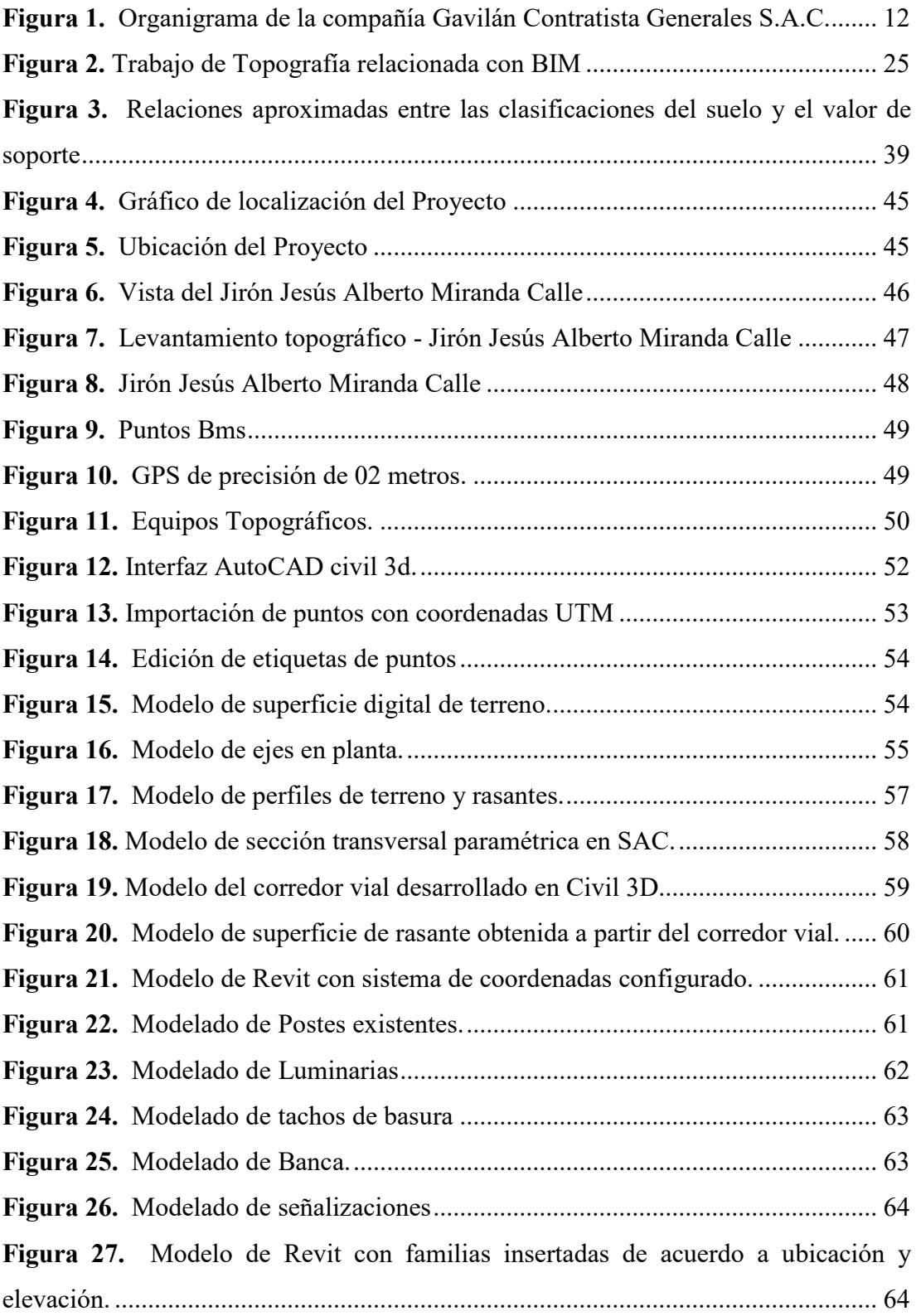

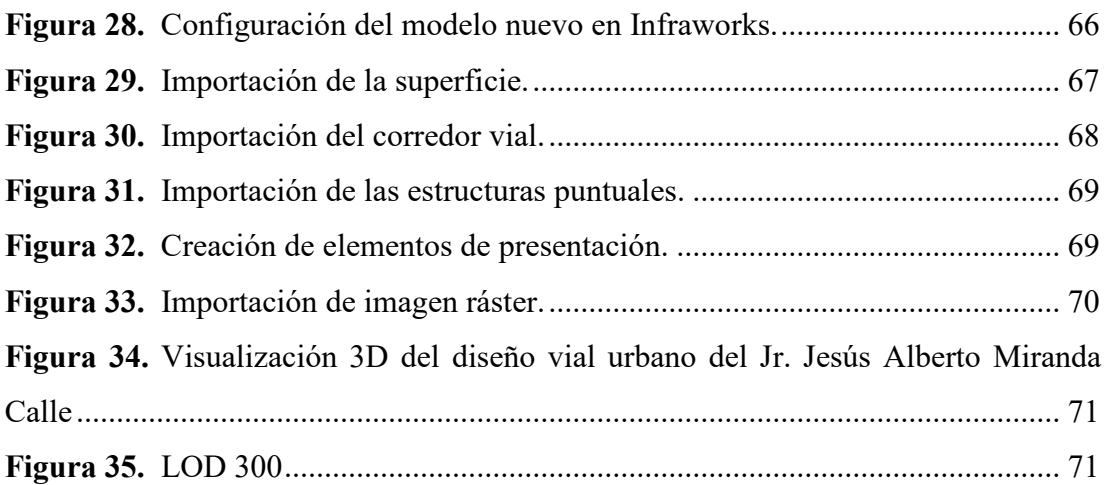

# **ÍNDICE DE TABLAS**

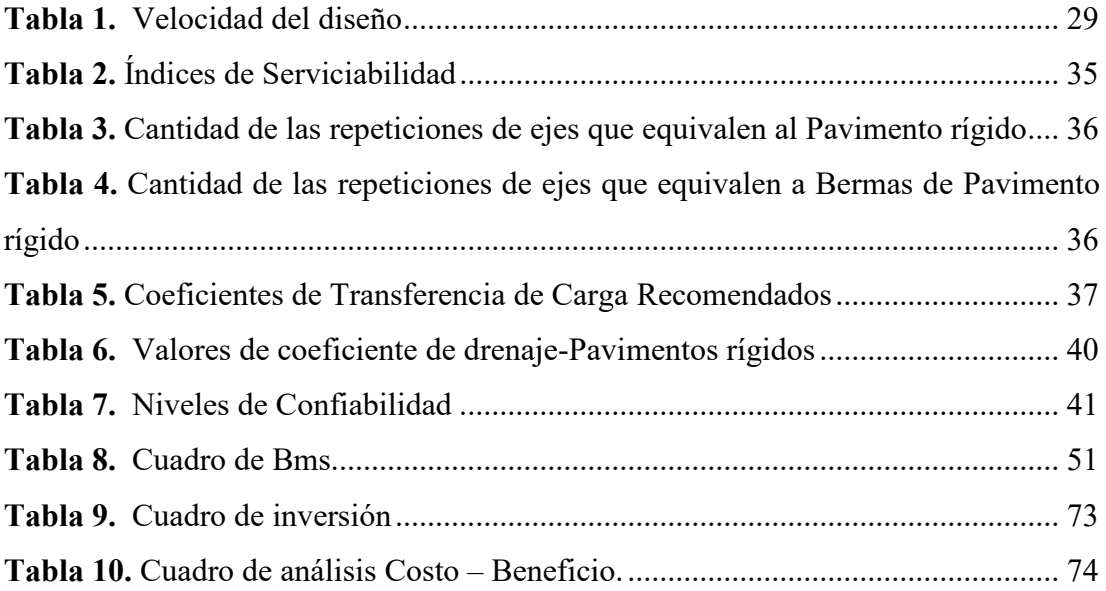

## **1. INTRODUCCIÓN**

Los proyectos de ingeniería civil cada vez son más complejos, debido a la naturaleza sensible de los datos que procesan, un estudio de diseño completo y una verificación de compatibilidad deben preceder a cualquier esfuerzo de elaboración, no detectar y solucionar tempranamente los errores en los expedientes técnicos conlleva a retrasar y paralizar las obras. En la fase de elaboración comúnmente se evidencian diseños no optimizados e incompatibilidades, que generan que el contratista o constructor a cargo revise, modifique y corrija cuando el proyecto está en marcha, incidiendo negativamente en los plazos y costos.

Cuando se trata de trasladar personas y mercancías, las carreteras terrestres son un componente crucial de la red de transporte. Por lo cual, construir la red de carreteras del suelo de la manera más eficiente posible es de suma importancia, mediante el uso de equipos de tecnología tanto en el trabajo de campo como en la creación de ingeniería de detalle, para asegurar la producción de vehículos confiables, útiles y rentables, mejoras que ahorran tiempo tanto en el diseño como en la elaboración gracias a procesos computarizados refinados.

En todo el mundo, la etapa de diseño de proyectos constructivos se ha efectuado mediante procesos tradicionales; que se sustentan en la sucesión de labores de diversos especialistas que integran el proyecto, generando productos autónomos, que finalmente originan un sinfín de dificultades reflejadas en la fase de elaboración. El proceso tradicional está propenso a un mayor índice de probabilidad de errores, porque la coordinación puede perderse, inquietando finalmente los costos, tiempos y calidad de proyectos. Una innovación importante en el diseño de proyectos de elaboración fue la transición del lápiz y el papel a dibujos intrincados utilizando software de diseño asistido por computadora (CAD). Esto permitió una ejecución más eficiente de los planes de cada especialidad en menos tiempo.

Las deficiencias encontradas en proyectos de infraestructura vial, han posibilitado comprender entender que es necesario implementar metodologías con sustento en avances tecnológicos que contribuyan a la elaboración de un modelo que permita intervenir y realizar seguimiento a todas las fases del proyecto. El progreso tecnológico, junto a las herramientas derivadas de su aplicación, son cruciales para lograr objetivos que respaldan mejores procedimientos de desarrollo de infraestructura vial, demostrando enormes ganancias que reducen los peligros en cada paso de los proyectos.

El diseño en nuestro país se hace a la antigua, falta de herramientas digitales que puedan disminuir las incompatibilidades de diseño entre proyectos, que de otro modo podría causar contratiempos, plazos más largos y un esfuerzo adicional; no obstante, si se utilizara metodologías como BIM ayudarían a minimizar probables errores. Como resultado, se espera que el gobierno ordene que, en el futuro, los proyectos que requieren que se invierta de forma pública usen la técnica antes mencionada para maximizar la efectividad de los fondos asignados a la reparación de las carreteras.

Actualmente, la utilización del método BIM es deficiente debido a que la principal causa que los proyectos se realicen de forma tradicional, esto se debe a que los expertos que crean los proyectos carecen de la experiencia y la capacitación necesaria para su ejecución; provocando complicaciones en la gestión de los aspectos administrativos de la obra, tales como atrasos, prórrogas de plazo, extra presupuestos, deducciones e incompatibilidades entre proyectos de diversos sectores.

El presente estudio presentó como objetivo: Aplicar el método BIM en el diseño vial urbano del Jr. Jesús Alberto Miranda Calle, Moyobamba, San Martín, los hallazgos tuvieron como objetivo llamar la atención sobre las diferencias entre el diseño de carreteras y el diseño de áreas públicas, ayudando así a aquellos que son más vulnerables.

### **2. TRAYECTORIA DEL AUTOR**

#### **2.1. Descripción de la Empresa**

Gavilán Contratistas Generales S.A.C., identificada con registro único de contribuyente (RUC) 20494740673, es una sociedad anónima cerrada en Huamanga - Ayacucho, Perú, fundada el 12 de junio de 2009, por el señor José Ortiz Vergara, cuya especialidad es en la elaboración de vías férreas y carreteras. La empresa cuenta con una sucursal ubicada en el Jr. Pedro Pascacio Noriega Mz. H Lote 22 CH que se localiza en Moyobamba, Región San Martin.

Actualmente, la sucursal de la empresa se encuentra dispuesta para afrontar la ejecución de proyectos de cualquier magnitud o envergadura en el contexto del sector público o privado, extendiendo su compromiso con los planes y programas en el desarrollo y consecuentemente superar en expectativa la calidad de vida de clientes en general. Busca proteger la vida, salud y seguridad de sus trabajadores y contratistas, además, alentar un cambio de mentalidad hacia un enfoque en la seguridad y los comportamientos ambientalmente racionales, motivando siempre en sus colaboradores a realizar un trabajo seguro y respetuoso del entorno.

Del mismo modo, pone a su servicio, la experiencia ganada en el transcurso del tiempo con un equipo de profesionales técnicos, personal administrativo, trabajadores de elaboración y supervisores de seguridad, que garantizan la buena ejecución de las obras y la protección de los colaboradores.

Su misión es: Brindar soluciones de calidad total de manera oportuna que sorprendan y deleiten constantemente a sus clientes, con personal altamente calificado y cumpliendo todas las medidas de seguridad requeridas.

Su visión: Ser líder de mercado en el Perú y toda Sudamérica, que brinda servicios y soluciones integrales a los diversos campos de la actividad industrial.

# **2.2. Organigrama en la Empresa**

# **Figura 1.**

*Organigrama en la compañía Gavilán Contratista Generales S.A.C.* 

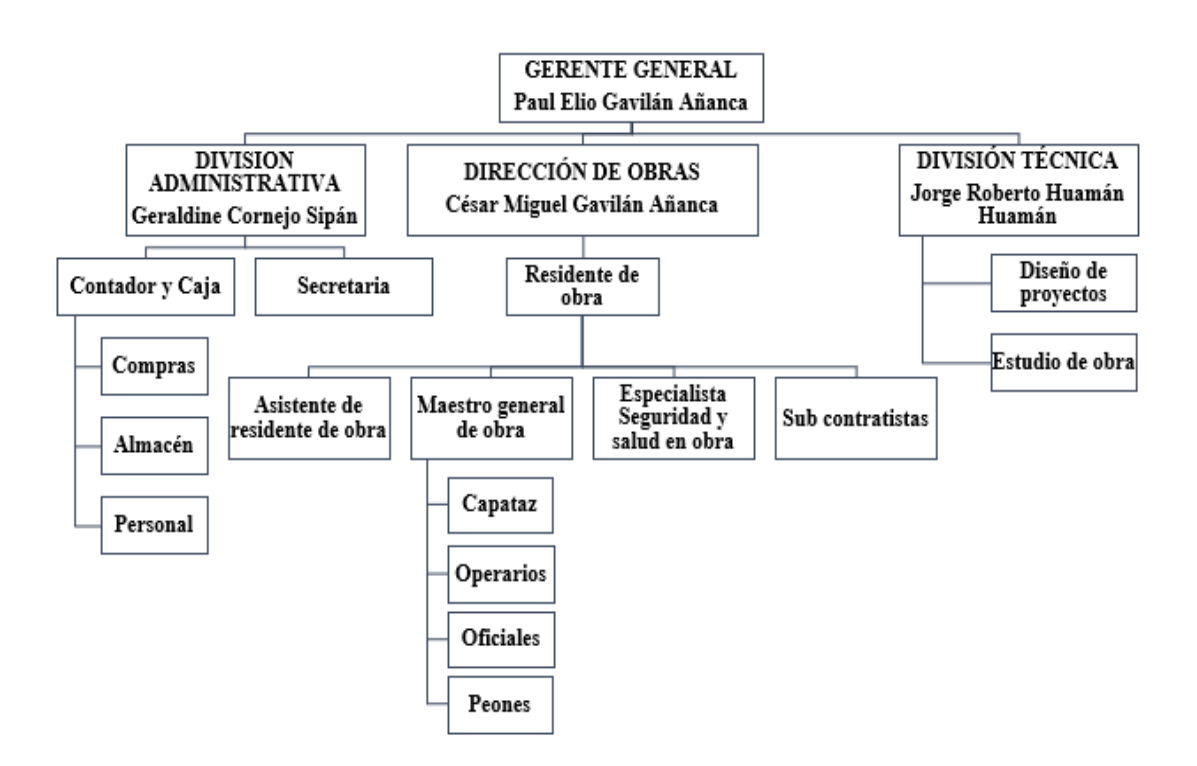

*Nota.* El gráfico muestra el Organigrama de la empresa.

Fuente: tomado de Gavilán Contratista Generales S.A.C, 2020, Gavilán Contratista Generales S.A.C.

# **2.3. Áreas y funciones desempeñadas**

# **Áreas**

# **Dirección de obras**

Asistente de Residente de Obra.

# **División Técnica**

- Asistente de Oficina Técnica en elaboración de Valorizaciones de Obra.
- Asistente de Oficina Técnica en estudios de Obra.

# **Funciones desempeñadas**

### **Dirección de obras**

- Gestión del personal de obra por autorización del ingeniero residente.
- Distribución y habilitación de frentes de trabajo para mano de la obra y maquinaria.
- Control de rendimiento en la mano para la obra calificada.
- Realizo el control y calidad en obra (calidad de materiales, agregados y ensayos de densidades y concreto)
- Control de la ejecución de subcontratos.
- Aclaración de aspectos técnicos en obra.
- Elaboración de informes mensuales de valorizaciones de obra.
- Elaboración de documentación de residencia de obra.

### **División Técnica**

- Elaboración de informe de compatibilidad.
- Realización de cronogramas valorizados de obra.
- Elaboración de documentos para adelanto directo y materiales en Obra.
- Realización de expedientes de adicionales de Obra.
- Tramitar documentos para suspensiones y reinicios de obra.
- Revisión de informes mensuales de control de obra. (Ensayos de resistencia y de densidades a la compresión testigos cilíndricos.
- Elaboración de liquidación final de obra.
- Levantamiento topográfico.
- Control de calidad en las obras
- Elaboración de informes de control y calidad en obra.
- Dibujo de planos de replanteo.
- Elaboración de metrados y presupuestos.
- Dibujo en civil 3D.

#### **2.4. Experiencia profesional llevada a cabo dentro de la organización**

La experiencia profesional se dio en el cargo de asistencia de residente de obra y encargado de oficina técnica en la obra denominada "Mejoras al Servicio Vial del Jr. Pedro Pascasio Noriega Moyobamba, San Martín, cuadra 01 hasta el 06, y Calle Jesús Alberto Miranda, cuadra 01", cuyas fechas de inicio fueron el 08 de agosto del 2020.

Las funciones realizadas en dicha experiencia son las que se detallan a continuación:

- Elaboración de informe de compatibilidad de la obra.
- Realización de los cronogramas valorizados de la obra.
- Elaboración de documentación para solicitud de adelanto directo y materiales de la obra.
- Realización del expediente de adicional de Obra N° 01.
- Controlar el rendimiento de mano de obra adecuada.
- Tramites documentarios para suspensiones y reinicios de la obra.
- Control de trabajos topográficos tales como niveles de altura de corte y relleno, trazo y replanteo.
- Calidad y control de la obra (calidad de los materiales, agregados y ensayos de densidades y concreto).
- Revisión de los informes mensuales presentados de control de la obra. (Ensayos de resistencia y densidades de testigos cilíndricos).
- Elaboración de los 11 informes mensuales de valorizaciones de la obra
- Elaboración de liquidación final de la obra.

### **3. PROBLEMÁTICA**

#### **3.1. Planteamiento del problema**

A nivel mundial, la ingeniería civil ha ido evolucionando, así como la tecnología que se aplica en los procesos constructivos, para mejorar día a día el diseño que se puede ofrecer al cliente dentro de la industria constructiva, Por lo cual, Moreno (2018), menciona que se desarrollan infraestructuras mediante la combinación de infraestructura física y digital que proporcionan más información para mejorar las decisiones de gestión. Como resultado de esta línea de pensamiento, las infraestructuras se diseñan cada vez más utilizando el modelo de información de elaboración (BIM), que es una herramienta utilizada para los dominios de la construcción, ingeniería arquitectura.

Desde el enfoque a nivel de sud América el uso del método Bim fue evolucionado en su mayor parte en el País de Chile, para evitar deficiencias en los procesos constructivos, De acuerdo con, Perdomo (2021), existen un margen para cambiar la forma en que construimos las carreteras, ya que los métodos convencionales han dado lugar a grandes contratiempos en términos de tiempo y dinero desperdiciados durante la elaboración, preocupa a los administradores, asesores y ejecutores en sus funciones individuales, ya que significa evitar problemas como el crecimiento descontrolado de la población, que piden mejores métodos de comunicación; La complejidad de los desafíos viales está aumentando, lo que requiere el desarrollo de métodos más eficientes para llevar a cabo proyectos de ingeniería.

Por otro lado en nuestro vecino país de Colombia, se optó por mejorar los procesos constructivos y necesitan diseños de edificios más específicos para poner en práctica la técnica BIM en aras de llevar a cabo sus proyectos, De acuerdo con, Brenes (2020) las dificultades surgen en la ejecución de proyectos de ingeniería, tanto en términos de costo como de calidad, debido a la falta de información exacta recopilada durante las fases de planificación y la mala coordinación entre los numerosos especialistas involucrados. Esto fuerza retrasos en la elaboración.

En él Perú, el uso del método Bim se ha visto relacionado en su mayor parte en proyectos de la capital, mostrando resultados eficientes que evitan atrasos en los proyectos, desde ese punto, Paz (2019), referencia que el método BIM, se emplea en la administración de una amplia gama de proyectos de ingeniería civil y lo hace al incluir una serie de aspectos fuera del modelado 3D, como el tiempo, la sostenibilidad y el costo. Como resultado, tiene un impacto no solo en la fase de planificación, sino también para la elaboración, mantenimiento y operación; una simulación y un estudio de elaboración de la elaboración de soluciones prediseñadas son otros dos usos de esta herramienta.

Al igual que en el resto del mundo, la industria de la elaboración en San Martín está experimentando diversas actualizaciones tecnológicas, una de ellas es la metodología BIM, un proceso en el que se genera información virtual, incluidos todos los elementos que se relacionan con el mantenimiento, diseño y elaboración, De acuerdo con, Sajami (2021), la innovación de la tecnológica con método Bim en el control y planificación de proyectos implica mejorar la comunicación visual del proyecto mediante de vistas y perspectivas 3D, incrementar la comunicación de los miembros del equipo.

En la organización Gavilán Contratistas Generales S.A.C., Debido a su necesidad actual en los diseños de carreteras urbanas, que brindan un resultado final unificado y superior, no es usado el método BIM hasta la fecha. Para aplicar el enfoque BIM al diseño vial urbano de la calle Sr. Jesús Alberto Miranda de Moyobamba, los escenarios planteados en las líneas preliminares necesitan del desarrollo de una indagación, debido a los beneficios que da el método BIM para proyectos complejos, cuando se aplica a proyectos complicados, la técnica Bim aumenta exponencialmente la cantidad de datos disponibles para su posterior modificación, extracción de datos, medición y otros fines.

# **3.2. Determinación de la problemática**

### **3.2.1. Problema principal**

¿Como se aplicará la metodología BIM en el diseño vial urbano del Jr. Jesús Alberto Miranda Calle, Moyobamba, San Martín, 2023?

# **3.2.2. Problemas secundarios**

¿Cómo se aplicará la metodología BIM en el modelado de topografía de terreno para el diseño vial urbano del Jr. Jesús Alberto Miranda Calle, Moyobamba, San Martín, 2023?

¿Cómo se aplicará el diseño geométrico utilizando la metodología BIM en el diseño vial urbano del Jr. Jesús Alberto Miranda Calle, Moyobamba, San Martín, 2023?

¿Cómo se aplicará la metodología BIM para la visualización 3D del diseño vial urbano del Jr. Jesús Alberto Miranda Calle, Moyobamba, San Martín, 2023?

# **3.3. Objetivo general**

Aplicar la metodología BIM en el diseño vial urbano del Jr. Jesús Alberto Miranda Calle, Moyobamba, San Martín, 2023

# **3.4. Objetivos específicos**

Aplicar la metodología BIM en el modelado de topografía de terreno para el diseño vial urbano del Jr. Jesús Alberto Miranda Calle, Moyobamba, San Martín,2023.

Aplicar el diseño geométrico utilizando la metodología BIM en el diseño vial urbano del Jr. Jesús Alberto Miranda Calle, Moyobamba, San Martín,2023.

Aplicar la metodología BIM para la visualización 3D del diseño vial urbano del Jr. Jesús Alberto Miranda Calle, Moyobamba, San Martín,2023.

#### **3.5. Justificación**

Aunque es crucial para la economía de una nación, el sector de la elaboración a menudo se pasa por alto, lo que resulta en retrasos en los proyectos, presupuestos excesivos y desperdicio de materiales; esto se debe a que muchas empresas aún confían en prácticas y equipos probados y verdaderos cuando se trata de diseño. Sin considerar que la evolución del diseño considera tres etapas: dibujo a mano, fase CAD y finalmente la fase BIM, esta última constituye el presente de la elaboración, debido a ello puede considerarse como el enfoque primordial en las investigaciones de ingeniería civil.

Existe un fuerte apoyo a la implementación de políticas que aseguren el éxito y el desenvolvimiento continuo de proyectos de infraestructura vial desde lo práctico, así como el reconocimiento que existe mayor importancia a reconocer las causas y no a soluciones que desde la teoría y la práctica se puedan implementar para atacar el problema y contribuir a su solución, generando que se expongan diferentes estrategias enmarcadas en lo metodológico con base en la teoría y no con fundamentos en la aplicabilidad.

La investigación es justificada desde lo social, la incorporación de BIM a una infraestructura vial permite una construcción virtual del proyecto, durante la cual se pueden encontrar y corregir interferencias, al sugerir un entorno virtual de simulación y planificación al contratista, podemos mejorar la coordinación y la comunicación visual, acelerando así la producción de proyectos futuros y reduciendo la cantidad de defectos que contienen, permitiendo que la población vea un retorno de su inversión más rápidamente.

Desde su enfoque teórico, los hallazgos de este estudio informarán el uso de modelado de elaboración e información (BIM) en proyectos viales, lo que permitirá un uso más eficiente del tiempo y los materiales y una mayor concentración en el modelo 3D digital del producto final, en comparación con enfoques más convencionales; esto debería servir para promover BIM entre las agencias gubernamentales y las empresas de elaboración privadas por igual.

**18** 

### **3.6. Alcances y limitaciones**

Hernández (2018), indica que el término "investigación aplicada" se utiliza para indicar que el estudio se realizó con un objetivo práctico en mente, como encontrar una solución a un problema existente o mejorar un método existente. Los objetivos principales de este estudio fueron buscar y consolidar el conocimiento sobre el método BIM y el diseño de vías urbanas para contribuir al avance intelectual y cultural de estos campos.

De acuerdo con Hernández (2018), la investigación cuantitativa emplea un enfoque metódico para juntar y analizar datos, con la ayuda de herramientas estadísticas y matemáticas, para llegar a una solución numérica a la pregunta planteada del estudio.

Mendoza (2018), señala que los impactos del método BIM en la variable de diseño de vías urbanas suelen ser inferidos, y que esta es la base para el diseño de intervención; sin embargo, estas variables a menudo no son medibles ni manipulables.

Mendoza (2018), define la investigación longitudinal como un estudio observacional que utiliza mediciones continuas o recurrentes para rastrear a personas específicas durante un período largo de tiempo, recopilando datos tanto cualitativos como cuantitativos en el proceso.

Hernández (2018), señala que, en contraste con la investigación puramente experimental, donde los sujetos se eligen al azar, los estudios cuasi-experimentales utilizan una técnica descriptiva que implica observar a los individuos y los muchos factores sociales para capturar datos cualitativos y cuantitativos.

El presente trabajo aplicado en el proyecto denominada Mejoramiento del servicio vial en el Jr. Jesús Alberto Miranda calle cuadra 01 de Moyobamba, presenta el diseño vial urbano a un nivel de LOD 300 aplicando softwares de Autodesk Civil 3D y Infraworks como parte de la tercera dimensión del método BIM, basado en obras de diseño de infraestructura vial.

## **4. MARCO TEÓRICO**

#### **4.1. Antecedentes bibliográficos**

Cordero (2022), propuso un mecanismo para evaluar la viabilidad del uso de BIM para proyectos de elaboración de carreteras en Costa Rica. La elaboración de nuevas carreteras en Costa Rica ha avanzado a paso de tortuga durante las últimas décadas, No han podido crear los proyectos que necesita la nación, y los que se han hecho no son los más eficientes ni efectivos. Entonces, decidió iniciar una investigación, usando el método BIM en programas de obras públicas de infraestructura vial, localizando y describiendo estrategias de desarrollo de infraestructuras utilizando tecnología digital, Por eso la indagación tiene un carácter complicado. Luego de este análisis, se identifica problemas y se han resaltado las ventajas potenciales del uso de BIM para solucionar estos problemas. En conclusión, la mayoría de los problemas de desarrollo de los proyectos provienen de la fase de planificación, cuando no se asigna el tiempo necesario ni la inversión de recursos necesaria para que el plan sea lo suficientemente completo y de calidad adecuada; tampoco se incluyen estudios de prefactibilidad, gestión social, gestión de la comunicación, lecciones de procesos anteriores, etc., a pesar de ser parte integral de excelentes prácticas internacionales.

Huacallo (2022), realizó una investigación comparando los métodos tradicionales con 4D BIM para determinar en qué medida cada uno puede ayudar a optimizar el tiempo asignado para llevar a cabo la etapa de elaboración de un proyecto de elaboración vial. Por el contrario, la técnica convencional implica la presentación de planos 2D que especifican el uso de diferentes tramos de carretera; no utilizar una metodología de gestión en su totalidad conduce a regiones o elementos desconectados, alteraciones desenfrenadas, duplicación del trabajo, interrupciones y discrepancias a lo largo de la etapa de planificación. Por ello, se realizó un estudio cuantitativo en el que se comparó el proceso de diseño tradicional con el método bajo las herramientas y lineamientos del método BIM 4D, el cronograma del proyecto es el criterio principal con el que se realizan las evaluaciones. El enfoque BIM 4D también se utiliza y se

describe en su totalidad en el alcance descriptivo. Ante ello, la investigación demuestra el desarrollo de elaboración vial la cual se conecta con el anexo de Uyupampa ruta 34 B, y evalúa los tres tramos de vía que presentan mayor número de ocurrencias durante el cronograma de elaboración previsto, con base en la técnica habitual. En la fase de diseño, se utilizaron metodologías 4D y BIM convencional para evaluar la vía, los muros de contención y el puente vehicular; se generaron los archivos y dibujos necesarios de acuerdo con los estándares del método BIM convencional. La investigación concluyó que la carretera se puede separar en dos actividades primarias de movimiento de tierras: movimiento de tierras y pavimentos flexibles, para los cuales la varianza fue de -61,72% y 93,79%, respectivamente; para el movimiento de tierras, la técnica BIM aportó un valor inferior a la tradicional.

Huillcas (2022), implementó el método BIM para mejorar la elaboración en la vía Trocha Carrozable de Ccollpa - Manta, Huancavelica, 2022. Actualmente, como no existen expertos en BIM que trabajen para los gobiernos de la ciudad, regional o federal en Huancavelica, los entes privado y público de la ciudad no están aprovechando al máximo el enfoque. Por tal razón, efectuó una investigación de tipo aplicada. Se exploraron los beneficios y ventajas en el desarrollo de proyectos viales a partir de los datos presentados sobre el uso de BIM en infraestructuras viales, lo que llevó a la mejora del proyecto, sirviendo de guía a los futuros profesionales de ingeniería en la elaboración de proyectos. Por tanto, implementar BIM minimiza las incompatibilidades, influyendo en el cumplimiento de plazos y costos lo que se ha demostrado en todas las fases del diseño vial minimizando tiempos u optimizando los procesos y mejorando resultados. Esto explica el amplio apoyo a escala mundial y nacional. Como resultado, el diseño geométrico de la calzada puede verse afectado por el enfoque BIM, que es efectivo y simple de aplicar a lo largo de las etapas de diseño.

Sajamí y Ramírez (2021), con el fin de gestionar mejor los proyectos de elaboración de carreteras en Tarapoto, en de San Martín, se elaboró un plan de innovación tecnológica utilizando el método BIM. Los ejecutores de proyectos de elaboración en el área de San Martín incurren en pérdidas en tiempo y dinero debido

a la mala gestión de recursos humanos y máquinas en proyectos lineales como carreteras. Por ello, realizó un estudio cuantitativo con enfoque descriptivo, donde se utilizaría el análisis e interpretación de datos para generar un diseño acorde a los estándares de pavimentos urbanos en nuestro país. Debido a esto, se concluyó que las mejoras viales pueden gestionarse mejor utilizando la técnica BIM para regular la duración de cada tarea individual. En general, el nivel de signifiación de la muestra de 0.049 indica que las mejoras viales en Tarapoto se beneficiarán de la implementación del control económico basado en BIM.

Díaz (2019), desarrolló y utilizó el enfoque de gestión de proyectos basado en BIM para su uso durante la elaboración de diseño conceptual de la red de carreteras. Se han realizado pocos estudios sobre el enfoque BIM específicamente para proyectos de infraestructura vial. Este trabajo es un ejemplo de investigación aplicada ya que propone y aplica enfoques novedosos de gestión e innovación tecnológica con el objetivo de resolver problemas que enfrenta la profesión en su conjunto. Como resultado, podemos decir que existen esencialmente cuatro problemas relacionados con la gestión de los datos a lo largo de la etapa de diseño de los proyectos viales: Limitaciones para compartir detalles del diseño con otros (como bocetos) Trabajo en equipo mediocre Débil seguridad de datos e información. En conclusión, la organización de los planos de un proyecto es factible mediante el uso del método de gestión de proyectos y tecnologías BIM en la infraestructura vial durante toda la etapa de diseño; además del manejo de la información de extensos y complicados proyectos de elaboración de carreteras.

#### **4.2. Bases teóricas**

Los fundamentos teóricos de este estudio han sido extraídos del examen de los conceptos de varios autores, viabilizando las variables independientes del estudio del método BIM y el diseño de vías urbanas y sus respectivos aspectos.

Lara (2022), explica que el objetivo del modelado de elaboración (BIM) es facilitar la ejecución fluida de un proyecto desde su inicio hasta el final de su vida útil al garantizar que todas las partes involucradas se adhieran a un conjunto común de pautas mientras desarrollan sus contribuciones.

Moreno (2021), señala que para referenciar que BIM, es una forma de organizar proyectos de elaboración que enfatiza el uso de un modelo tridimensional y otras tecnologías que facilitan la adopción e integración de datos de diversas fuentes.

Arévalo (2021), indica que el modelado de elaboración (BIM) es una colección interoperable de reglas, procedimientos y tecnología que produce una estrategia de gestión de diseño básica para la elaboración de un edificio e información de diseño en forma digital a lo largo de la duración del proyecto, con un proceso definido establecido de acuerdo con un conjunto de parámetros.

Brenes (2020), menciona que el concepto general de BIM, procesos de elaboración que hagan uso estratégico de la información virtual de forma coordinada y cohesionada, facilitados por el desarrollo y uso de enfoques de trabajo colaborativo que prioricen la comunicación abierta y el compartir entre todos los participantes; con la ayuda de un software tanto estático como dinámico, políticas, estrategias, planes para llevarlas a cabo.

Vivancos (2018), señala que que el *Building Information Modeling* (BIM) es una estrategia moderna a fin de hacer mas sencilla la comunicación y la cooperación entre los profesionales de ingeniería, arquitectura y construcción. Al utilizar el modelo de información de elaboración (BIM), al producir y distribuir información, desarrollar representaciones digitales de las etapas involucradas e imitar el desempeño del mundo real, los ingenieros y arquitectos ahora pueden administrar mejor su tiempo y recursos para incrementar la producción sin disminuir la calidad.

#### **Topografía con Metodología BIM.**

Arista y Yalta (2020), definen la topografía como la práctica de distribuir y materializar puntos de apoyo en el suelo para determinar sus coordenadas topográficas mediante el uso de una variedad de métodos y procesos que involucran la forma de

medir ángulos horizontales y verticales, distancias horizontales, verticales e inclinadas utilizando instrumentos que lograr la precisión requerida.

Acampa (2019), señala que la topografía es una subdisciplina de la ingeniería que implica analizar las características de un proyecto y luego usar esos hallazgos para dibujar o ubicar en el suelo los puntos, curvas y líneas que usarán los humanos o las máquinas para crear las estructuras que conforman el proyecto. La topografía es una subdisciplina de la ingeniería que implica analizar las características de un proyecto y luego usar esos hallazgos para guiar la ubicación de edificios, caminos y otra infraestructura. Esto alude al hecho de que la topografía es el estudio de las ideas y los métodos utilizados para crear una representación visual de la Tierra, incluyendo todos sus rasgos y propiedades artificiales y naturales, de acuerdo con lo caracterizado por altimetría y planimetría. Esto también significa que la topografía se basa en una representación que tiene lugar en superficies planas y, Por lo cual, está restringida a áreas de tierra muy pequeñas.

Guevara (2015), hace referencia al hecho de que, hasta hace poco, la topografía se enseñaba principalmente a estudiantes y profesionales de ingeniería civil que requerían una comprensión básica del campo para trabajar en campos como la geodesia. Debido al surgimiento de campos especializados, la proliferación de nuevas tecnologías y la creciente importancia de la agrimensura en muchos campos que anteriormente no tenían una necesidad obvia, el estudio de la agrimensura se ha expandido para incluir muchos campos que antes no estaban relacionados. Inherentes al crecimiento de las ciencias y profesiones que alteran la superficie de la Tierra hay ciertos dominios tecnológicos, siendo la topografía uno de ellos, esto nos dota de las herramientas que necesitamos para evaluar iniciativas ambientales y agrícolas, así como aquellas que involucran la creación o intervención de obras de arquitectura.

Porras y Diaz (2018), indican que a pesar del hecho de que la gente se ha esforzado por la perfección en sus creaciones e innovaciones desde la antigüedad, la geografía supuestamente les permitió construir 28 construcciones masivas que continúan asombrándonos incluso ahora. Al utilizar mapas topográficos o modelar la

superficie topográfica en BIM, las características topográficas de un proyecto pueden describirse mediante un conjunto de líneas de contorno, y sus elevaciones y coordenadas planas deben observarse cuidadosamente. Los árboles, los edificios y las redes existentes deben modelarse y colocarse en consecuencia, la información del levantamiento topográfico se puede utilizar para varios propósitos, incluida la estimación del costo de cualquier trabajo de demolición necesario y la inclusión de ese costo en el presupuesto general del proyecto.

Chuna (2019), demuestra cómo el uso del sistema BIM nos permitirá optimizar nuestras definiciones geométricas y procesos de diseño. Esto hace que nuestro producto sea más accesible para más personas, ya que las correcciones se realizan automáticamente en tiempo real y se simplifica el lenguaje utilizado. El modelo paramétrico tridimensional que produce esta fusión tiene varios beneficios, incluida la capacidad de obtener mediciones planas de manera semiautomática. Es decir, modelos 3D. Como resultado, los proyectos se optimizan de manera rigurosa, confiable y abierta a todas las partes interesadas.

 El siguiente diagrama muestra algunos métodos y herramientas para combinar la topografía para su uso en el modelado de información de elaboración.

#### **Figura 2.**

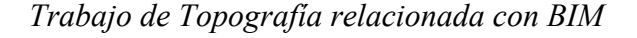

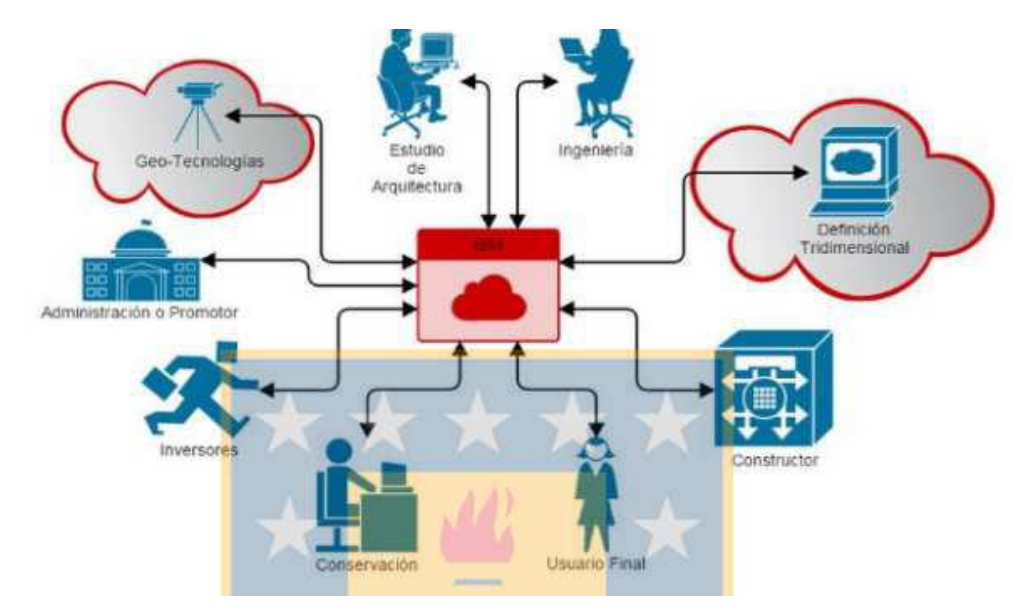

*Nota.* La imagen representa el trabajo de topografía relacionada con BIM.

Fuente: Mundo de la Topografía,2016.

### **Diseño Geométrico**

Adauto (2022), describe cómo la geometría, cuando se ve en un plano horizontal, se compone de líneas rectas, círculos y diversos grados de curvatura que logran una transición perfecta al estar de un lado a otro, y también entre dos círculos de varias curvaturas. La alineación horizontal debe proporcionar una operación continua lo cual permite tener una adecuada velocidad de diseño en todo lo largo posible. En gran parte de los casos, la distancia de visibilidad está determinada por el relieve del terreno, que a su vez determina la velocidad de diseño y el radio de curvas en forma horizontal.

Diaz (2019), establece que, matemáticamente hablando, un camino es una entidad tridimensional completamente irregular, lo que en un principio hace compleja su representación, pero que tiene un conjunto de particularidades que simplifican y ayudan a su estudio, debido a estos detalles, se puede utilizar un sistema de representación sencillo, que es a la vez simple de entender y prácticamente invaluable en términos de elaboración. El plano del camino, el perfil longitudinal y el perfil transversal se describen detalladamente utilizando esta metodología. Sin embargo, otras representaciones, como el punto de vista cónico, pueden utilizarse para realizar investigaciones sobre aspectos particulares, como la visibilidad o el efecto ambiental, que pueden no ser tan susceptibles de generalización. La siguiente lista de temas se divide en cinco secciones. Primero, analizamos los análisis de línea de ruta y pendiente para terreno montañoso y ondulado, donde existen varias opciones. El diseño plano geométrico y su relevancia para la estabilidad dinámica del vehículo son los temas de las secciones segunda y tercera. Además, el diseño geométrico de perfil y el análisis de secciones transversales, sus áreas y volúmenes se cubren en las Partes 4 y 5, respectivamente, para completar la imagen tridimensional de un camino.

De acuerdo con, Huacallo (2022), diseñar una carretera usando matemáticas, física y geometría para lograr relaciones de las características físicas y de rendimiento de los vehículos. El eje espacial o real, proyectado en un plano horizontal, constituye el diseño geométrico de vía en planta o alineamiento horizontal. Además, " Hay algunos hitos a lo largo de la ruta por los que es obligatorio pasar, ya sea por su proximidad al inicio o al final del viaje", incluyendo, pero no limitándose a poblaciones, regiones productivas, accidentes geográficos, puertos, valles y depresiones. Al identificar una ruta que lo lleve mediante estos puntos de control principales o requeridos mientras también pasa por otros sitios de control secundarios o menos cruciales, puede hacer que se parezca más a una de las otras rutas posibles. Antes de comenzar el proceso conocido como selección de ruta, se deben completar una serie de tareas preparatorias, que incluyen la recopilación de datos, estudios de aeronaves, levantamientos terrestres y aéreos, polígonos de estudio, etc.

La guía de Diseño Geométrico de Carreteras (2014), señala que una alineación horizontal, o geometría del plano, se compone de líneas rectas, círculos y diversos grados de curvatura. Mantener la velocidad en el diseño requiere que la alineación horizontal de la calzada permanezca estable durante la mayor parte de su longitud. El gradiente, a su vez, se compone de una colección de líneas llamadas tangentes, y estas líneas están conectadas por arcos parabólicos verticales para formar el perfil longitudinal.

La proyección en las curvas verticales se lleva a cabo de manera en que los que se dan los cambios de las pendientes desde la tangente de entrada y salida sea suave y continuo a lo largo de las curvas. Los carriles, la carretera, los arcenes, las zanjas, las pendientes y las características complementarias conforman las secciones transversales.

De acuerdo con Saavedra (2020), la elección del diseñador de las características o criterios existentes para determinar la configuración geométrica final del camino en tres dimensiones depende en gran medida del diseño geométrico del camino: Cumple

completamente con todos los requisitos de utilidad, seguridad, comodidad, entorno, armonía artística y rentabilidad.

Para clasificar las formas geométricas de la vía, el proyecto utilizará la guía de elaboración Geométrica en Vías Urbanas - 2005 y la guía de Diseño de Vías No Pavimentadas de Volumen Bajo. tránsito; de tal manera cumplirá los requisitos para un buen diseño geométrico.

De acuerdo con la Guía de Diseño y/o Elaboración Geométrica en vias de tipo urbanas– 2005; la vía se clasifica conforme con el diseño Urbana-Local, todo dependerá, de acuerdo con sus características, para determinar si es una calle que llevan poco o alto tránsito, se tendrá que hacer un estudio de IMDA para poder determinar el diseño de vía y sobre todo saber su clasificación, de tal manera poder contar con un excelente diseño De acuerdo con el estudio involucrado, para lo que tendremos que tener en consideración el cuadro de clasificación de vías urbanas.

Por otro lado, el diseño geométrico involucra el siguiente estudio básico:

### **Velocidad de Diseño**

Es lo más rápido que puede ir un automóvil o camión en una ruta determinada en circunstancias ideales de clima y tráfico. Teniendo en consideración las características topográficas y geográficas del área, la importancia de la vía, la cantidad de tráfico y el uso previsto del terreno, se establece un límite de velocidad que apunta a maximizar la seguridad, la eficiencia, el movimiento y la movilidad. automóviles transportables. La alineación horizontal y vertical de la pista se calcula utilizando los componentes geométricos a esta velocidad.

Debido a las variaciones en el terreno, es viable que sea necesario ajustar la velocidad de diseño de ciertos segmentos. La variación máxima permitida en la velocidad entre dos segmentos adyacentes es de 20 kilómetros por hora. Entre 5 y 10 kilómetros es ideal, pero el ritmo y el trazado deben elegirse para un tramo de carretera menos ideal. Después de establecer una velocidad, todo el diseño de la carretera debe acondicionarse en torno a ella para obtener resultados óptimos.

### **Tabla 1.**

*Velocidad del diseño* 

| Clase de   | Valor Recomendable |     |                                             | Valor Absoluto |    |    |
|------------|--------------------|-----|---------------------------------------------|----------------|----|----|
| Carreteras | Llano              |     | Ondulado Montañoso Llano Ondulado Montañoso |                |    |    |
| RI o RII   | 120                | 110 | 90                                          | 110            | 90 | 80 |
| I          | 110                | 100 | 80                                          | 100            | 80 | 70 |
| $\rm II$   | 110                | 100 | 80                                          | 100            | 80 | 60 |
| Ш          | 110                | 80  | 60                                          | 90             | 70 | 50 |
| IV         | 90                 | 70  | 60                                          | 80             | 60 | 40 |
| V          | 70                 | 60  | 50                                          | 50             | 40 | 40 |

Velocidad de Diseño expresada en Km/h

- Cuando el TPDA esté cerca del límite para el tipo de carretera relevante, se utilizarán los valores sugeridos.

- Si el TPDA está muy cerca del mínimo para el tipo de camino relevante o si el terreno es muy empinado, se utilizarán valores absolutos.

*Nota.* La imagen representa el cuadro de velocidades de diseño conforme con la Norma de Diseño Geométrico, 2003.

Fuente: elaboración propia

### **Diseño Vial Urbano**

Martínez (2021), tiene en consideración que los aspectos del sistema de movimiento de vehículos y peatones se tienen en consideración al diseñar las vías urbanas, incluida la geología del suelo de cimentación, el tráfico, el terreno y el clima.

Saavedra y Gálvez (2020), señalan que cuando hablamos de seguridad y calidad peatonal, nos referimos a que el diseño vial urbano es el anteproyecto de carreteras que se basa y cumple con la legislación y las normas técnicas mínimas para su ejecución.

Veliz (2020), indica que el diseño de vías urbanas se define como los métodos usados para crear una estructura de pavimento con las cualidades deseadas, haciendo que la región sea más fácilmente transitable.

Chuna (2019), define el diseño de vías urbanas como los aspectos físicos relacionados con los estándares y procedimientos de diseño que facilitan la circulación de manera agradable y segura para los usuarios.

Gonzales (2019), indica que el término "diseño vial urbano" se usa en la descripción el proceso de planificación, construcción, diseño y mantenimiento de una red vial que cumple con toda la legislación aplicable, está construida para durar y cumple con todos los estándares técnicos necesarios.

#### **Visualización con metodología Bim**

Acampa (2019), indica que el modelo se ve como una herramienta para desarrollar un conjunto de sistemas para describir el artículo, más que como una forma de construir un prototipo físico que sirva principalmente como un ejemplo de lo que se hará, y con el que se comprueba si cumple con las necesidades o tiene las características adecuadas para aportar las ventajas de la infraestructura antes de iniciar la elaboración.

Rodríguez (2022), explica que usar la técnica BIM en infraestructura vial se hace posible un edificio virtual del proyecto, donde se pueden encontrar y subsanar interferencias, mejorar la colaboración y la comunicación visual simulando el proyecto en un entorno digital y permitiendo que el contratista realice los ajustes adecuados antes de que empiece el trabajo.

Arévalo (2021), revela que las infraestructuras viarias necesitan criterio e implicación de todas las profesiones convergentes, y que la gestión BIM, que no incluye un proceso lineal, puede aportar ventajas sustanciales. Por el contrario, es un sistema concurrente en el que todos los componentes interactúan a la perfección y donde los datos se intercambian constantemente entre todos los usuarios.

Moreno (2021), la estrategia de gestión de proyectos se muestra en detalle para proyectos en construcción de carreteras en la tesis de Brenes (2020), consistente en un documento innovador cuyos propósitos incluyen, entre ellos se incluyen, entre otros, describir la estrategia de aplicación actual y brindar garantías de que se cumplirán los objetivos.

Basado en una autoevaluación de la experiencia de la empresa con el método BIM, este plan de acción tiene como objetivo diseñar una guía que mejore la competencia de la ingeniería civil en proyectos viales en Costa Rica.

Cappuyns (2020), señala que es notable que no solo se fomenta la técnica BIM para construcción y diseño de proyectos, sino que, como en Italia, es obligatoria en ciertas jurisdicciones, el gobierno está desarrollando un datasest. La base de datos en este caso está destinada a mejorar la eficiencia de la gestión y el mantenimiento del edificio.

De acuerdo con Trejo (2018), BIM se ha usado en una amplia diversidad de contextos, incluidos obras innovadoras, renovaciones y más. La entrada de información en este modelo BIM permite ubicar los materiales y componentes, además de la fijación de precios, que se puede expandir de dos maneras: exportando una hoja de cálculo y después construyendo el análisis usando las capacidades de la hoja de cálculo.

En cambio, podemos usar las herramientas de estimación de costos que también proporciona el modelo BIM para vincularlas directamente con las cantidades de materiales recuperados del modelo.

### **4.3. Definición de términos básicos**

- **Metodología BIM:** su propósito es administrar y crear proyectos de elaboración mediante la colaboración, es realizar un seguimiento de todo lo relacionado con el proyecto en un modelo de información digital.
- **Diseño Vial Urbano:** el objetivo del diseño de vías urbanas es llamar la atención sobre los desafíos únicos de diseñar para diferentes tipos de usuarios y patrones de tráfico, centrándose en los más vulnerables: peatones, conductores y quienes usan la vía con ambos.
- **Topografía:** es el estudio de los métodos y reglas utilizados para crear una representación pictórica de la Tierra, incluidas todas sus características, tanto naturales como artificiales.
- Infraworks: Es un software de diseño conceptual que facilita el modelado y la comprensión contextual de los proyectos de diseño, lo que permite la incorporación de grandes cantidades de datos para producir modelos detallados de sus entornos.
- **Modelación BIM:** La gestión de información de elaboración, o CIM, se refiere a todo el procedimiento mediante el cual se crean y mantienen los datos pertenecientes a una estructura física.
- **LOD 300:** Esta etapa implica la definición visual de los componentes, incluida la especificación detallada de su forma, tamaño, cantidad y posición en relación con el proyecto general. Siempre tiene una representación gráfica y puede incluir datos que no están representados visualmente.
- **Diseño geométrico:** estudios paralelos relacionados con un diseño geométrico de velocidad de una carretera, el diseñado vertical y horizontal, la sección transversal vertical y horizontal y otras características técnicas.
- **Civil 3D:** Utilizando un entorno basado en modelos, este software de diseño Civil 3D ayuda a los ingenieros civiles de hoy a construir la infraestructura del futuro.
- **Base:** Para que se construya el pavimento, esta capa de material debe colocarse encima de la subbase. A este estrato se envía la mayor parte del trabajo que realizan los vehículos.
- **Visualización 3D:** Estas son representaciones visuales del proyecto en movimiento y pueden ser útiles para vender el concepto y los puntos de venta de la estructura. Otra palabra para un argumento convincente que se usa cuando se trata de vender algo a un cliente.
- **Calzada:** Los carriles de circulación de la carretera pueden variar desde un solo carril hasta varios, De acuerdo con el ancho de la carretera.
- **Vereda:** Se levantan simples muros de concreto alrededor de la periferia de las casas por razones de seguridad.
- **Alameda:** Los espacios verdes, los botes de basura y los asientos se pueden instalar en esta área de adoquines u ocasionalmente en concreto básico.
- Sardineles: Borde de un camino definido por una sección elevada de concreto, asfalto u otro material.

### **5. PROPUESTA DE SOLUCIÓN**

#### **5.1. Metodología de la solución**

Para iniciar usar la tecnología BIM dentro del proceso de diseño vial del proyecto, se inició con el modelamiento 3D a nivel de sus especialidades utilizando las herramientas BIM Autodesk Civil 3D y Infraworks.

Un levantamiento topográfico puede proporcionar información sobre el paisaje y la ubicación de características naturales o estructuras hechas por el hombre. Para lograr esto, recopilamos información que se utilizará para dibujar o elaborar un mapa de la región. Los levantamientos topográficos juegan un papel crucial en las fases de planificación y construcción. Tener este levantamiento topográfico en un entorno de Modelado de elaboración e Información (BIM) tiene varias ventajas para facilitar la conformidad con los criterios y necesidades de la elaboración moderna. Podemos gestionar de forma centralizada los datos de un levantamiento topográfico gracias a la tecnología BIM disponible en la actualidad. También mejora su interoperabilidad en las distintas etapas de un proyecto. Esto asegura que el tiempo y el dinero se utilicen de manera eficiente y que se cumplan los plazos.

El tráfico, el drenaje, el clima, las propiedades del suelo, Antes de que se pueda diseñar la geometría de un pavimento rígido, se deben examinar factores como la capacidad para la transferencia de la carga, la capacidad de servicio esperada y confiabilidad deseada, dada la importancia del camino. Predecir el desempeño confiable de estructura para el pavimento y prevenir su degradación hasta el punto de colapsar durante su vida útil requiere todas estas consideraciones.

 Las siguientes consideraciones son necesarias del diseño geométrico de un pavimento rígido:

#### - **Espesor:**

Al diseñar un pavimento de hormigón, el espesor es la principal variable de interés; todos los demás factores que afectan los cálculos tendrán un efecto en el espesor final.

### - **Serviciabilidad**

 La capacidad de servicio del camino es una métrica que vincula su estado operativo con su integridad estructural. Hay un continuo de 0 (una carretera absolutamente inutilizable) a 5 (excelente estado) en el Índice de capacidad de servicio actual (PSI) (carretera perfecta). Aquí se utilizaron los siguientes índices de servicio, todos los cuales cumplen con este criterio:

### **Tabla 2.**

*Índices de Serviciabilidad*

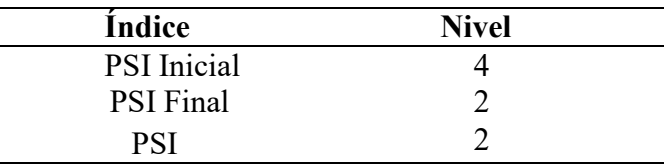

*Nota.* PSI significa (libras por pulgada cuadrada)

Fuente: elaboración propia

#### - **Tránsito**

 La cantidad de tráfico es uno de los factores más importantes en el crecimiento del pavimento, pero también es uno de los más difíciles de anticipar.

De acuerdo con la técnica AASHTO, la cantidad en la que se repite la carga que un pavimento puede soportar previo a alcanzar las condiciones últimas de servicio de la vía se tiene en consideración en el momento de determinar la vida útil en el pavimento. El procedimiento AASHTO incorpora la frecuencia predicha de la carga de los ejes equivalentes en su cálculo, en concreto. Para ser utilizados en los cálculos de diseño, los ejes de peso normal de los vehículos en la carretera deben transformarse en ejes que equivalen a 19 kips (8,2 toneladas).

## **Tabla 3.**

*Cantidad de las repeticiones de ejes que equivalen al Pavimento rígido*

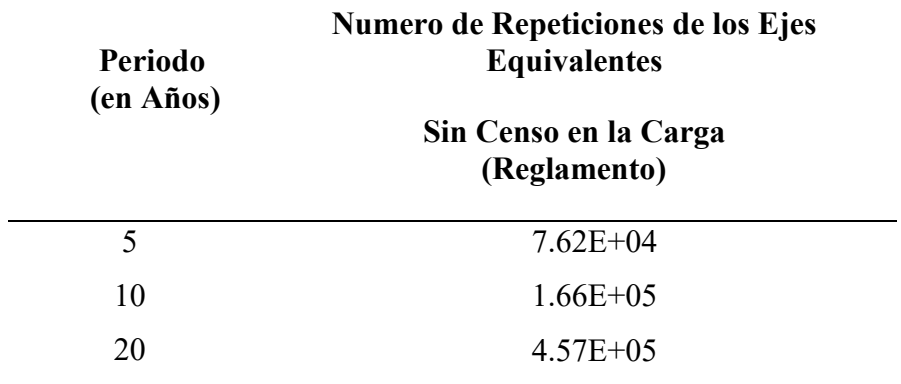

Fuente: Elaboración Propia.

### **Tabla 4.**

*Cantidad de las repeticiones de ejes que equivalen a Bermas de Pavimento rígido* 

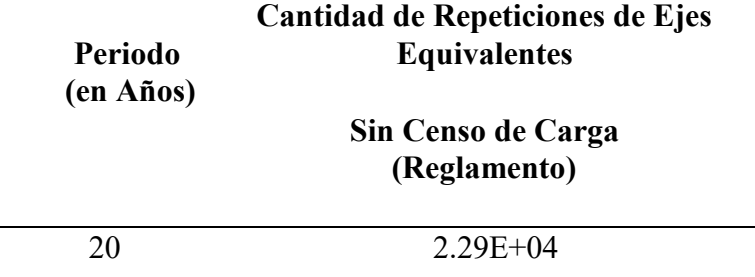

Fuente: Elaboración Propia.

### - **Transferencia de carga**

 El coeficiente para transmitir la carga cuantifica en la capacidad en una losa de pavimento de la transferencia de fuerza de corte a sus losas adyacentes, mitigando así las deformaciones y tensiones en la estructura en el pavimento (J). El desempeño de las losas de pavimento mejora con la eficiencia para la transmisión en la carga.

## **Tabla 5.**

*Coeficientes de Transferencia de Carga Recomendados*

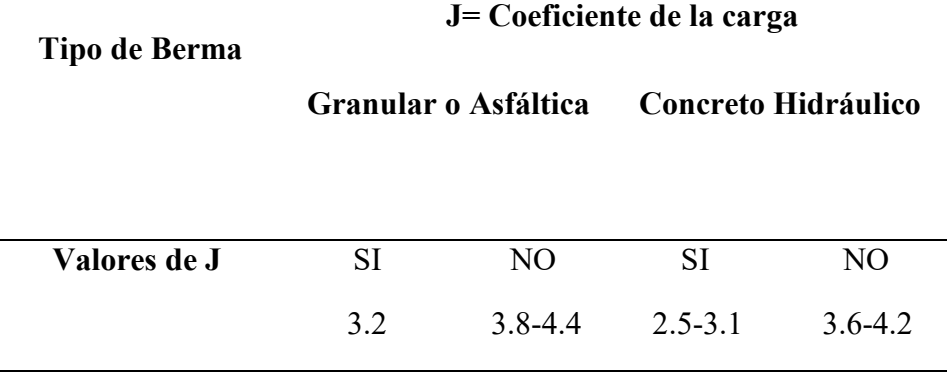

*Nota.* J= Coeficiente en la carga. Fuente: elaboración propia

#### - **Propiedades en el concreto**

 Hay dos características de concreto que tienen un impacto significativo en su diseño y comportamiento durante la vida útil.

- Resistencia a la tensión de la flexión, así como de la Ruptura (RM)
- Módulo de elasticidad de concreto (Ec)

Se recomienda que la especificación de resistencia de los pavimentos de hormigón se establezca de manera que el diseño tenga en consideración la resistencia del hormigón trabajando en flexión, esto a menudo se define a los 28 días y es conocida como resistencia al módulo de la ruptura (MR) o la tracción de flexión (S'c). Después de 28 días, la resistencia de la compresión de hormigón (f'c) suele calcularse en aproximadamente 210 kg/cm2.

Conforme con el Reglamento Nacional para las Edificaciones (NTE E-060), El módulo para elasticidad en hormigón (Ec) se puede estimar midiendo su resistencia a la compresión y viceversa. La conexión se ve así, según la ecuación 1:

$$
Ec = 1500\sqrt{f'c}
$$

Donde:

Ec= El módulo en elasticidad de hormigón

F´c= Resistencia a compresión del concreto.

Teniendo en consideración el valor en la resistencia, el módulo de la elasticidad resultante es de 217.371 kg/cm, lo que equivale a 3,09E+06 psi.

 Por último, pero no menos importante, el nomograma de diseño requiere el valor del módulo en ruptura (f'r) del concreto. Para concreto de peso típico, el módulo de ruptura se calcula de la siguiente manera De acuerdo con la NTE E-060 del Reglamento Nacional de Edificación, según la ecuación:

$$
Fr = 2\sqrt{f'c}
$$

*Nota.* Reglamento Nacional de Edificaciones

Donde:

Fr= Modulo de rotura del concreto.

F´c= Resistencia a compresión del concreto.

### - **Resistencia a la subrasante**

 La prueba en la placa mide el módulo de respuesta del suelo (K) y, Por lo cual, proporciona información de la resistencia en la subrasante. La capacidad de carga del terreno natural que soporta el cuerpo del pavimento está representada por el módulo de respuesta del suelo. La cantidad por la cual la subrasante se hunde bajo tensión de compresión se puede estimar utilizando este factor.

La fórmula es la siguiente: carga de libras de pulgada cuadrada multiplicada por el área de carga en pulgadas cuadradas por la desviación en pulgadas. En el cual los valores de K se dan en términos de presión en kilopascales (lbf/in2) (pci).

Aunque las pruebas de carga de placa toman mucho tiempo y cuestan mucho dinero, el valor de k generalmente se calcula mediante la correlación con otras pruebas del vínculo de soporte en California (CBR) en la prueba de valor R. Debido al hecho de que las desviaciones estándar para un valor supuesto de k no modificarán considerablemente los requisitos de espesor del pavimento, la conclusión se mantiene.

### **Figura 3.**

 *Relaciones aproximadas entre las clasificaciones del suelo y el valor en el soporte* 

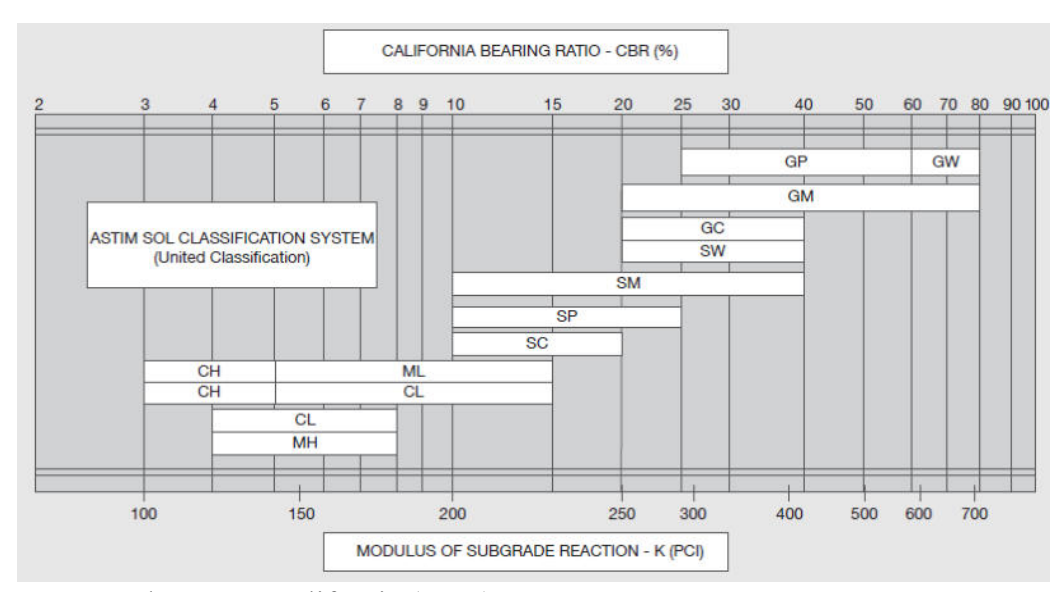

*Nota.* Razón de soporte california (CBR) Fuente: elaboración propia

### - **Drenaje**

Es la frecuencia con la que las capas granulares de una carretera estarán sujetas a condiciones de casi saturación durante la era del diseño, y es una medida de qué tan bien drena la carretera. Para hacer que los coeficientes granulares en la capa base y en subbase sean más apropiados para situaciones secas, de acuerdo con la tabla de "valores del coeficiente en el drenaje", la cual es presentada de la siguiente forma:

# **Tabla 6.**

 *Valores de coeficiente de drenaje-Pavimentos rígidos* 

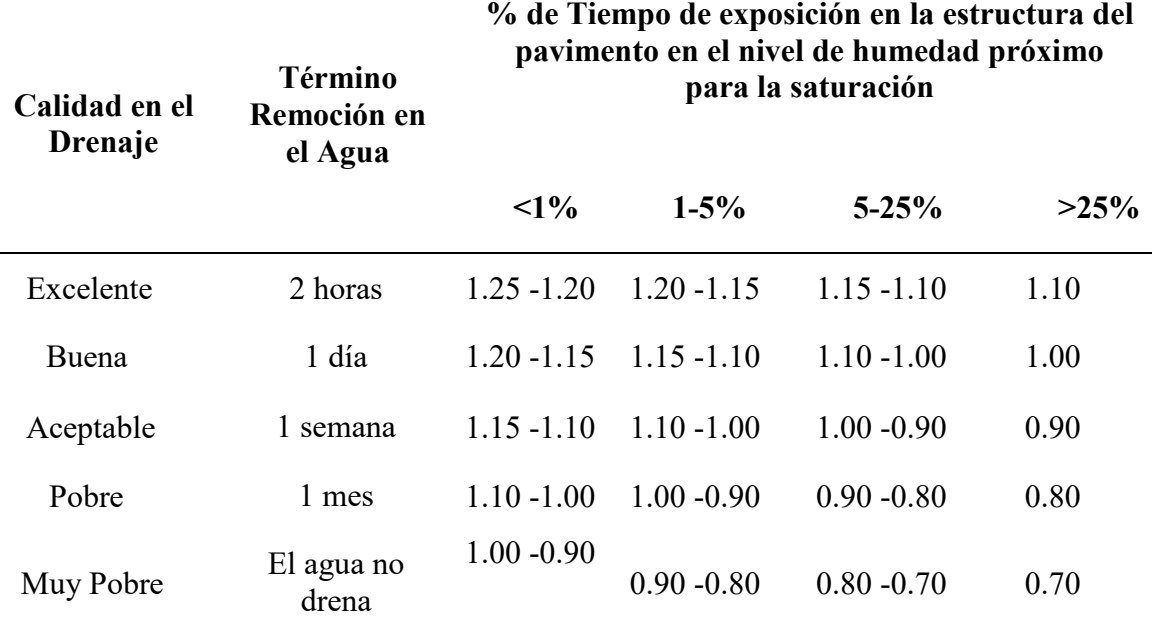

*Nota.* Razón de soporte california (CBR)

Fuente: elaboración propia

### - **Confiabilidad**

 En términos estadísticos, los siguientes son los más importantes para determinar cómo se comportan los pavimentos:

### - **Confiabilidad (Desviación Estándar)**

Hace referencia a la posibilidad de que el sistema del pavimento funcione De acuerdo con lo previsto durante su vida útil. Como un significado alternativo, esto podría interpretarse como que, dentro de vida útil en la elaboración del pavimento,

existe una probabilidad mínima de que ocurran problemas de resistencia, así como de deformación.

# **Tabla 7.**

*Niveles de Confiabilidad*

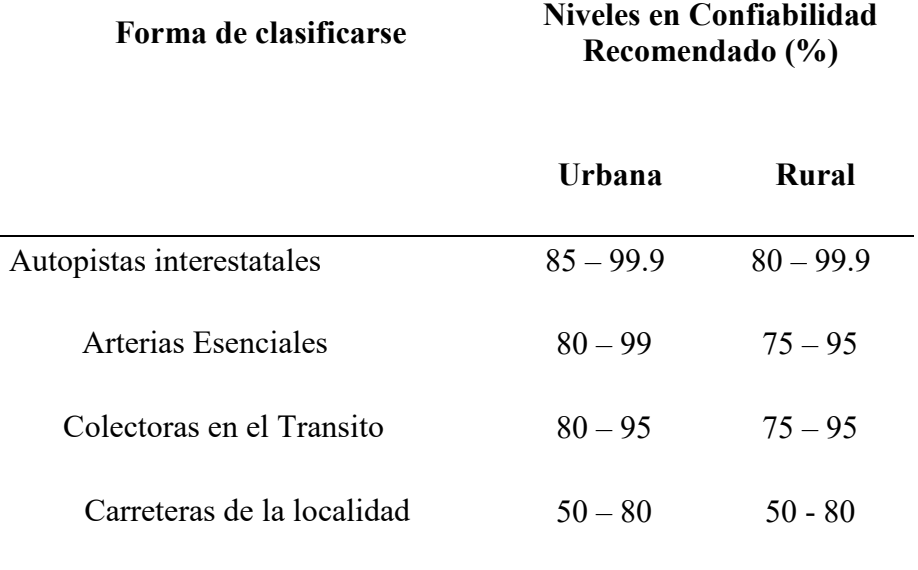

Fuente: Elaboración Propia

# - **Desviación Estándar Total (So).**

Para los pavimentos que son rígidos, este número oscila de 0,30 a 0,40, lo que hace representación de desviación estándar en la población con valores que se obtuvieron por AASHTO.

Después de determinar el diseño geométrico y teniendo en consideración el levantamiento topográfico realizado en campo se procede a exportar del Civil 3D en la cual debes seguir los siguientes pasos:

- Hacer clic en Administrar Modelo de barra de herramientas.

- Dentro del panel Explorador del modelo, haga visibles las capas que desee. Nota: Active junto a una clase de elemento para mostrar capas, o desactive para ocultarlas.
- Reducir el zoom para ver el área que se va a exportar.
- Haga clic en Presentar/Compartir Presentar (Exportar modelo 3D).
- En el panel de diálogo exportar a archivo de modelo 3D, especifique el área que se va a exportar:
	- Para llenar el cuadro de diálogo con los resultados de una operación de exportación reciente, haga clic en flecha abajo junto a Iniciar con exportación reciente. Seleccione una operación de exportación.
	- Se enumeran las exportaciones recientes ordenadas por sus nombres de archivo de destino.
	- Para exportar el modelo completo, seleccione Utilizar todo el modelo.
	- Para especificar un área para la exportación, haga clic en Definir de forma interactiva para trazar un área poligonal o rectangular que exportar.
	- Para exportar determinadas extensiones, si conoce los valores inferiores y superiores de X e Y, puede ponerlos ahí; de lo contrario, puede hacer clic en Cargar extensión desde archivo y elegir el archivo que contiene la extensión.
- Seleccione el sistema de coordenadas de destino mediante cualquiera de las opciones siguientes:
	- Utilice el sistema para coordenadas mostrado. Lo cual es asignado al modelo o el último sistema de coordenadas seleccionado.
	- Para seleccionarlo en una biblioteca de sistemas de coordenadas, haga clic en.
	- Se puede seleccionar un sistema de coordenadas usado recientemente usando el menú desplegable.
- Especifique los desfases que desee. Puede especificar un desfase de extensión, utilizar el desfase del modelo actual o especificar que no se utilice ningún desfase.
- Especifique si desea exportar todos los elementos del modelo en un único archivo o si los elementos se exportan por tipo en varios archivos. Si exporta a un único archivo, especifique nombre y la ruta de archivo. Para exportar a varios archivos, haga clic en la carpeta para especificar la ubicación correspondiente para cada tipo de elemento. Si sale de un tipo de elemento en blanco, la operación de exportación omitirá ese tipo de elemento. Si desea que todos sus archivos se guarden en el mismo lugar, elija establecer ubicación y siga las indicaciones.
- Hacer clic en archivo para especificar una ruta de archivo de los datos exportados. Puede elegir el tipo de exportación FBX, DAE u OBJ.
- Seleccione las opciones aplicaciones:
	- Exportar materiales/texturas: active esta casilla para incluir los materiales y las texturas que se han asignado a estilos del modelo en el archivo FBX exportado.
	- Fusionar objetos con la misma textura: marque esta casilla para ordenar todos los triángulos de todos los objetos del modelo por material y fusionarlos para que la salida de FBX contenga exactamente un objeto por cada material. Se recomienda activar esta opción si tiene intención de utilizar el modelo exportado para su visualización. Sin embargo, si tiene intención de incluir los datos exportados en otra aplicación y, a continuación, importarlos de nuevo a Infraworks, es recomendable que deje esta opción desactivada.
	- Compatibilidad con archivos FBX de gran tamaño, incompatible con productos que utilicen el SDK de FBX anterior: active esta opción si el

archivo FBX exportado tendrá un tamaño superior a 2 GB. Si deja esta opción desactivada, no se admite la exportación de un archivo FBX con un tamaño superior a 2 GB.

Nota: Si se marca esta opción, los datos FBX exportados no se pueden leer en AutoCAD Civil 3D 2018, 2017, 2016 o versiones anteriores, e Infraworks 360 2017.1, 2016.4, 2016.3, 2016.2 o versiones anteriores.

Haga clic en exportar.

Consejo: Si va a abrir el modelo 3D exportado en Autodesk Civil 3D, es recomendable que seleccione Importar en la barra para las opciones de Autodesk Civil 3D, acceda a la ubicación del archivo FBX y seleccione abrir. Luego del cual asigne la relación adecuada de unidades del archivo FBX y unidades del dibujo actual en función de la configuración del dibujo C3D (es recomendable establecer este valor en 1:1 en la mayoría de los casos); a continuación, pulse Aceptar.

### **5.2. Desarrollo de la solución**

#### **Ubicación y descripción del área.**

#### - **Ubicación.**

Dentro de la provincia de Moyobamba, que forma parte de San Martín, uno de los seis distritos es Moyobamba, en la cual se alza a 860 metros sobre el nivel del mar.

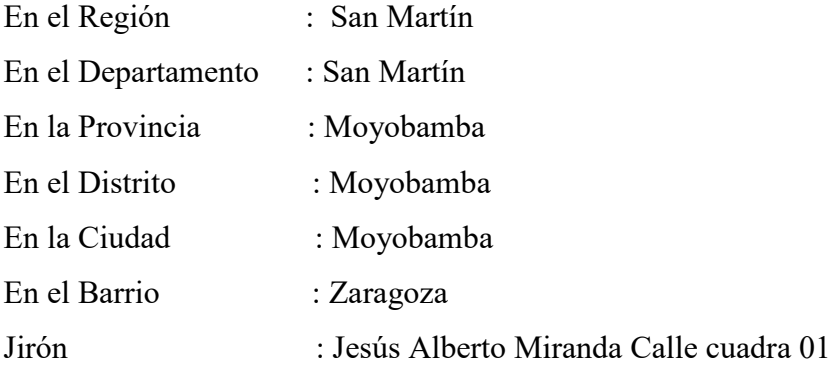

# **Figura 4.**

*Gráfico de localización del Proyecto* 

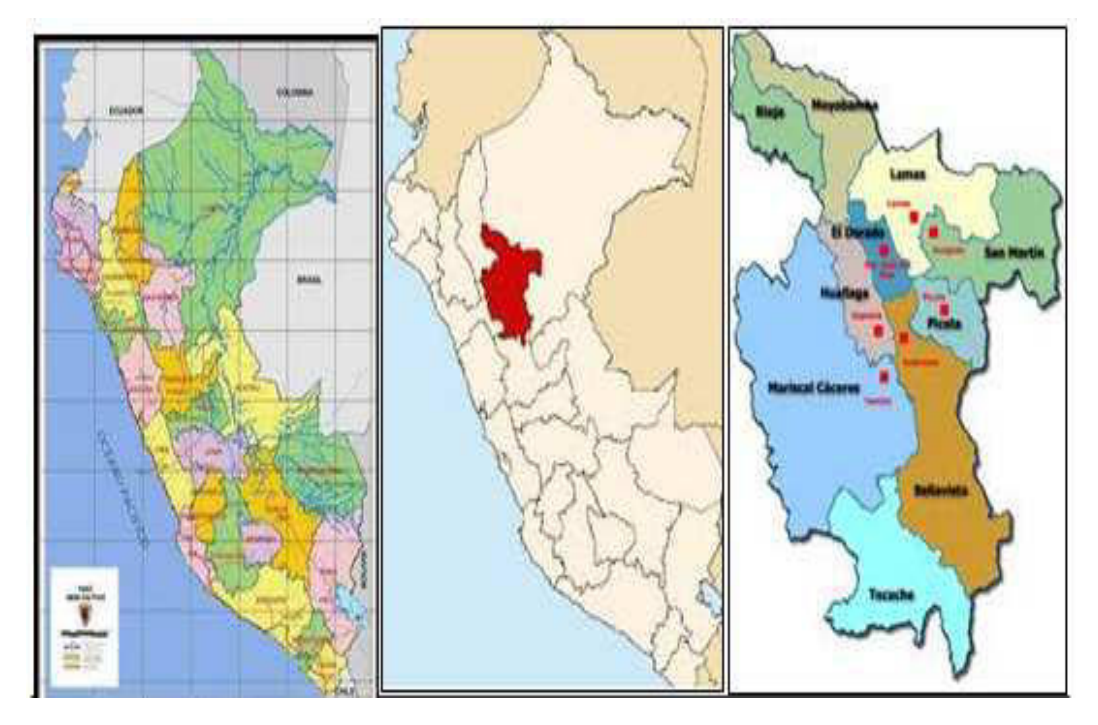

*Nota.* La figura representa la localización del Proyecto, expediente técnico, pág. 115, 2018, Municipalidad Provincial de Moyobamba. Fuente: elaboración propia

# **Figura 5.**

*Ubicación del Proyecto* 

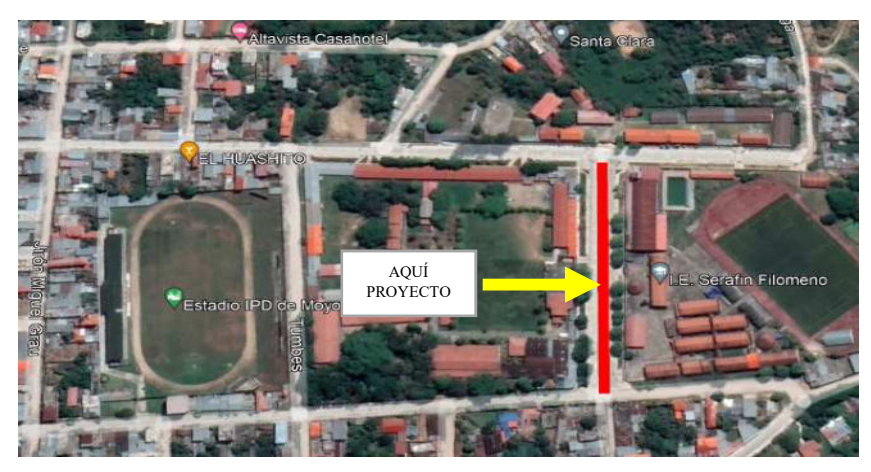

*Nota.* El Imagen representa la ubicación del Proyecto.

Fuente: Google Earth, 2022.

### - **Descripción del área.**

El terreno diseñado está ubicado en Moyobamba, región San Martín. De acuerdo a los datos alcanzados por el solicitante – Municipalidad provincial Moyobamba Barrio Zaragoza jirón Pedro pascasio noriega y Jesús Alberto miranda calle. Presenta un terreno plano, que va desde 860 m.s.n.m. con una pendiente de 1.35%.

### **Levantamiento Topográfico.**

El plan comprendió un estudio topográfico completo a fin de aumentar la calidad de la vida de los individuos de Moyobamba en el marco de los límites urbanos establecidos por la Municipalidad Provincial de Moyobamba, permitir y rediseñar vías urbanas, sugerir creaciones artísticas, referirse a alcantarillas en intersecciones de calles y cerrar cunetas como tales, construir pasarelas, etc.

Este estudio dará paso a efectuar el Proyecto a realizar, y luego la ejecución de la obra "Moyobamba - San Martín Mejoras en el servicio vial de las cuadras 01-06 del Jirón Pedro Pascasio Noriega y la cuadra 01 de la calle Jess Alberto Miranda" sumando una longitud total de 1013.55 m.

#### **Figura 6.**

*Vista del Jirón Jesús Alberto Miranda Calle* 

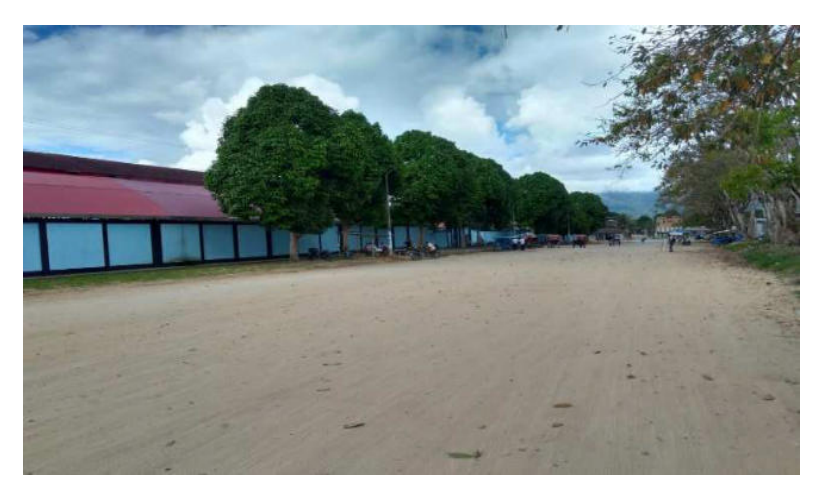

*Nota.* La imagen representa la vista del jirón Jesús Alberto Miranda Calle.

Fuente: elaboración propia.

# **Figura 7.**

 *Levantamiento topográfico - Jirón Jesús Alberto Miranda Calle* 

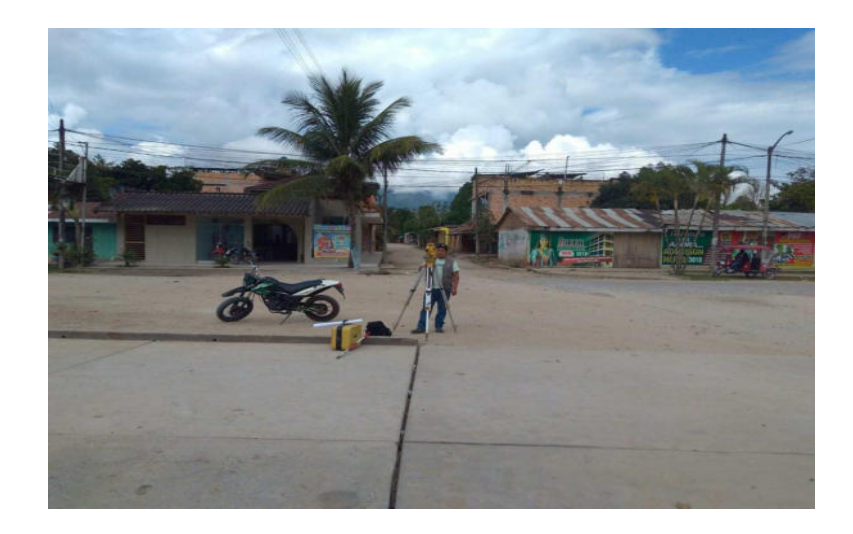

*Nota.* La imagen representa el levantamiento topográfico del jirón Jesús Alberto Miranda Calle.

Fuente: elaboración propia.

# - **Recursos utilizados**

Recurso Humano:

- Topógrafo: Melvin Marcelo Banda Goicochea.
- Asistente de Topografía: James Banda Goicochea.
- Ayudante de Topografía: Rodrigo Marcelo Banda Suarez.

Materiales y equipos:

- 01 GPS
- 01 estación Total.
- 02 prismas.
- 01 wincha de 30 metros.
- Libreta de apuntes.
- Corrector.
- Pintura color rojo.
- Clavos para calamina.
- **Actividades realizadas**

**Reconocimiento de campo:** Se llevó a cabo el reconocimiento y el recorrido por el jirón Jesús Alberto Miranda Calle, para ver el estado actual y cuantificar la magnitud de los trabajos que se realizaran.

## **Figura 8.**

*Jirón Jesús Alberto Miranda Calle*

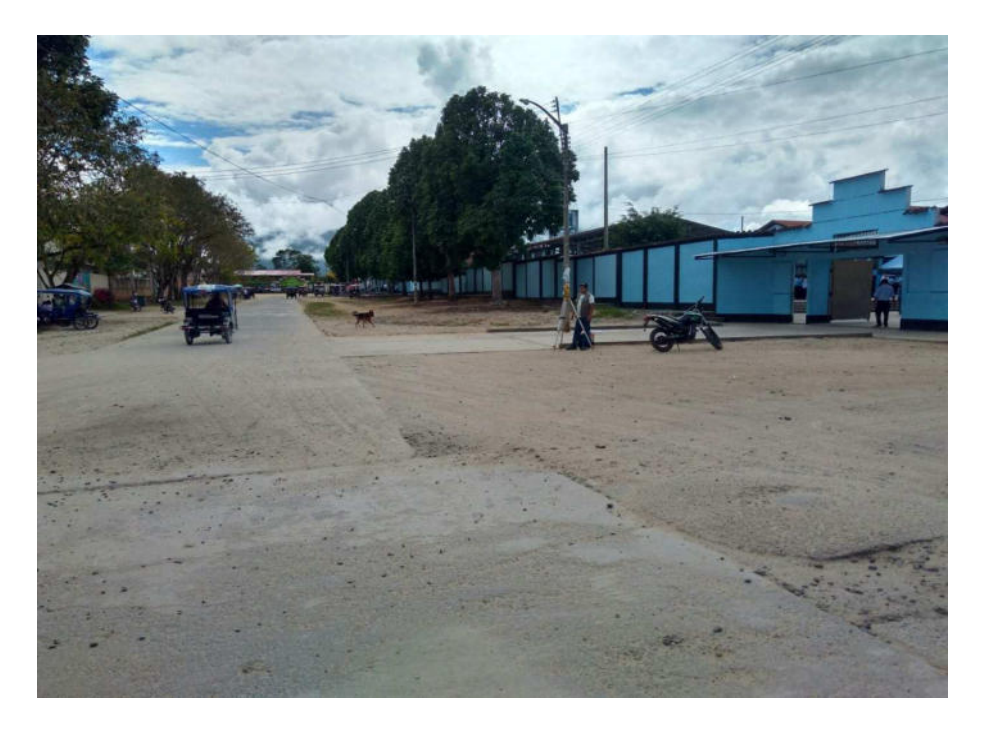

*Nota.* La imagen representa el reconocimiento del jirón Jesús Alberto Miranda Calle.

Fuente: elaboración propia.

**Monumentación en puntos para el control:** Para la poligonal de apoyo, se dejarán marcas, o Hitos monumentados de concreto con clavo de acero incrustado al centro, con medidas equidistantes entre sí del cual se obtendrá la información topográfica, estos estarán rotulado con pintura para su identificación en lugares estratégicos.

### **Figura 9.**

*Puntos Bms*

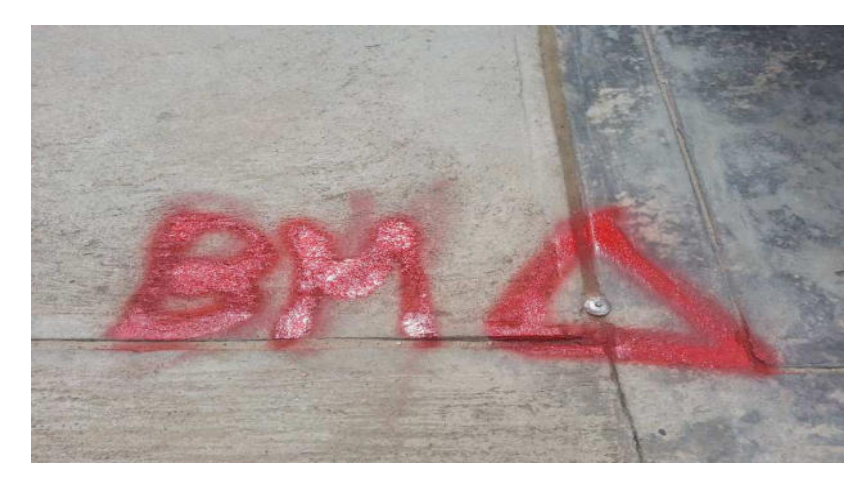

*Nota.* La imagen representa la colocación de los puntos BMS del jirón Jesús Alberto Miranda Calle.

Fuente: elaboración propia.

**Lecturas Georreferenciadas:** Se colocaron 02 (dos) hitos como base de partida, puntos con lecturas georreferenciadas Satelitales, tomadas con un GPS de precisión de 02 metros aproximados MARCA GARMIN Modelo OREGON 650. Se utiliza como DATUM, COORDENADAS UTM WGS -84.

## **Figura 10.**

*GPS de precisión de 02 metros.* 

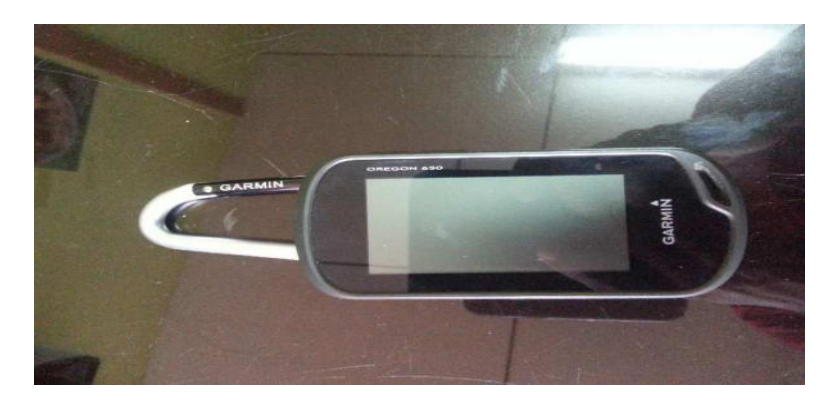

*Nota.* La imagen representa el GPS de precisión de 02 metros utilizado en el jirón Jesús Alberto Miranda Calle.

Fuente: elaboración propia.

**Información de campo:** Se usó la ESTACIÓN TOTAL DE MARCA TOPCON GPT 320, instrumento que sirvió para tomar y almacenar lecturas láser por disparo directo, y una wincha milimetrada de 5.00 m. y 30.00 m. que sirvió para la recolección de medidas al detalle.

De las estaciones por poligonación se obtuvo un encadenamiento de puntos correlativos.

La información topográfica de campo tomada, llevo una secuencia ordenada en cada punto de terreno por coordenadas (Y) en NORTE, (X) ESTE y (Z) ELEVACIÓN.

## **Figura 11.**

*.* 

*Equipos Topográficos.*

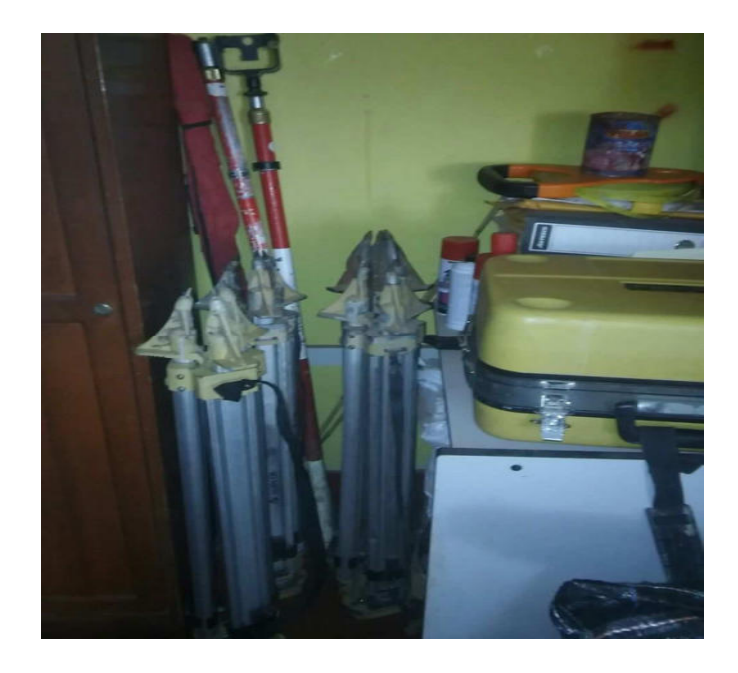

*Nota.* La imagen representa los equipos topográficos utilizados en el levantamiento del jirón Jesús Alberto Miranda Calle.

Fuente: elaboración propia.

**Proceso de la información:** La construcción de la información de campo de los levantamientos topográficos se desarrolló en un programa asistido por computadora, AutoCAD Civil 3D, reflejará la superficie expuesta obtenida, mostrando cada detalle físico.

## **Tabla 8.**

*Cuadro de Bms.* 

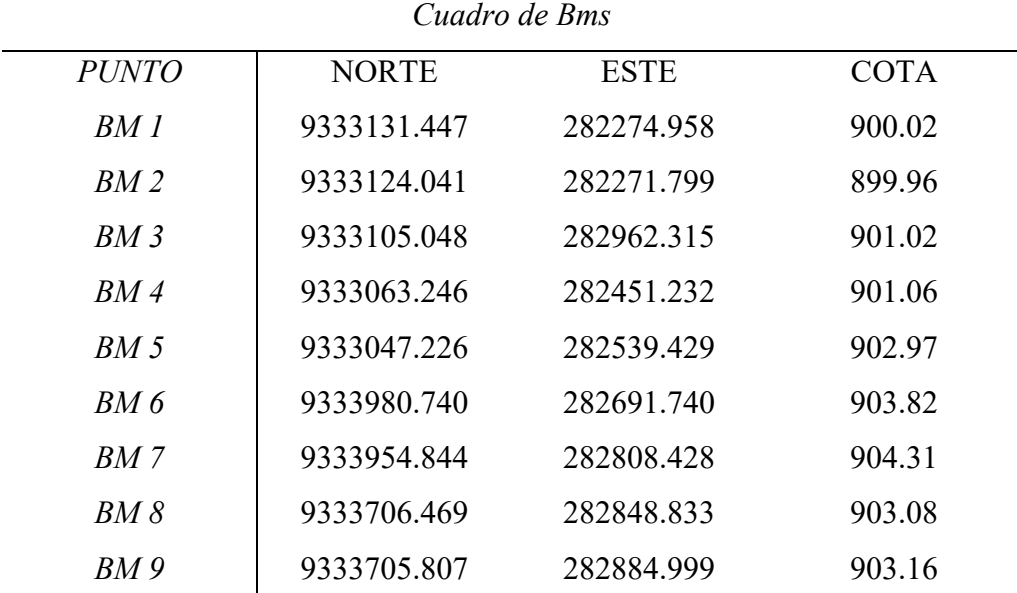

*Nota.* La Tabla representa el cuadro de Bms tomados del levantamiento del jirón Jesús Alberto Miranda Calle.

Fuente: elaboración propia.

#### **Trabajos de Gabinete.**

- Ajuste y Determinación de Puntos de Control Horizontales en Plano UTM (Basic Support Polygonal).
- Para realizar este tipo de trabajo y obtener los mejores resultados y, en consecuencia, poder capturar el paisaje real de manera virtual, se creó la aplicación Civil 3D 2021.
- Cálculo y Compensación de Coordenadas Planas UTM de puntos de control vertical.
- Se describe la metodología de software utilizada para procesar los datos topográficos recolectados en el campo.
- Cálculo de Coordenadas Planas UTM, Geográficas

# **Procedimiento de modelado BIM:**

- **En Autodesk Civil 3D** 

# PRIMERO:

Se definen las plantillas a utilizar en los softwares de Modelado BIM de Civil 3D, En la siguiente imagen podemos ver como se guarda el archivo del diseño de las vías del jirón Jesús Alberto Miranda Calle de Moyobamba utilizando el software Civil 3d, versión 2023.

# **Figura 12.**

*Interfaz AutoCAD civil 3d.*

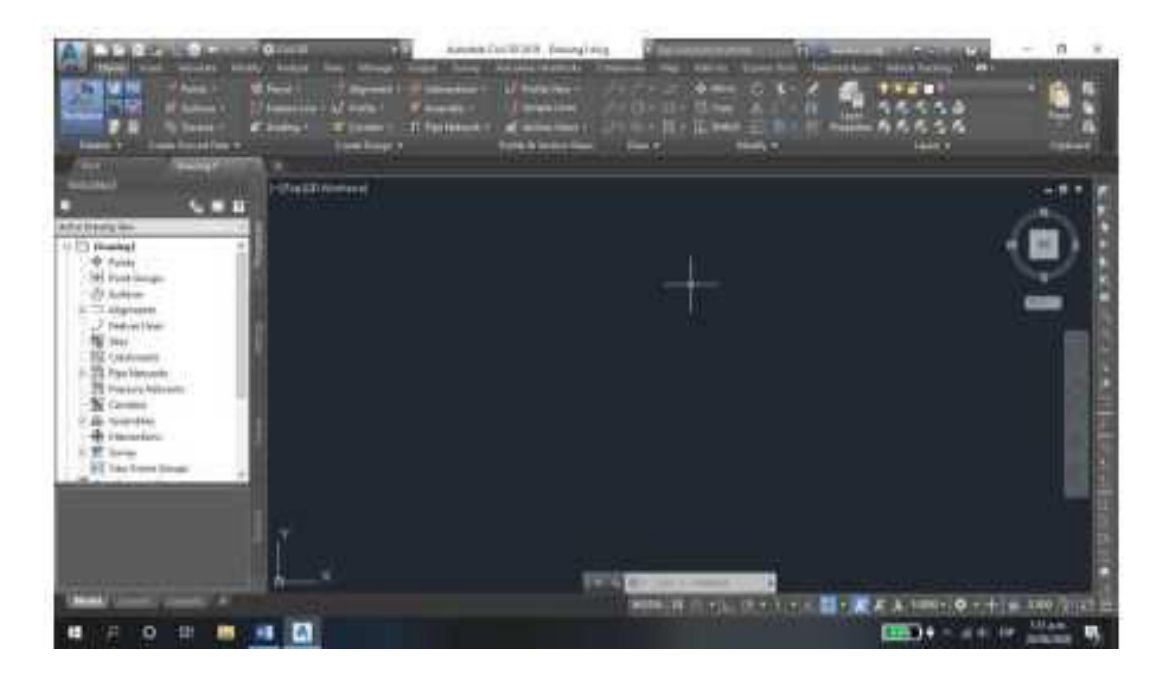

*Nota.* La imagen representa Interfaz AutoCAD civil 3d.

Fuente: elaboración propia.

## SEGUNDO:

Se recibe la información de diseño de la creación del modelo de obra vial: eje en planta, topografía, eje en perfil (Rasante de diseño), sección transversal de diseño de acuerdo con las regiones que presenta la arquitectura de la vía.

# **Figura 13.**

*Importación de puntos con coordenadas UTM*

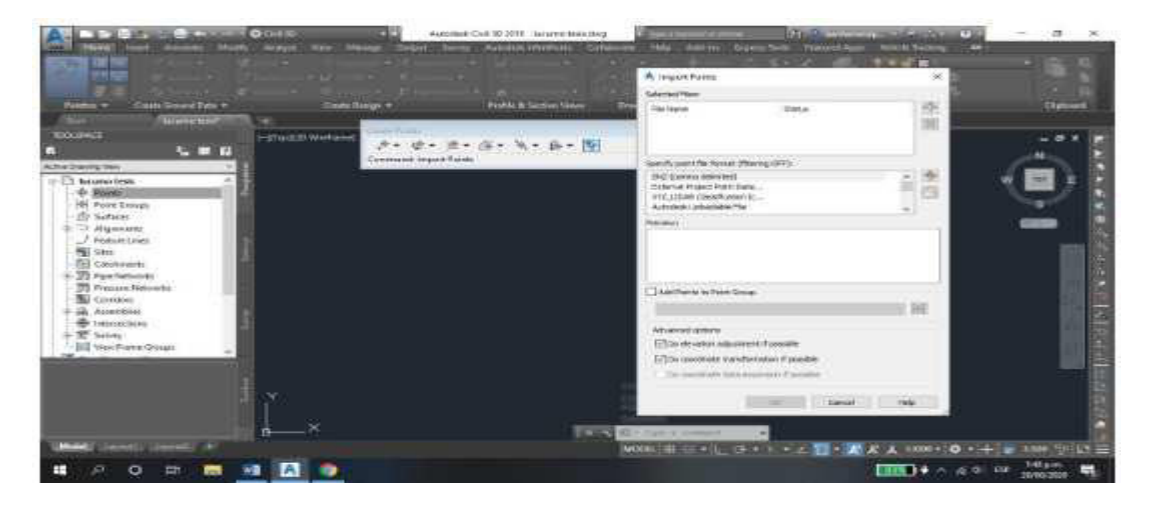

*Nota.* La imagen representa como importar puntos con coordenadas.

Fuente: elaboración propia.

TERCERO:

Se procede a realizar la edición de las etiquetas de los puntos importados al software de civil 3D.

# **Figura 14.**

*Edición de etiquetas de puntos*

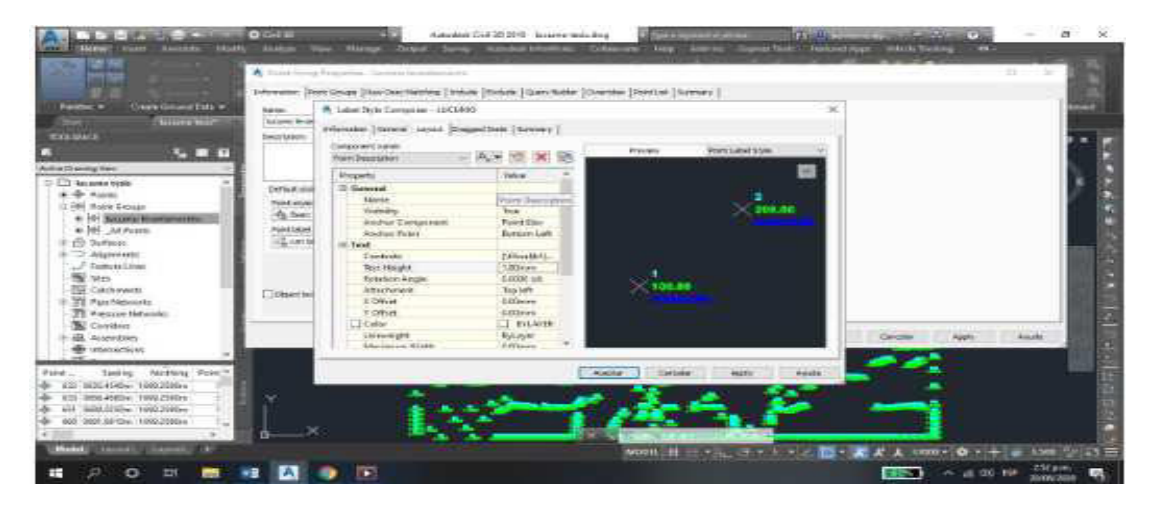

*Nota.* La imagen representa como editar la etiqueta de puntos.

Fuente: elaboración propia.

CUARTO:

Se procede a crear la superficie digital del terreno en Civil 3D.

# **Figura 15.**

*Modelo de superficie digital de terreno.*

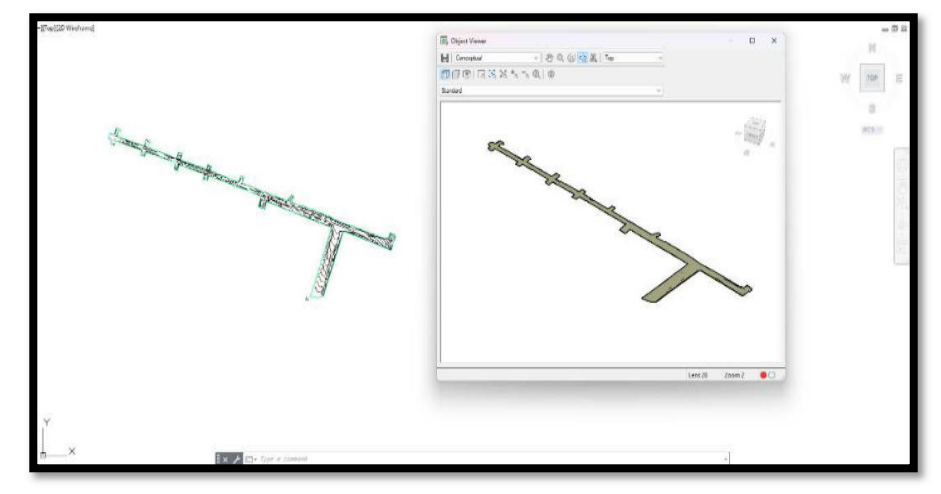

*Nota.* La imagen representa como crear la superficie de terreno para el trabajo de Civil 3D.

Fuente: elaboración propia.

# QUINTO:

Se procede a trazar los ejes del centro de la vía, transiciones y martillos que servirán de la creación de las vías.

# **Figura 16.**

*Modelo de ejes en planta.*

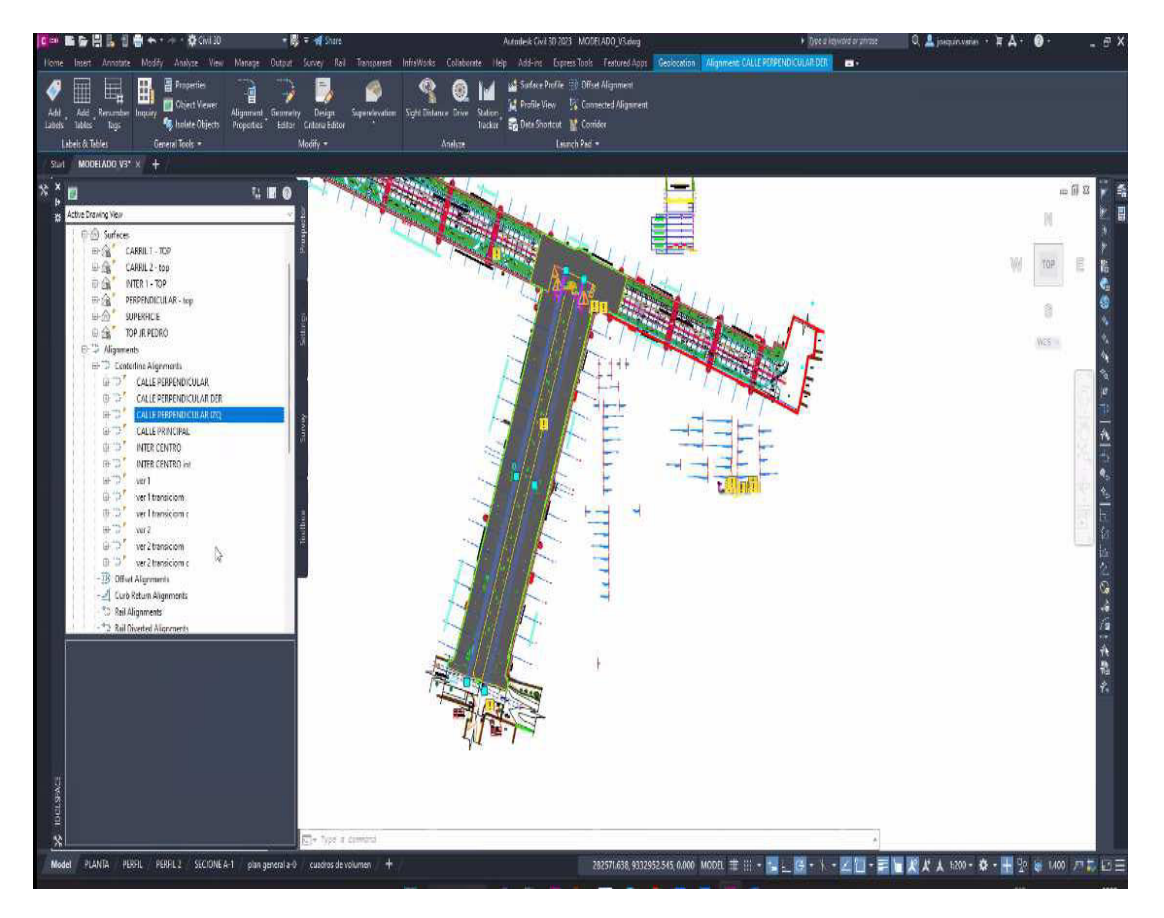

*Nota.* La imagen representa el trazado de ejes realizados en el software de Civil 3D. Fuente: elaboración propia.

## SEXTO:

Se procede a trazar las rasantes para el diseño geométrico del Jr. Jesús Alberto Miranda Calle, Moyobamba.

Además, debemos tener en consideración las guías de carreteras, elaboración geométrica DG-2018. aceptado en el Ministerio de Comunicaciones y Transportes, de tal manera se pueda establecer todos los parámetros respetivos para el diseño de la pista involucrada en el presente informe.

# **Figura 17.**

*Modelo de perfiles de terreno y rasantes.*

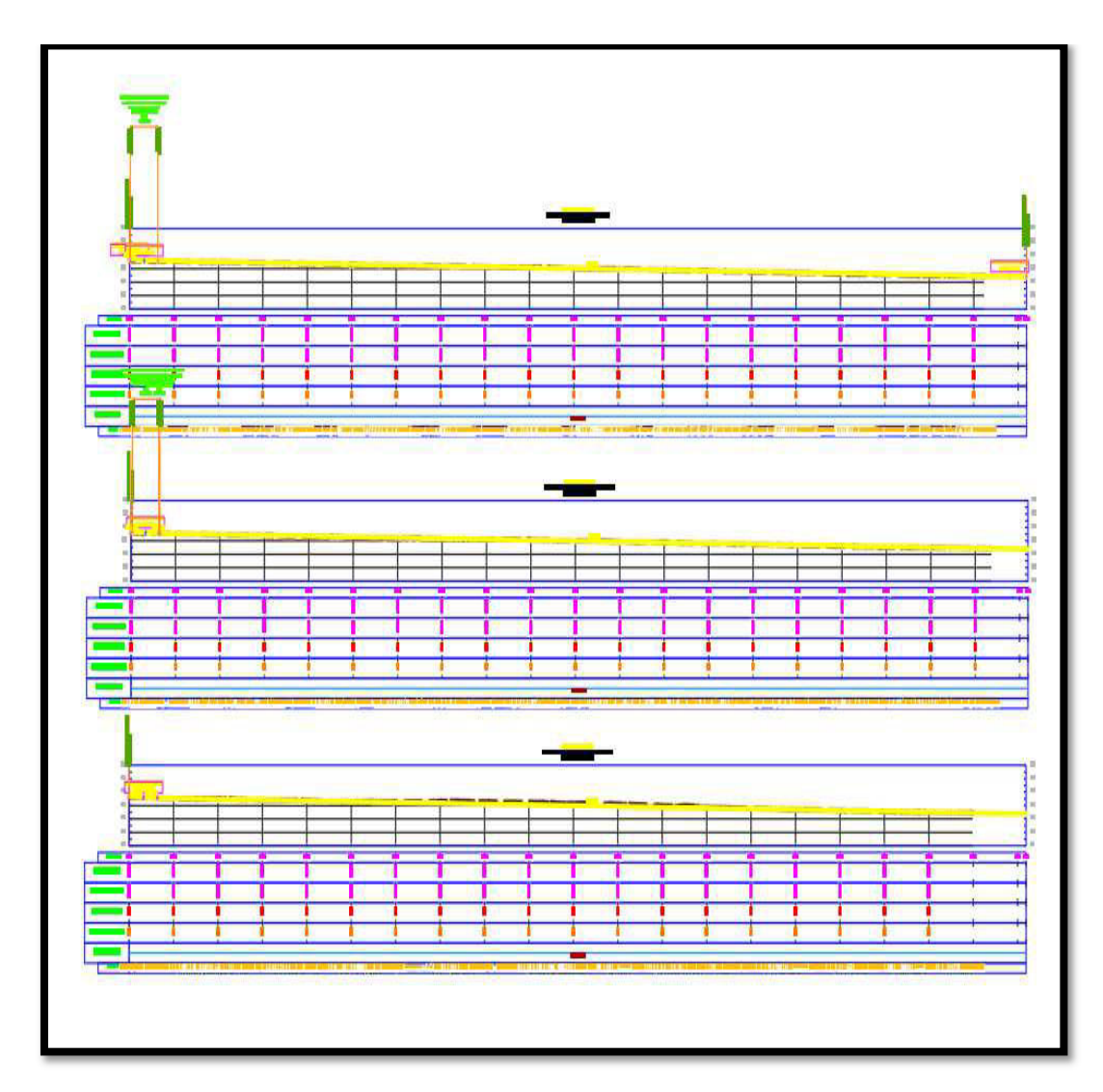

*Nota.* La imagen representa el trazado de las rasantes realizados en el software de Civil 3D.

Fuente: elaboración propia.

## SEPTIMO:

En paralelo a la creación de las entidades que compondrán al corredor vial, se trabaja en SubAssembly Composer la creación de los subensamblajes (componentes de sección transversal del diseño o Assembly de civil 3D).

### **Figura 18.**

*Modelo de sección transversal paramétrica en SAC.*

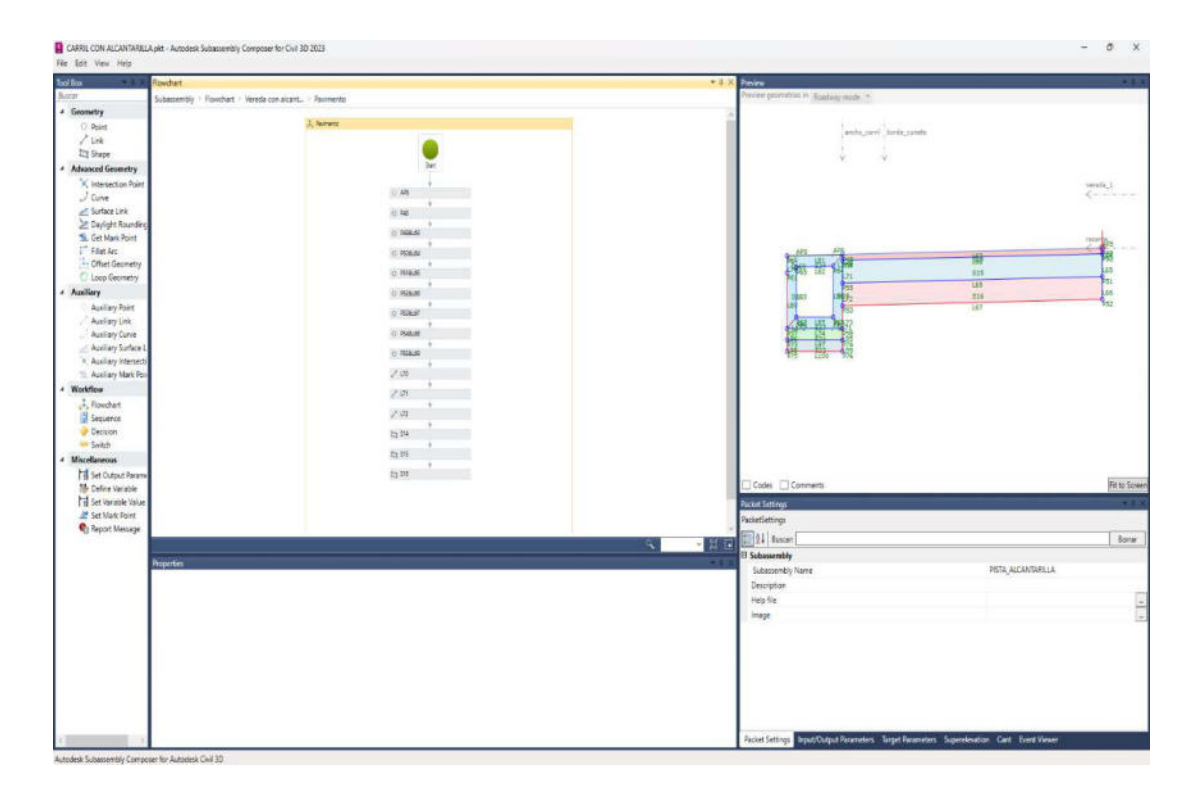

*Nota.* La imagen representa del diseño geométrico en la sección transversal realizadas en el software de Civil 3D.

Fuente: elaboración propia.

### OCTAVO:

Una vez que hemos desarrollado los componentes del corredor vial (Superficie, ejes en planta y perfil, sección transversal paramétrica), procedemos a crear el ensamblaje (Assembly) en civil 3D y posterior creación del corredor de las vías.

Este corredor deberá lograr en su configuración la definición de los objetivos de ancho y elevación para la correcta creación del modelo digital de las vías.

Además, la visualización de la intersección del corredor y las intersecciones creadas respetan en guía para la elaboración geométrica de las carreteras.

# **Figura 19.**

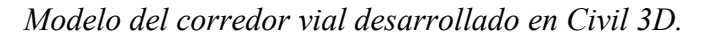

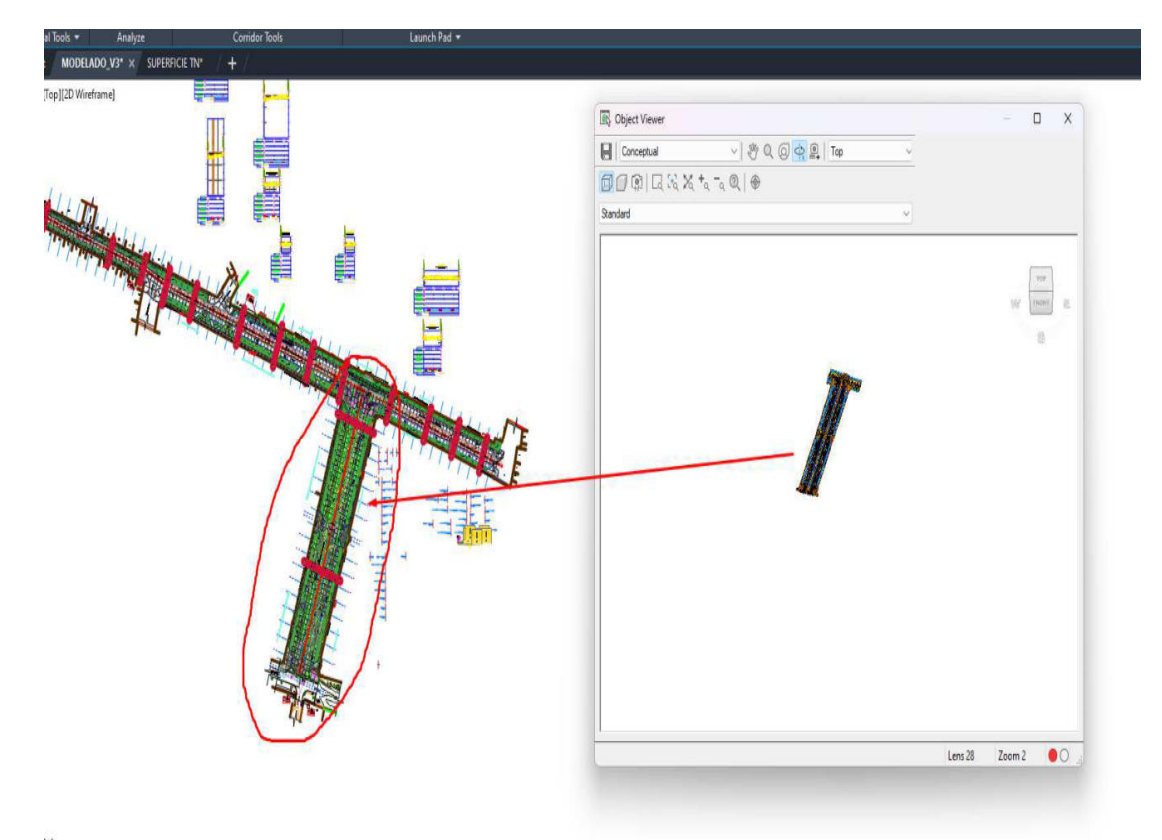

*Nota.* La imagen representa el modelo del corredor vial realizada en el software de Civil 3D.

Fuente: elaboración propia.

#### NOVENO:

Creado el corredor, procedemos a extraer la superficie de la rasante de la vía, la cual nos servirá como referencia para la obtención de elevaciones de las estructuras puntuales a modelar en Revit (postes, pozo a tierra, bancas, basureros, señalización vertical).

Así mismo, después de haber realizado todos los pasos efectuados para el modelado de la topografía el archivo está listo para ser llevado hacia Infraworks (de la creación del modelo federado).

### **Figura 20.**

*Modelo de superficie de rasante obtenida a partir del corredor vial.* 

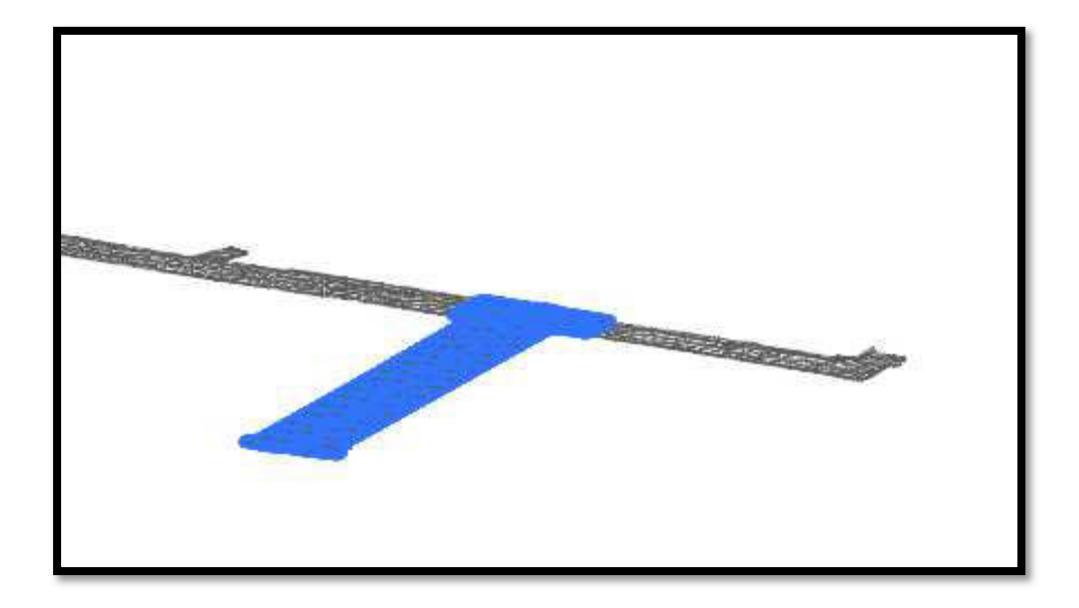

*Nota.* La imagen representa el modelo de la superficie de rasante a partir del corredor vial realizadas en el software de Civil 3D.

Fuente: elaboración propia.

# - **En Autodesk Revit**

# PASO N°01:

Se definen las plantillas a utilizar en los softwares de Modelado BIM de Civil 3D y Revit. Ambos softwares en versión 2023.

Se georreferencia el proyecto, tomando como referencia la topografía. Así configuramos nuestro archivo de modelo con el sistema de coordenadas del proyecto: UTM84-18S.

### **Figura 21.**

*Modelo de Revit con sistema de coordenadas configurado.*

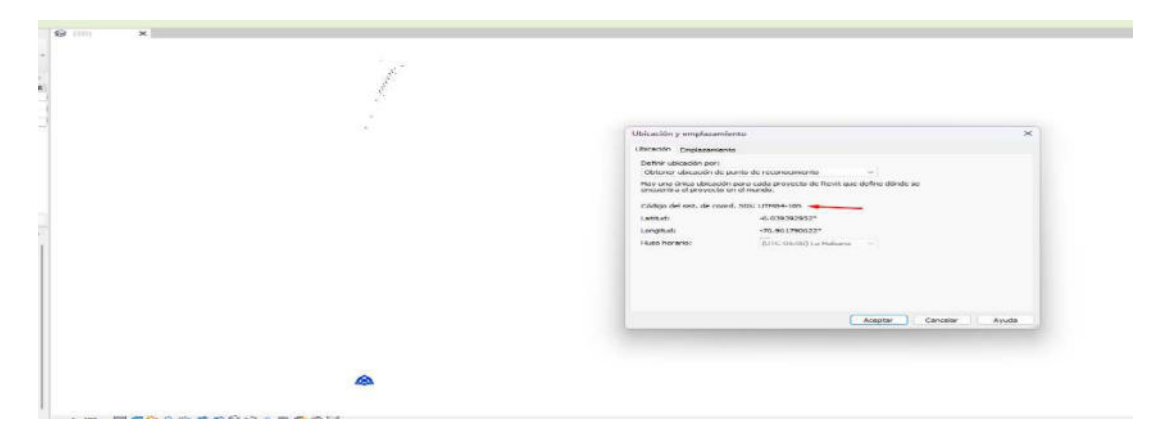

*Nota.* La imagen representa el modelo con un sistema de coordenadas configurado realizadas en el software de REVIT. Fuente: elaboración propia.

### PASO N°02:

De la creación de las estructuras puntuales, se han creado familias de los diferentes objetos: Postes existentes, postes nuevos, pozo a tierra, basureros, bancas, señalización vertical.

**Figura 22.** *Modelado de Postes existentes.*

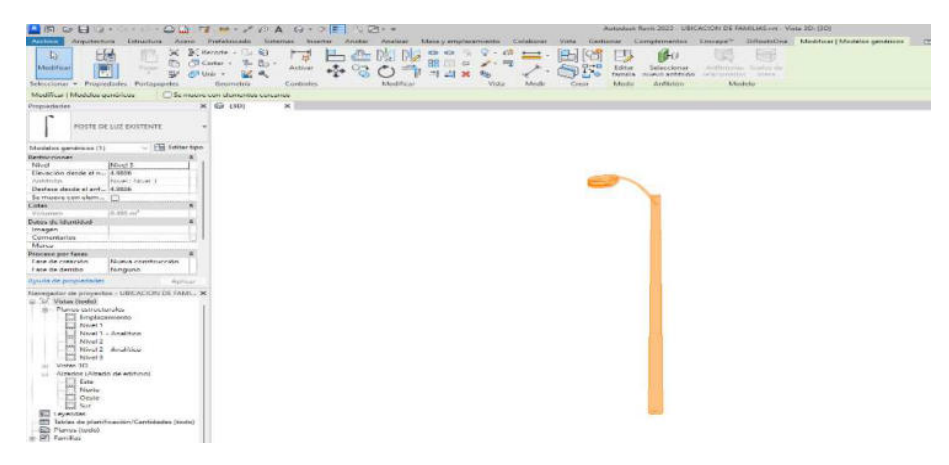

*Nota.* La imagen representa el modelo del poste existente realizadas en el software de

# REVIT.

Fuente: elaboración propia.

# **Figura 23.**

*Modelado de Luminarias*

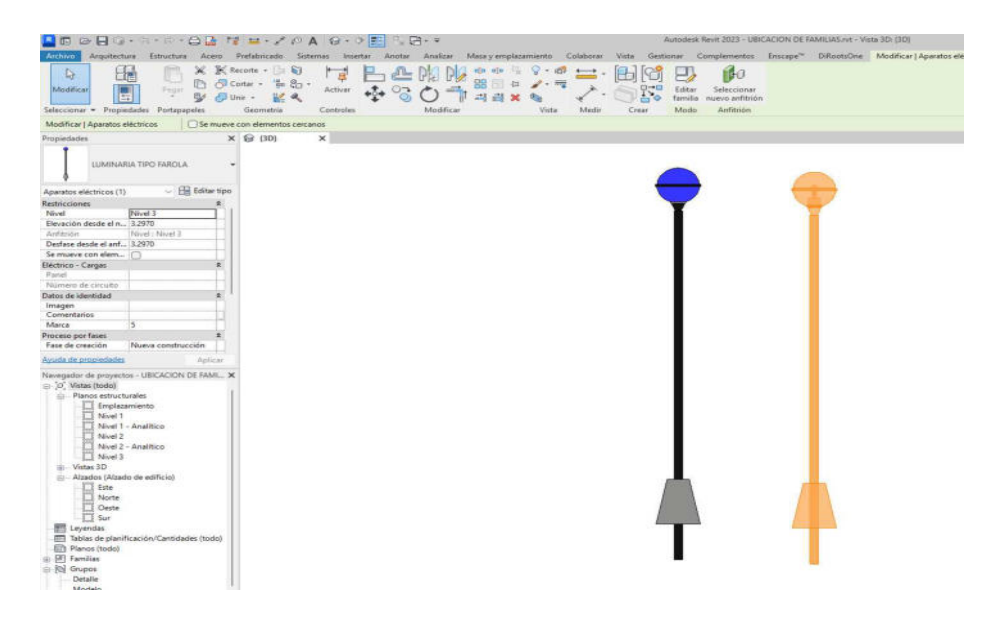

*Nota.* La imagen representa el modelo del poste nuevo realizadas en el software de REVIT.

Fuente: elaboración propia.

# **Figura 24.**

*Modelado de tachos de basura*

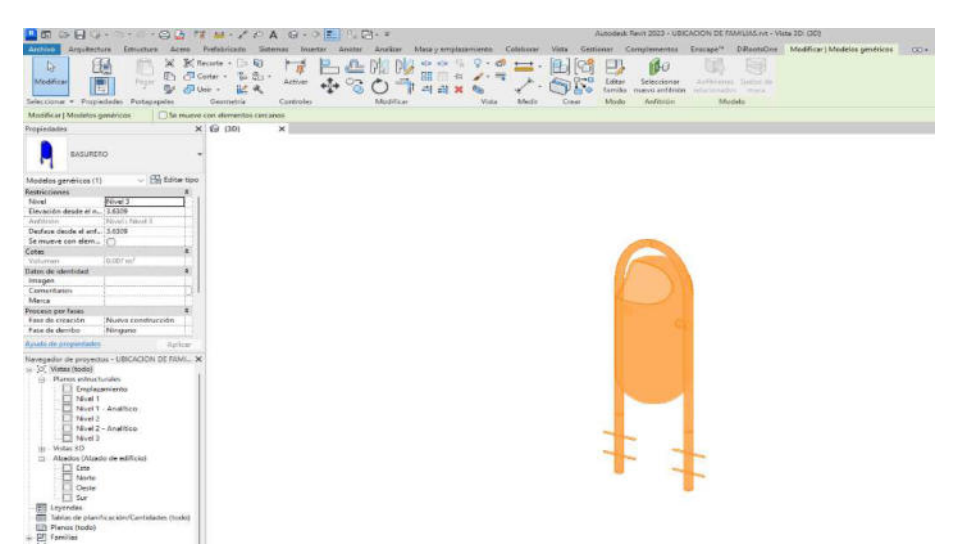

*Nota.* La imagen representa el modelo del tacho de basura realizadas en el software de REVIT.

Fuente: elaboración propia.

# **Figura 25.**

*Modelado de Banca.* 

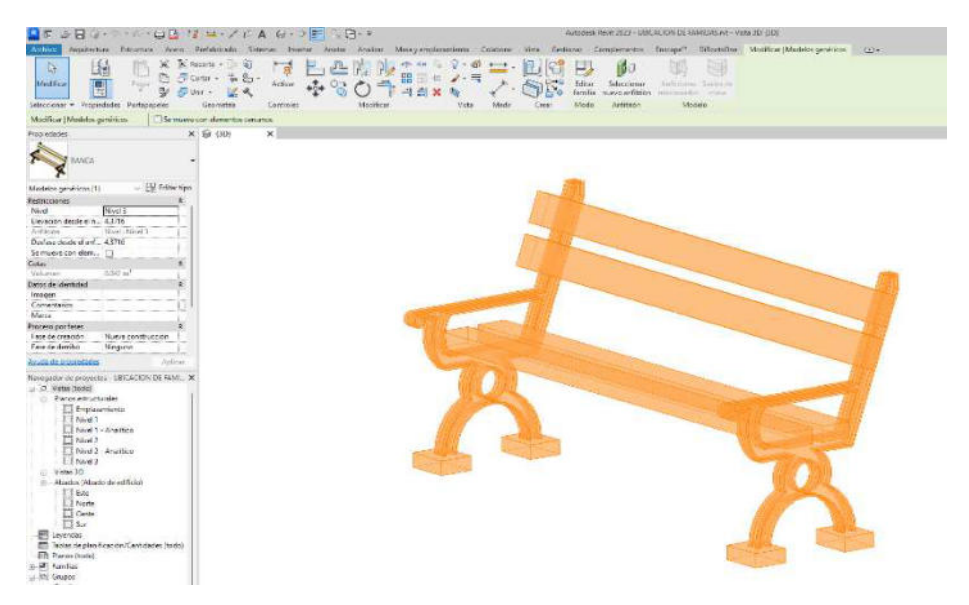

*Nota.* La imagen representa el modelo de la banca de descanso realizadas en el software de REVIT.

Fuente: elaboración propia.

## **Figura 26.**

*Modelado de señalizaciones*

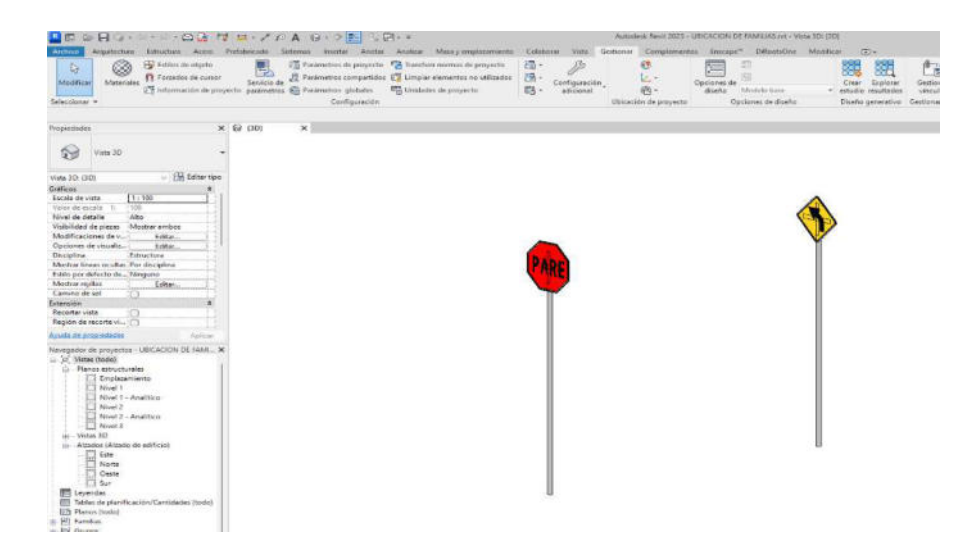

*Nota.* La imagen representa el modelo de las señalizaciones verticales, realizadas en el software de REVIT. Fuente: elaboración propia.

PASO N°03:

Las familias creadas se insertan al archivo de proyecto georreferenciado de acuerdo con ubicación y elevación (obtenida a partir de la rasante generada en el archivo de civil 3D).

Además, cabe precisar que, para el diseño de las estructuras verticales, debemos tener en consideración el parámetro de medidas reglamentarias De acuerdo con el MTC.

## **Figura 27.**

*Modelo de Revit con familias insertadas de acuerdo a ubicación y elevación.*

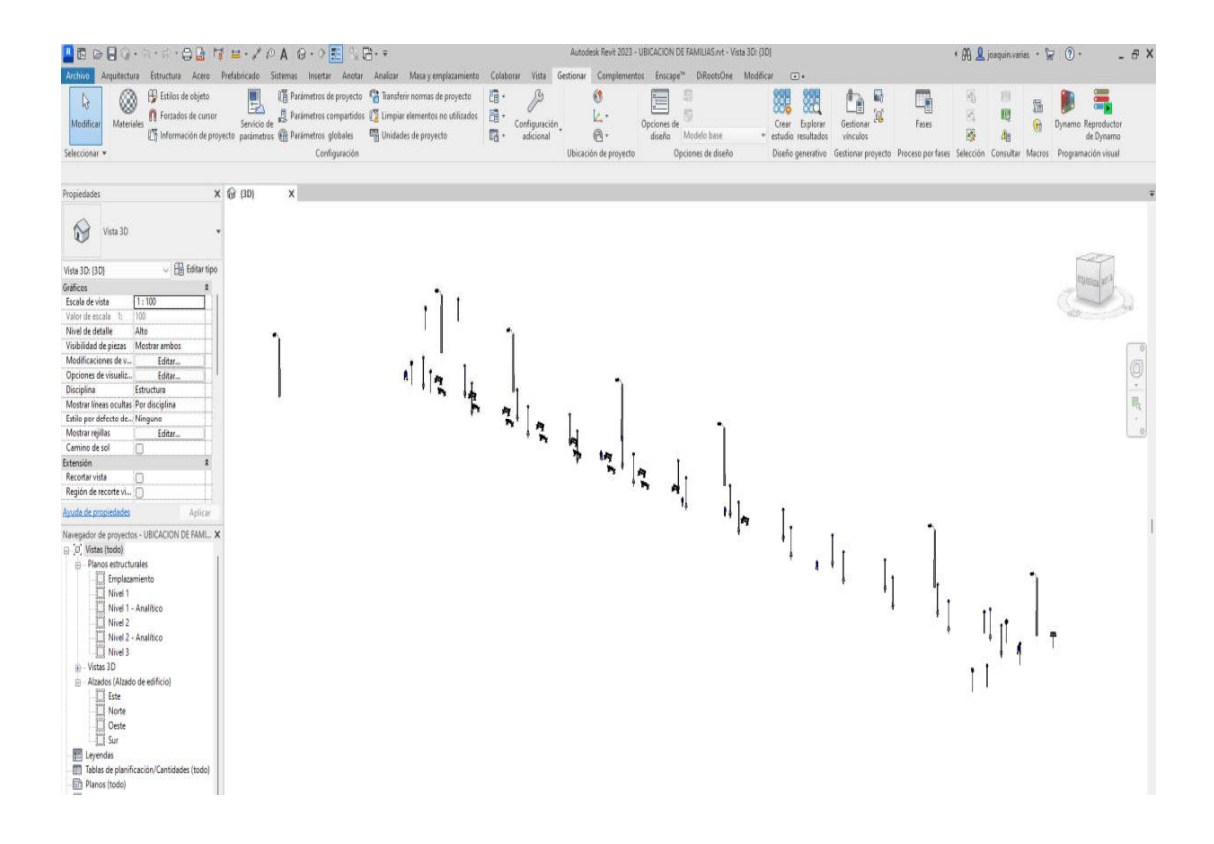

*Nota.* La imagen representa el insertado de estructuras verticales, realizadas en el software de REVIT.

Fuente: elaboración propia.

### PASO N°04:

El archivo está listo para ser llevado hacia Infraworks (de la creación del modelo federado)

### - **En Autodesk Infraworks**

PASO N° 01: Configuración.

- Ubicación de los Archivos: En una carpeta destinada o el disco local C.
- Sistema de las Coordenadas: Es la zona donde se define donde se ubica el proyecto: UTM84-18S.
- Nombre: Diseño Vial Urbano del Jr. Jesús Alberto Miranda Calle.

- Norma para el Diseño: Se usó AASTHO\_Metric\_2011 y DG-2023.

Además, De la creación del modelo federado, lo primero a realizar es la creación de un modelo nuevo. Este modelo deberá estar georreferenciado también con el sistema de coordenadas UTM84-18S.

## **Figura 28.**

 *Configuración del modelo nuevo en Infraworks.* 

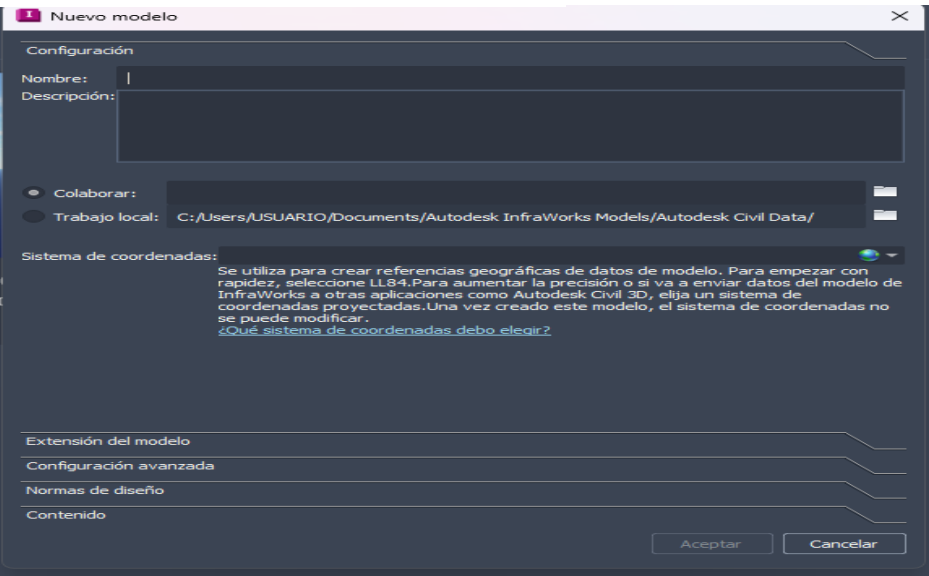

*Nota.* La imagen representa la configuración del nuevo modelo, realizadas en el software de Infraworks.

Fuente: elaboración propia.

PASO N°02: Importación en la Superficie en Ortofoto.

- Una vez completada la configuración de datos preliminares del proyecto, la superficie del terreno en la ortofoto de Civil 3D se cargan de la forma:
- Para ello, elegimos la opción Fuente de datos de archivo y se informa el formato de archivo DWG de Autodesk Civil 3D. Después de elegir el archivo, se va a la configuración de la fuente de datos, nos aseguramos de que UTM84-18S esté seleccionado como sistema de coordenadas y hacemos clic en Aceptar.

Una vez creado el modelo nuevo, se procede a importar la superficie del terreno digital.

# **Figura 29.**

 *Importación de la superficie.* 

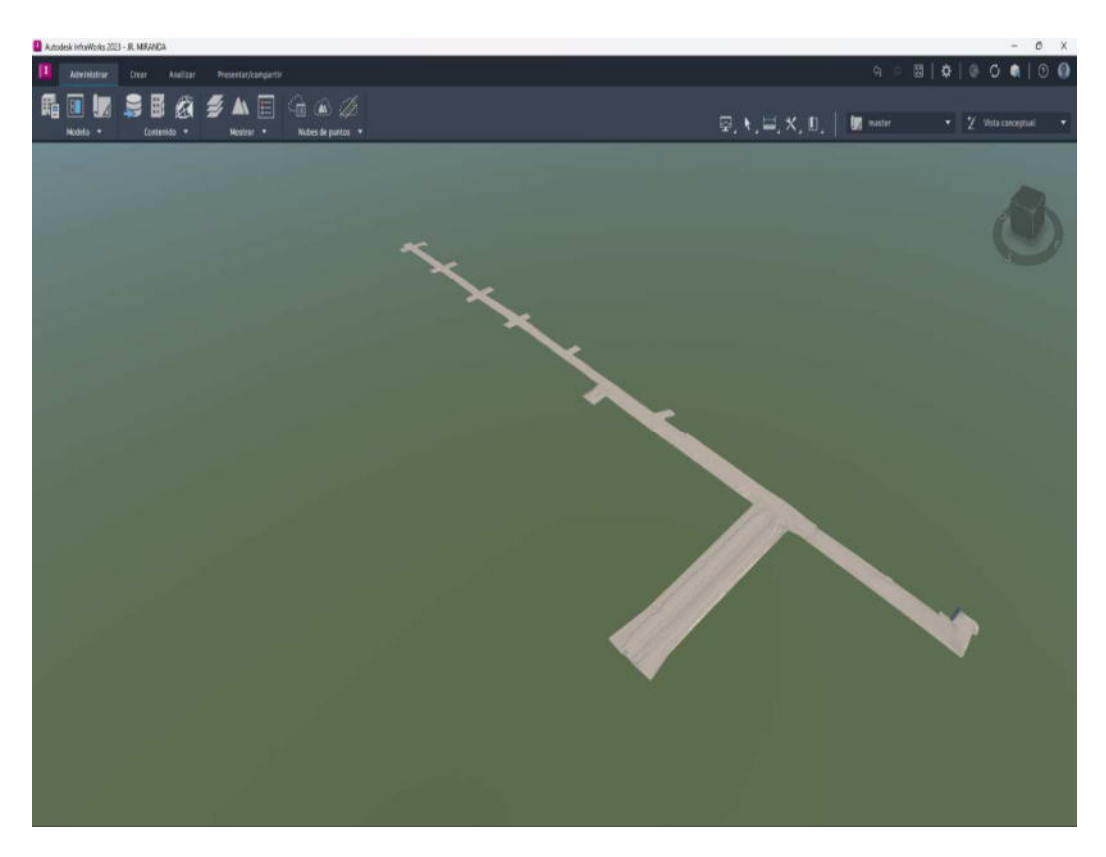

*Nota.* La imagen representa la importación de la superficie, Infraworks. Fuente: elaboración propia.

PASO N°03: Importación de Corredor vial.

- Con la superficie importada, se importa el corredor vial del Jr. Jesús Alberto Miranda Calle, Moyobamba, 2023.
- Con el corredor importado, se asignan los estilos de materiales a los componentes del corredor vial.

- Además, la importación del corredor nos permite poder tener una mejor visualización de los ejes trazados para el diseño en la vía, en el Jr. Jesús Alberto Miranda Calle de Moyobamba.

# **Figura 30.**

*Importación del corredor vial.*

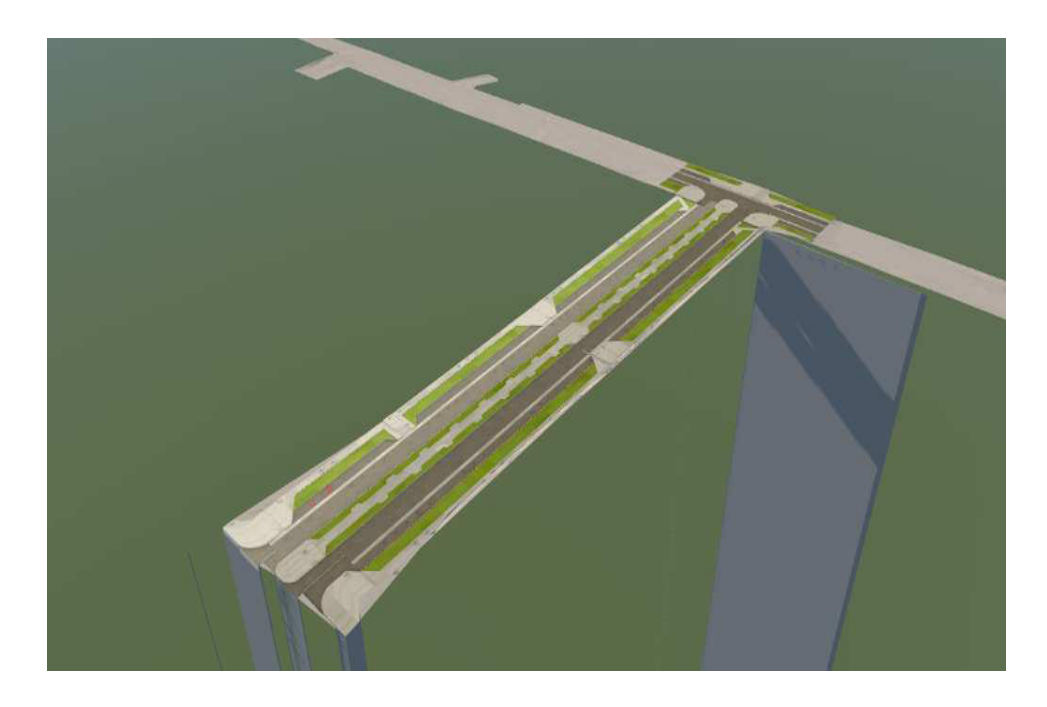

*Nota.* La imagen representa la importación del corredor vial, Infraworks. Fuente: elaboración propia.

PASO N°04:

- También se importan las estructuras puntuales modeladas en Revit, tales como focos existentes, nuevas, tachos de basura y señalizaciones verticales.
- De tal manera poder realizar la visualización 3D del diseño vial urbano del Jr. Jesús Alberto Miranda Calle.
# **Figura 31.**

*Importación de las estructuras puntuales.*

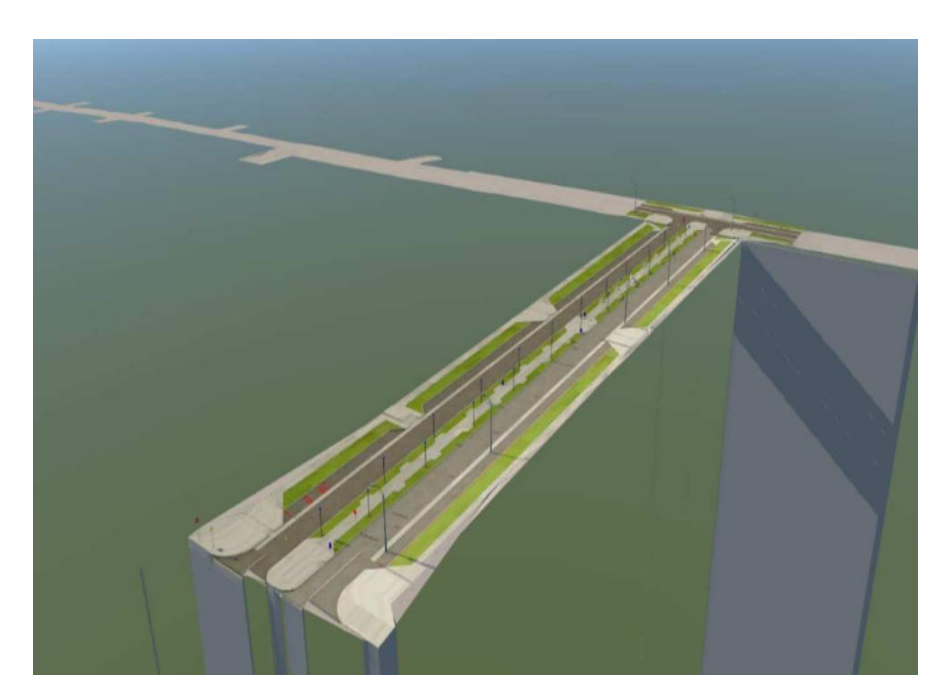

*Nota.* La imagen representa la importación de las estructuras puntuales, Infraworks. Fuente: elaboración propia.

## PASO N°05:

- Se agregan elementos de presentación: Autos, Personas.

# **Figura 32.**

*Creación de elementos de presentación.* 

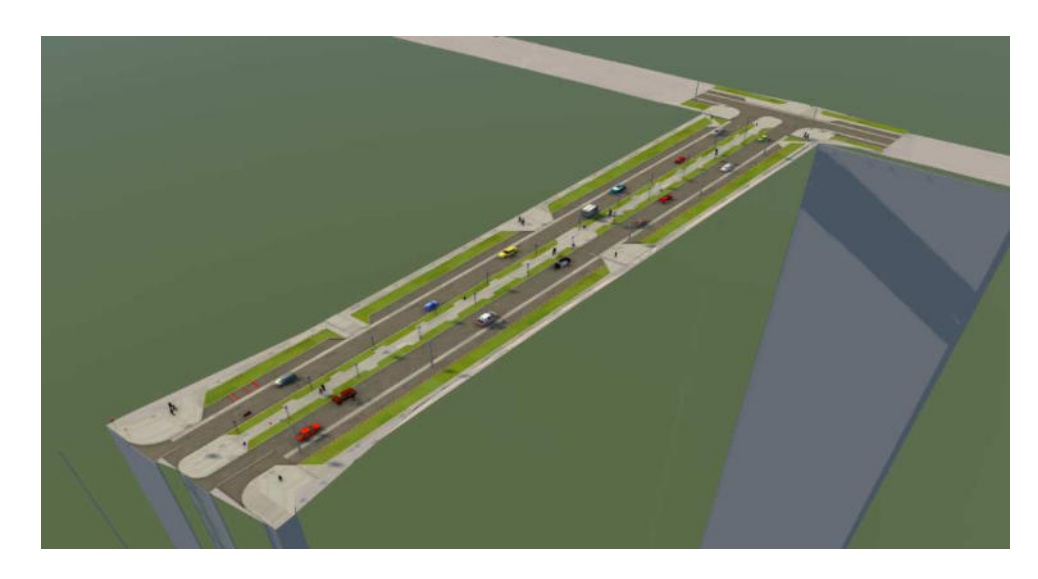

*Nota.* La imagen representa la creación de elementos de presentación, Infrawork. Fuente: elaboración propia.

## PASO N°05:

- Se inserta imagen ráster a partir de la data de Autodesk.

# **Figura 33.**

*Importación de imagen ráster.*

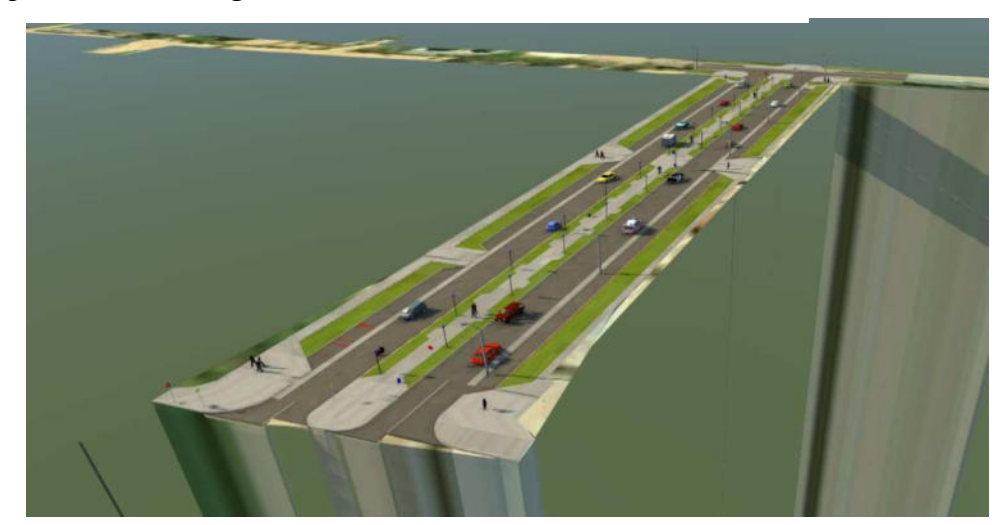

*Nota.* La imagen representa la importación de imagen ráster, Infraworks.

Fuente: elaboración propia.

# PASO N°06:

- Se tiene listo el modelo federado del proyecto.

# **Figura 34.**

*Visualización 3D del diseño vial urbano del Jr. Jesús Alberto Miranda Calle* 

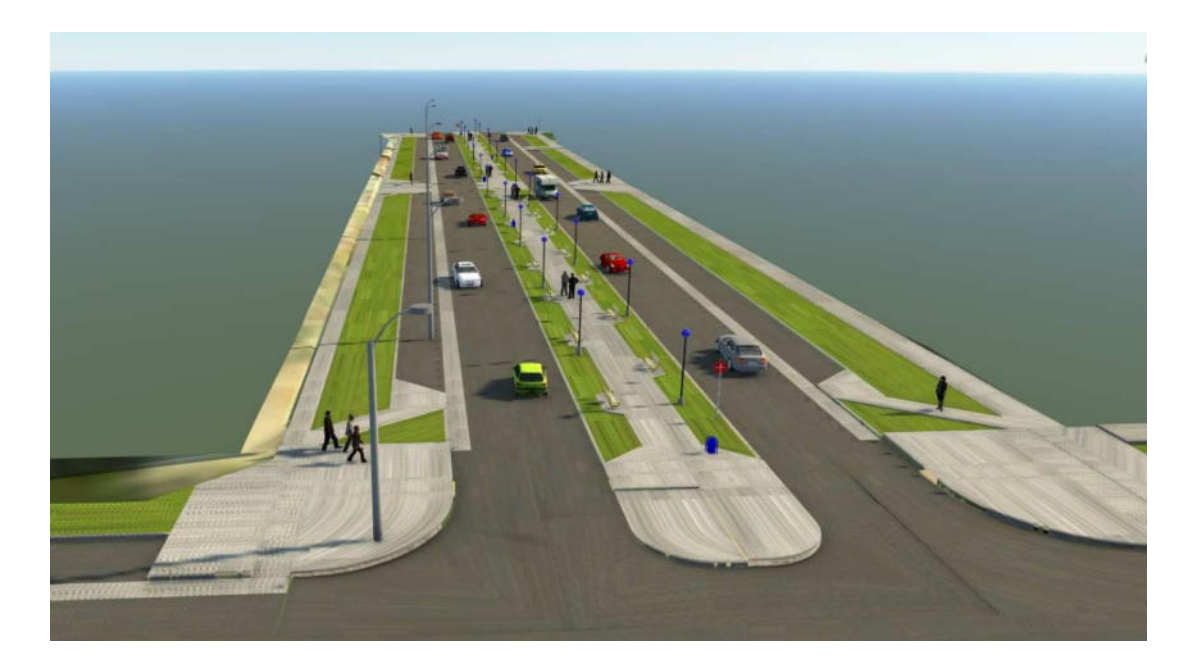

*Nota.* La imagen representa la visualización 3D, Infraworks.

Fuente: elaboración propia

# *Figura 35.*

*LOD 300*

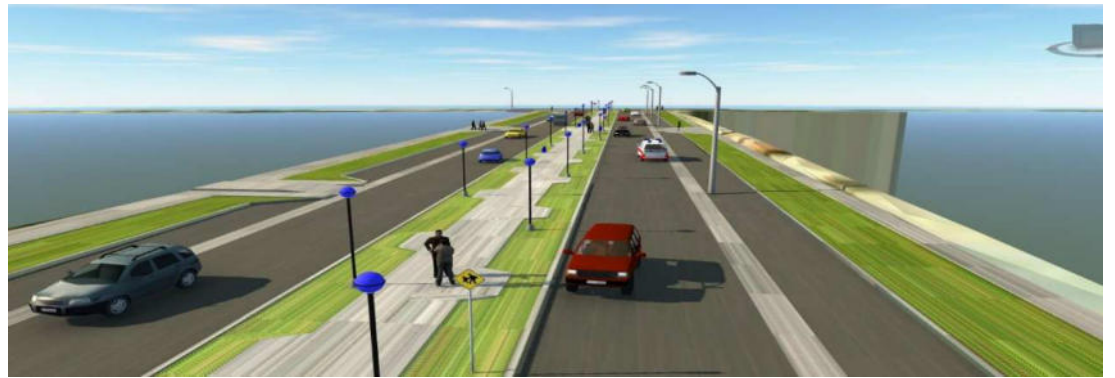

*Nota.* La imagen representa la visualización 3D a un LOD 300, Infraworks.

Fuente: elaboración propia.

#### **5.3. Factibilidad técnica operativa.**

#### **Factibilidad técnica**

- Demostrar una mejor coordinación y diálogo entre todas las partes involucradas.
- Antes de comenzar la elaboración, es útil crear una imagen mental de cómo se verá el producto terminado. Esto facilitará la identificación de problemas potenciales y la implementación de soluciones eficientes.
- Habilite la programación y secuenciación específicas de fase para optimizar la eficiencia y ahorrar gastos.
- Asegúrese de que todos los que trabajan en el proyecto siempre tengan la información más reciente y que sea fácilmente accesible.
- Mejora en la velocidad de diseño.
- Mejoramiento de la visibilidad topográfica a nivel de diseño para disminuir errores en el trazo y replanteo del proyecto.

#### **Factibilidad Operativa**

Dentro del ámbito de la ingeniería el desarrollo del presente trabajo ayudado a optimizar costos, tiempos, así como también gracias al modelado Bim se puede determinar las falencias del proyecto y evitar adicionales de Obra y ampliaciones de plazo al momento de su ejecución.

 Así mismo a nivel territorial el trabajo de suficiencia profesional por medio del uso del método Bim para el diseño vial del Jr. Jesús Alberto Miranda Calle, beneficiaria a más de 6500 habitantes de la localidad de Moyobamba, debido a que contaran con una infraestructura vial que logre el turismo evidencial, vivencial y recreacional en este importante jirón donde se ubican diferentes instituciones educativas.

Por otro lado, el proyecto también beneficiará a los transportistas debido a que con la elaboración vial disminuirá el desgaste de sistema operativo de los vehículos, optimizando costos en toda una población.

#### **5.4. Cuadro de inversión**

### **Tabla 9.**

*Cuadro de inversión* 

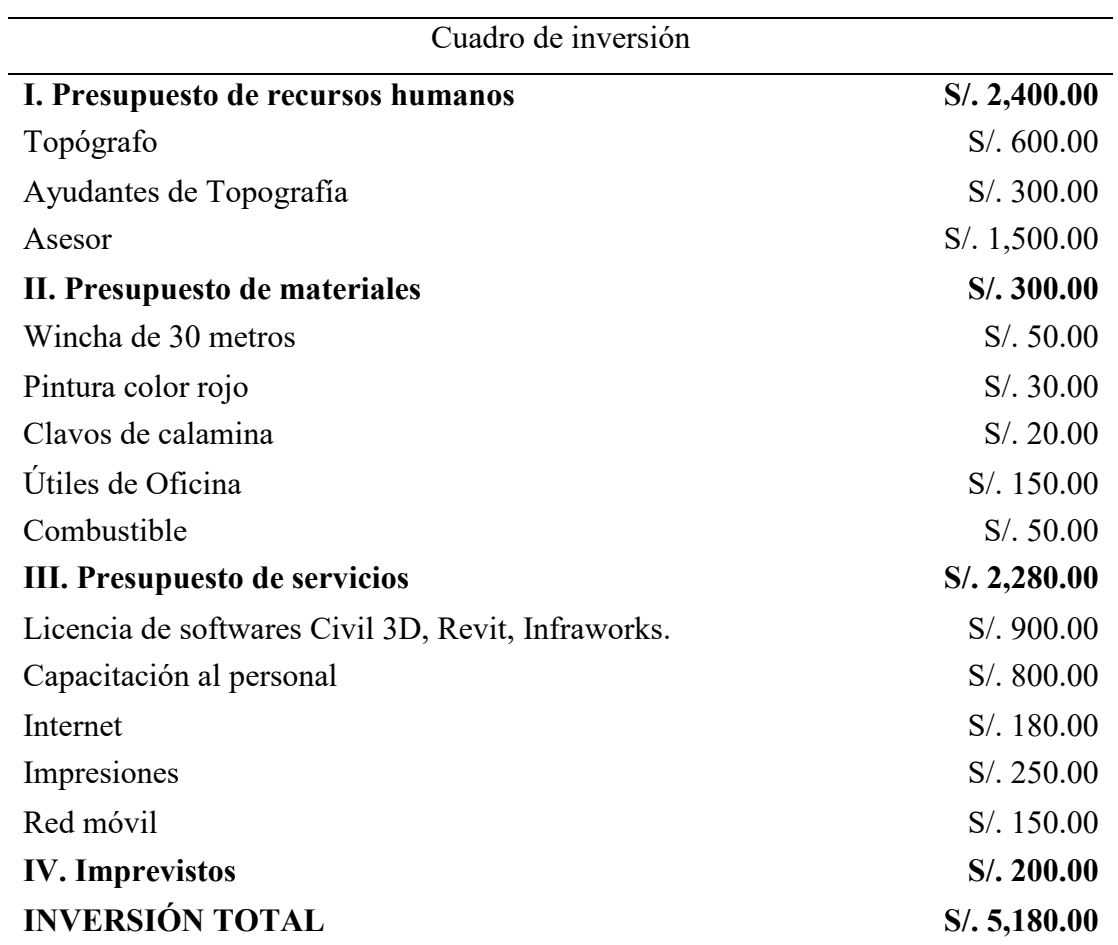

Fuente: Elaboración propia

#### **Interpretación:**

El total del presupuesto realizado por el bachiller para la elaboración del presente informe de suficiencia profesional es S/. 5,180.00 (Cinco mil Ciento Ochenta con 00/100 soles).

# **6. ANÁLISIS DE RESULTADOS**

Este trabajo de investigación está enfocado en dar a conocer el método BIM aplicada a el diseño vial urbano del Jirón. Jesús Alberto Miranda Calle utilizamos esta metodología por ser una revolución a la manera de que construimos comúnmente en el país por ser un método de trabajo enfocado a la elaboración vial.

#### **6.1. Análisis Costo – Beneficio**

La evaluación del proyecto se ha realizado De acuerdo con la metodología costobeneficio, tanto a precios privados, utilizando la tasa de descuento del 8% y factores de corrección para precios, siendo los indicadores de rentabilidad calculados los siguientes:

#### **Tabla 10.**

*Cuadro de análisis Costo – Beneficio.* 

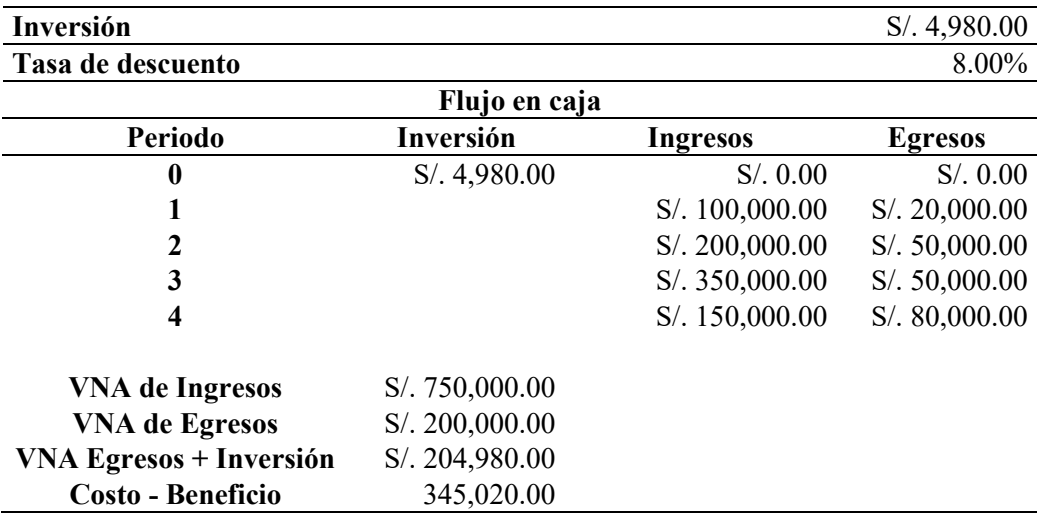

Fuente: Elaboración propia

#### **Interpretación:**

El análisis costo beneficio en la puesta en marcha del proyecto: Aplicación BIM en el diseño Vial Urbano del Jr. Jesús Alberto Miranda Calle; señala que el proyecto es viable por ser el valor mayor a 1, lo que implica que la inversión debe ser realizada.

#### **7. APORTES MAS DESTACABLES A LA EMPRESA / INSTITUCIÓN**

Durante la permanencia dentro de la organización Gavilán Contratistas Generales S.A.C., el bachiller en ingeniera civil, Melvin Marcelo Banda Goicochea, demostró eficiencia profesional, responsabilidad, liderazgo y compromiso con la empresa realizando los siguientes aportes muy responsablemente:

- Aplicación de la tercera dimensión del método Bim, en el diseño vial de la obra: "Mejorar el servicio vial del jirón Pedro Pascasio Noriega cuadras del 1 hasta el 6 y Jesús Alberto Calle Miranda cuadra 1, de la provincia de Moyobamba, San Martín", utilizando los softwares denominados civil 3D, Revit e Infraworks.
- Levantamiento Topográfico con estación total y nivel de ingeniero, del Jr. Jesús Alberto Calle Miranda, para el diseño vial urbano.
- Realizó el Trabajo de Gabinete con softwares de Autodesk tales como Civil 3D, Revit e Infraworks para mayor detalle del diseño vial urbano del Jr. Jesús Alberto Miranda Calle.
- Apoyó en mejorar el diseño, colaboración y así mismo la comunicación de todos los equipos en el proceso de construcción de la obra: "Mejorar el servicio vial del jirón Pedro Pascasio Noriega cuadras del 1 hasta el 6 y Jesús Alberto Calle Miranda cuadra 1, de la provincia de Moyobamba, San Martín".
- Contribuyó para mejorar las coordinación y detección de posibles conflictos durante el proceso constructivo.
- Colaboró mitigando el riesgo y reduciendo el coste total en la elaboración.
- Copero, para mejorar la programación del proyecto en construcción.
- Intervino, para lograr una mayor seguridad en los procesos constructivos de la obra "Mejorar el servicio vial del jirón Pedro Pascasio Noriega cuadras del 1 hasta el 6 y Jesús Alberto Calle Miranda cuadra 1, de la provincia de Moyobamba, San Martín ".
- Agilizar la gestión de las instalaciones de la infraestructura vial, por medio del diseño elaborado en software de Autodesk Revit 2023.

#### **8. CONCLUSIONES**

En el presente proyecto se aplicó la metodología BIM en el diseño vial urbano del Jr. Jesús Alberto Miranda Calle, Moyobamba, San Martín, 2023, Moreno (2021), define BIM como "una técnica de gestión de obras que fomenta el uso de herramientas de un modelo tridimensional lo cual permite la integración y adopción de datos diversos que vienen de múltiples áreas involucradas en un proyecto". La tecnología BIM también fue utilizada por Huillcas (2022), para mejorar el diseño vial del Camino Carrozable en Ccollpa - Manta, Huancavelica. Debido a la falta de expertos capacitados, BIM actualmente está subutilizado en las administraciones municipales y regionales de Huancavelica, así como en otras entidades públicas y comerciales. Por lo cual, se determinó que la vía Jr. Jesús Alberto Miranda Calle era más sencilla de concebir en cuanto a su topografía y diseño geométrico ya que se utilizó el enfoque BIM durante todo el tiempo de creación de la vía. Esto demuestra que la técnica BIM es un aliado confiable para reducir el tiempo que lleva diseñar una carretera para una red de carreteras urbanas, gracias a las muchas comodidades y beneficios que brinda durante todo el proceso de diseño.

Además, en el presente informe se aplicó BIM, para el modelado de topografía, en el diseño vial urbano del Jr. Jesús Alberto Miranda Calle, Moyobamba, San Martin, 2023. La topografía, tal como la definen Arista y Yalta (2020), es un conjunto de procedimientos centrados en la distribución y materialización de puntos usando la medida precisa de ángulos verticales y horizontales, distancias horizontales, verticales e inclinadas utilizando instrumentos apropiados para lograr la precisión requerida. coordenadas topográficas determinadas mediante el apoyo terrestre. Por otra parte, Sajami y Ramírez (2021), propusieron una innovación tecnológica utilizando el método BIM para que gestionar proyectos en la elaboración de carreteras en San Martín (Tarapoto) mejore. Las obras del Área San Martín, en especial las lineales como vías, que carecen de un manejo efectivo de recursos humanos y maquinaria, provocan una sucesión de pérdidas en el tiempo que se convierten en pérdidas de dinero para los ejecutores. Por lo cual, se determinó que el uso del software de metodología BIM nos permite reducir las incompatibilidades, particularmente mediante el uso del software de presentación 3D Autodesk Civil 3D, tiene una importancia e influencia considerables durante la etapa de diseño vial, ya que es eficaz y fácil de usar, por lo que tiene un efecto en el modelado en la topografía de la infraestructura vial y urbana.

Así mismo en el presente proyecto se determinó como aplicar el diseño geométrico utilizando BIM en el diseño vial urbano del Jr. Jesús Alberto Miranda Calle, Moyobamba, San Martín, 2023. De acuerdo con Rodríguez (2022), podemos tener una construcción virtual del proyecto donde se pueden encontrar y rectificar las interferencias al incorporar el enfoque BIM en una infraestructura vial, mejorar la colaboración y la comunicación visual simulando el proyecto en un entorno digital y permitiendo que el contratista realice los ajustes antes de que inicie el trabajo; esto reduce la probabilidad de que surjan problemas imprevistos durante la elaboración real; y, en última instancia, ayuda a ahorrar dinero y tiempo. Díaz (2019), también utilizó software BIM en etapa de planificación de proyectos en construcción de carreteras para incrementar la precisión y eficiencia. La gran mayoría de la literatura sobre el proceso BIM, Aunque se ha prestado poca atención a BIM en obras de infraestructura vial, gran parte de estudios se realizaron en la aplicación de la industria de la elaboración, particularmente en el sector de la edificación (escuelas, hoteles, hospitales, etc.). Así, se determinó la Aplicación de técnica BIM, en los balances de materia son precisos de acuerdo con el modelado 3D, tomando en consideración el valor de exactitud y precisión que son esenciales, lo cual se logró mediante el diseño geométrico. Visualización en Tres Dimensiones, incluyendo todos los componentes paramétricos de la guía de carreteras DG-2018, De acuerdo con lo autorizado por el MTC, en un formato que permita visualizar una imagen clara del producto terminado antes de que comience la elaboración, desde el proyecto previo hasta la entrega de calidad del proyecto realizado, todo puede planificarse con el uso de BIM gracias a la incorporación del método BIM en el diseño.

Finalmente, se aplicó BIM para la visualización 3D del diseño vial urbano del Jr. Jesús Alberto Miranda Calle, Moyobamba, San Martín,2023. Acampa (2019), argumenta que el modelo se concibe mejor como una herramienta para el desarrollo de un conjunto de sistemas que definen el objeto, más que como la producción del prototipado material cuya base radica básicamente en ser un modelo de lo que se hará, y con el que se comprueba si cumple con las necesidades o tiene las características adecuadas para aportar las ventajas de la infraestructura antes de iniciar la elaboración. Además, Huacallo (2022), comparó los métodos tradicionales con BIM 4D para determinar el alcance de su influencia en las obras para la infraestructura vial, particularmente en lo que respecta a la optimización del tiempo destinado a ejecutar la obra durante la etapa de diseño. Por el contrario, el enfoque tradicional implica la presentación de planos 2D que determinan usar varios elementos viales; el no usar un método de gestión en todas sus etapas resulta en elementos o áreas desconectados, cambios descontrolados, duplicación de esfuerzos, inconsistencias e interrupciones en la fase de diseño, entre otros problemas. Como consecuencia, pudimos llegar a la conclusión de que el uso del enfoque BIM para la visualización en 3D del diseño de vías urbanas del Jr. Jesús Alberto Miranda Calle nos permitió identificar fácilmente los errores, lo que finalmente condujo a una mejora en la calidad del diseño de la infraestructura vial, Todo esto da como resultado que se dedique menos tiempo al proceso de elaboración en su conjunto, con menos casos de mano de obra adicional, plazos extendidos y proyectos detenidos debido a incompatibilidades de archivos técnicos. El uso de un programa de diseño preciso también ayuda a mantener bajo control el presupuesto del método BIM.

### **9. RECOMENDACIONES**

Se recomienda que tanto las organizaciones del sector público como el privado presenten sus propios desafíos para una mayor implementación de BIM en todas las áreas de la ingeniería. Debido a que el método BIM es una nueva tecnología que necesita una fase de maduración, el negocio de Ingeniería, Arquitectura y Construcción (IAC) en Perú todavía tiene un déficit de metodología BIM.

Se recomienda mejorar los criterios para el diseño y la duración del proyecto utilizando el enfoque BIM para el modelado topográfico para planes de infraestructura vial, para garantizar que el método BIM siga siendo sólida durante todo el proceso de diseño, es importante contar con un buen grupo de trabajo que utilice una comunicación continua para mejorar la creación y gestión de los procesos de modelado.

 Se recomienda que Perú dedique más atención a los lineamientos de la guía de carreteras para mejorar el diseño geométrico, respetando también las alineaciones, y profundizar en las normas y estándares BIM para que guíen los proyectos de carreteras. y otros esfuerzos de elaboración.

Se recomienda incorporar el método BIM en las empresas e instituciones públicas, porque nos permite visualizar en 3D el diseño geométrico de una infraestructura vial urbana brindando mayor detalle, de tal manera que nos permite prevenir adicionales de obra y aumento de plazo en la fase de ejecución, y evitar perjudicar al cliente, cómo se visualizó en el presente informe.

- Acampa, A., Crespo, I., y Marino, G. (2019). Comparación de las ventajas del dibujo y la simulación en el modelado de información de construcción (BIM). *Architecture, City and Environment, 14*(30), 110-122. https://doi.org/http://dx.doi.org/10.5821/ace.14.40.6689
- Adauto, O. J. (2022). *Distrito de Anco, Huancavelica, Plan de Renovación Vial Urbana Utilizando Modelado de Información de Construcción.* [Trabajo de grado, Universidad Nacional Huancavelica] Repositorio https://repositorio.unh.edu.pe/items/76e56d93-cc9a-437e-832c-6a69c550f36f
- Agreda Zevallos, A., y Herrera Yangali, B. (2020). *Diseño geométrico en vías utilizando el método BIM en la Asoc. Lúcumo, Lima, 2020.* [Tesis, Universidad César Vallejo, Facultad de Arquitectura e Ingeniería, Lima. Retrieved 03 de Febrero de 2023] Repositorio Institucional https://repositorio.ucv.edu.pe/handle/20.500.12692/60479
- Arévalo Jiménez, J. C. (2021). *Puerto Redoma, Puerto Ordaz, Estado Bolívar, Aplicación BIM para diseño geométrico y conceptualización de evaluación de infraestructura vial alternativa.* [Tesis de grado, Universidad Católica Andrés Bello, Facultad de Ingeniería, Guayana. Retrieved 13 de Enero de 2023] Repositorio Institucional http://catalogogy.ucab.edu.ve/documentos/tesis/36297.pdf
- Arista López, I., y Yalta Olivares, L. (2020). *Planificación de la Infraestructura Vial Urbana de la Juventud 16 de Octubre de los Huancas, Chachapoyas y Amazonas.* [Tesis, Universidad César Vallejo, Facultad de Ingeniería y Arquitectura, Chiclayo. Retrieved 11 de Febrero de 2023] Repositorio Institucional https://repositorio.ucv.edu.pe/handle/20.500.12692/58736
- Aroca Perdomo, C. A. (2021). *Uso del método BIM para la elaboración de obras viales del Municipio de Baraya Huila.* [Trabajo de investigación, Universidad Católica Colombia, Facultad de Ingeniería, Colombia. Retrieved 05 de Enero

de 2023] Repositorio Institucional https://repository.ucatolica.edu.co/server/api/core/bitstreams/702508ff-96fa-4abb-a43f-c3c9ad93a364/content

- Bermúdez, S. C., y Quintero, G. J. (2021). *Beneficios en la adopción BIM para los proyectos viales: Una revisión de la literatura.* [Trabajo de grado, Universidad Católica Colombia, Facultad de Ingeniería, Bogotá. Retrieved 04 de Enero de 2023] Repositorio Institucional https://repository.ucatolica.edu.co/server/api/core/bitstreams/c65e489e-76cf-44ca-b8a3-69671951b957/content
- Biancardo , S., Capano , A., Guerra de Oliveira, S., y Tibaut, A. (2020). Procedural Modeling and Building Information Modeling in Road. *Infrastructures, 5*(4), 1-14. https://doi.org/https://doi.org/10.3390/infrastructures5040037
- Brenes.M. N. (2020). *Usó del método BIM para la elaboración de Proyectos viales en la empresa INTRA Consultores*. [Instituto Tecnológico de Costa Rica, Escuela de Ingeniería para la Construcción, Cártago. Retrieved 05 de Enero de 2023] Repositorio Institucional https://repositoriotec.tec.ac.cr/bitstream/handle/2238/12397/TFG\_Nathalie\_B renes\_Moya.pdf?sequence=1&isAllowed=y
- Cappuyns, J. M. (2020). *Estudio para la puesta en marcha de BIM en una Empresa del rubro vial.* [Trabajo de grado, Universitat Politécnica de Catalunya BarcelonaTech, Escuela Superior de Ingeniería Industrial, Aeroespacial . Retrieved 13 de Enero de 2023] Repositorio Institucional https://upcommons.upc.edu/bitstream/handle/2117/330160/Mem%C3%B2ria -fitxer%20de%20consulta.pdf
- Chuna, A. J. (2019). *Diseño en la infraestructura vial a fin de incrementar la transitabilidad dando uso del Método AASHTO 93 en Santa Rosa Ventanilla-Callao, 2019.* [Tesis, Universidad César Vallejo, Facultad de Ingeniería, Callao. Retrieved 13 de Enero de 2023] Repositorio Institucional

https://repositorio.ucv.edu.pe/bitstream/handle/20.500.12692/44498/Chuna\_ AJCI-SD.pdf?sequence=1&isAllowed=y

- Cordero, M. N. (2022). *Propuesta de herramienta de evaluación para implementar el método BIM en proyectos en infraestructura vial en Costa Rica.* [Trabajo final de investigación, Universidad Costa Rica, Escuela de Posgrado. Retrieved 13 de Enero de 2023] Repositorio Institucional https://www.kerwa.ucr.ac.cr/bitstream/handle/10669/86536/202204- TFIA%20FINAL.pdf?sequence=1&isAllowed=y
- Díaz, L. J. (2019). *Gestión de los proyectos usando técnicas BIM para la etapa de diseño en proyectos de obras viales.* [Tesis, Universidad Nacional de San Martín, Facultad de Arquitectura e Ingeniería Civil, Tarapoto. Retrieved 13 de Enero 2023] Repositorio Institucional https://repositorio.unsm.edu.pe/bitstream/11458/3785/1/CIVIL%20- %20Jos%c3%a9%20Alfredo%20D%c3%adaz%20Linarez.pdf
- Dirección General para la Programación Multianual para las Inversiones. (2020). *Directrices para el uso del método BIM de las inversiones públicas.* [Ministerio de Finanzas y Economía, Lima. Retrieved 13 de Enero de 2023] from https://www.mef.gob.pe/contenidos/archivosdescarga/anexo\_RD007\_2020EF.pdf
- EspacioBIM. (2016). *EspacioBIM*. Retrieved 13 de Enero de 2023, from EspacioBIM: https://www.espaciobim.com/dimensiones-bim
- Gonzales, M., J. (2019). *Diseño en infraestructura vial en la transformación de los centros urbanos San Borja - San Isidro, Pomalca, Chiclayo, Lambayeque 2018.* [Tesis, Universidad César Vallejo, Facultad de Ingeniería, Chiclayo. Retrieved 13 de Febrero de 2023] Repositorio Institucional https://repositorio.ucv.edu.pe/handle/20.500.12692/35374
- Huacallo, L. F. (2022). *Estudio para comprar las metodologías BiM 4D y convencional para la mejora del tiempo de la obra de infraestructura, Arequipa 2021.* [Tesis, Universidad Católica de Santa María, Facultad de

Ingenierías Civil y del Ambiente y Arquitectura, Arequipa. Retrieved 13 de Enero de 2023] Repositorio Institucional https://tesis.ucsm.edu.pe/repositorio/handle/20.500.12920/12154

- Huillcas, A. (2022). *Implementación del método BIM para mejorar el diseño vial de la Trocha Carrozable Manta – Ccollpa, Huancavelica, 2022.* [Tesis, Universidad César Vallejo, Facultad de Ingeniería y Arquitectura, Lima. Retrieved 12 de Enero de 2023] Repositorio https://repositorio.ucv.edu.pe/bitstream/handle/20.500.12692/86780/Huillcas LA-SD.pdf?sequence=1&isAllowed=y
- ITEC. (2020). *Instituto de Tecnología de la elaboración de Cataluña*. (ITEC, Productor) Retrieved 13 de Enero de 2023, from Instituto tecnológico de la elaboración de Cataluña.
- Lara,M. L. (2022). *Guía Técnica para usar la Metodología BIM para Proyectos de Infraestructura en Obras Lineales que elabora la organizcion AECO.* [Proyecto para la graduación, Instituto Tecnológico de Costa Rica, Escuela de Ingeniería y Construcción. Retrieved 13 de Enero de 2023] from https://www.google.com/url?sa=t&rct=j&q=&esrc=s&source=web&cd=&ve d=2ahUKEwijrIjOoMr8AhV0qZUCHZmrA2sQFnoECA0QAQ&url=https% 3A%2F%2Frepositoriotec.tec.ac.cr%2Fhandle%2F2238%2F13977&usg=AO vVaw1jUj4e3Tofx8ra7QWwrbtV
- Martínez, W. (2021). *Diseño en infraestructura vial urbana de los Centros Poblados Leticia y El Salitral, Distrito de Motupe, Lambayeque.* [Tesis, Universidad César Vallejo, Facultad de Arquitectura e Ingeniería, Chiclayo. Retrieved 13 de Enero de 2023] Repositorio Institucional https://repositorio.ucv.edu.pe/bitstream/handle/20.500.12692/62852/Martinez \_SWR-SD.pdf?sequence=1&isAllowed=y
- Moreno, R. (2021). *Estado del conocimiento en el uso del método BIM en proyectos viales en Colombia.* [Ensayo de grado, Universidad Militar Nueva Granada, Facultad de Estudios a Distancia, Bogotá. Retrieved 13 de Enero de 2023]

Repositorio international anno 1992 anno 1992. Institucional anno 1992 anno 1992 anno 1992 anno 1992 anno 1992

https://repository.unimilitar.edu.co/bitstream/handle/10654/40445/MorenoPa ch%c3%b3nRicardo2021.pdf?sequence=1&isAllowed=y

Paz, G.M. G. (2019). *Usó del método Building Modeling Information (BIM) para el diseño de glorieta de la carretera CV-370 PK 15+740 en Valencia.* [Trabajo de fin de máster, Universitat Politécnica de Valencia, ETS Ingenieros de Caminos, Canales y Puertos, Valencia. Retrieved 05 de Enero de 2023] Repositorio Institucional https://riunet.upv.es/bitstream/handle/10251/130864/01\_Memoria.pdf?sequen ce=1&isAllowed=y

- Rodríguez, J. (2022). *Aplicación del método VDC/BIM para la construcción y rediseño de proyectos viales.* [Tesis, Universidad Nacional de Cajamarca, Facultad de Ingeniería. Retrieved 13 de Enero de 2023] Repositorio Institucional http://190.116.36.86/bitstream/handle/20.500.14074/4613/Rodr%c3%adguez %20Cabellos%2c%20Jordi-Tesis.pdf?sequence=4&isAllowed=y
- Saavedra, M., y Gálvez, J. (2020). *Diseño en infraestructura vial urbana del transito vehicular en Ambato Tamborapa, Distrito de Bellavista, Jaén, Cajamarca 2018.* [Tesis, Universidad César Vallejo, Facultad de Ingeniería y Arquitectura, Chiclayo. Retrieved 13 de Enero de 2023] Repositorio Institucional https://repositorio.ucv.edu.pe/bitstream/handle/20.500.12692/48009/G%c3%a 1lvez\_GJC-Saavedra\_OLM-SD.pdf?sequence=1&isAllowed=y
- Sajamí, C., y Ramírez, J. (2021). *Innovación tecnológica y metodología BIM y su vinculo en el control de obras viales, Tarapoto, San Martín.* [Tesis, Universidad Científica de Perú, Facultad de Ingeniería y Ciencias, Tarapoto. Retrieved 13 de Enero de 2023] Repositorio Institucional http://repositorio.ucp.edu.pe/bitstream/handle/UCP/1556/SAJAMI%20INFA NTE%20CARLOS%20SAUL%20Y%20RAMIREZ%20SHAPIAMA%20JA LINA%20CANDELARIA%20-%20TESIS.pdf?sequence=1&isAllowed=y
- Trejo, N. (2018). *Estudio del impacto del uso del método BIM en el control y planificación de proyectos de construcción e ingeniería.* [Memoria para lograr el título de Ingeniero Civil, Universidad de Chile, Departamento de Ingeniería Civile. Retrieved 13 de Enero de 2023] Repositorio Institucional https://repositorio.uchile.cl/bitstream/handle/2250/168599/Estudio-deimpacto-del-uso-de-la-metodolog%c3%ada-BIM-en-la-planificaci%c3%b3ny-control-de-proyectos.pdf?sequence=1&isAllowed=y
- Veliz, J. (2020). *Diseño en infraestructura vial urbana en las principales vías del Sector Partido Alto y La Hoyada, Tarapoto, San Martín.* [Tesis, Universidad César Vallejo, Facultad de Ingeniería y Arquitectura, Chiclayo. Retrieved 13 de Enero de 2023] Repositorio Institucional https://www.google.com/url?sa=t&rct=j&q=&esrc=s&source=web&cd=&ca d=rja&uact=8&ved=2ahUKEwjohIXjr8r8AhUKppUCHUNJDq8QFnoECBk QAQ&url=https%3A%2F%2Frepositorio.ucv.edu.pe%2Fbitstream%2Fhandl e%2F20.500.12692%2F62006%2FVeliz%2520GJC-SD.pdf%3Fsequence%3D1&usg=AO
- Vivancos, P. (2018). *Modelado de información para el uso de BIM de anteproyecto en viviendas y edificio: definición estructura, constructiva y renderizado.* [Trabajo de grado, Universidad Politécnica en Cartagena, Escuela Técnica de Edificación y Arquitectura, Cartagena. Retrieved 13 de Enero de 2023] Repositorio Institucional https://repositorio.upct.es/handle/10317/8280

11. ANEXOS **11. ANEXOS** 

ANEXO 01: MATRIZ DE CONSISTENCIA ANEXO 01: MATRIZ DE CONSISTENCIA

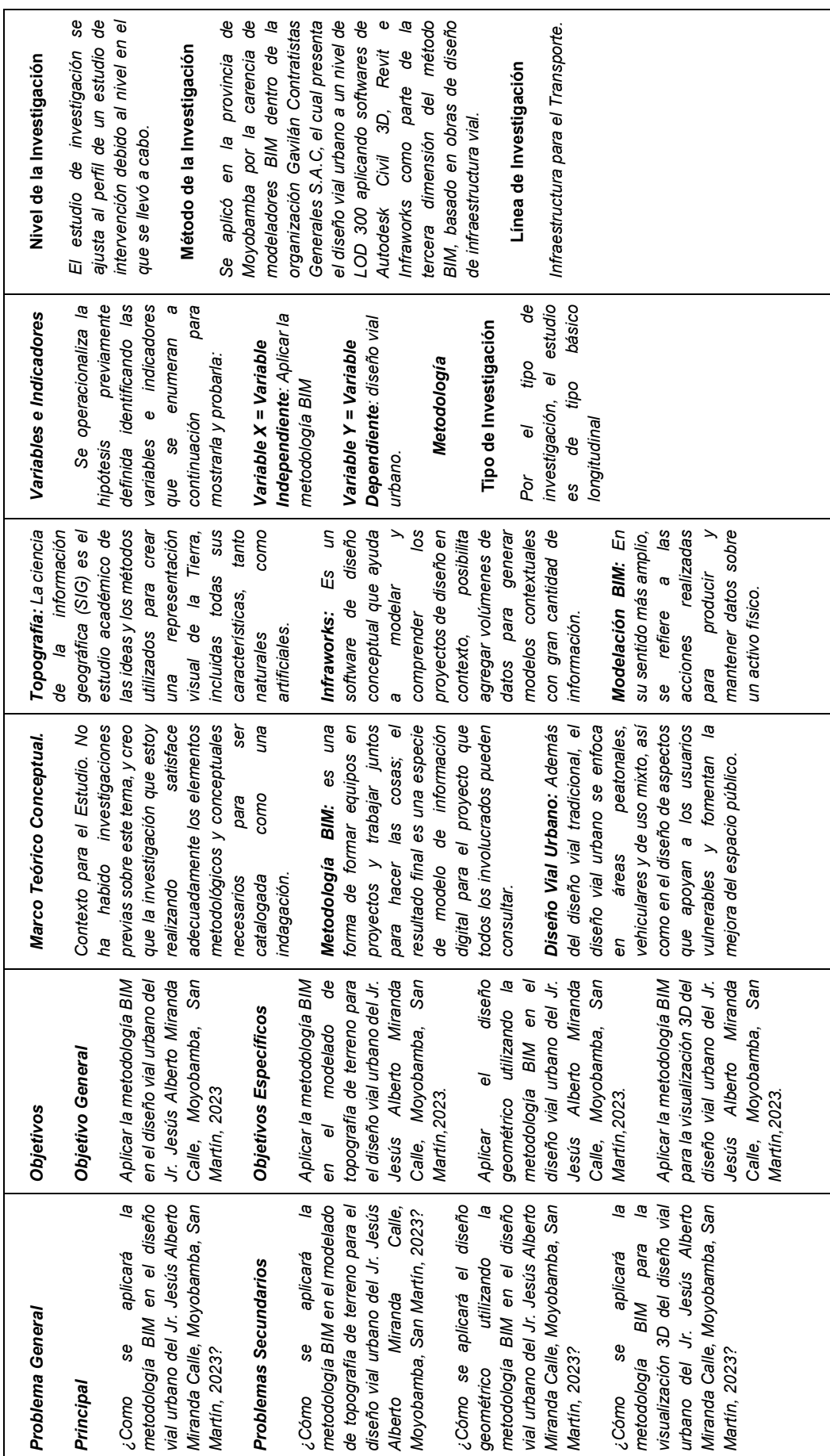

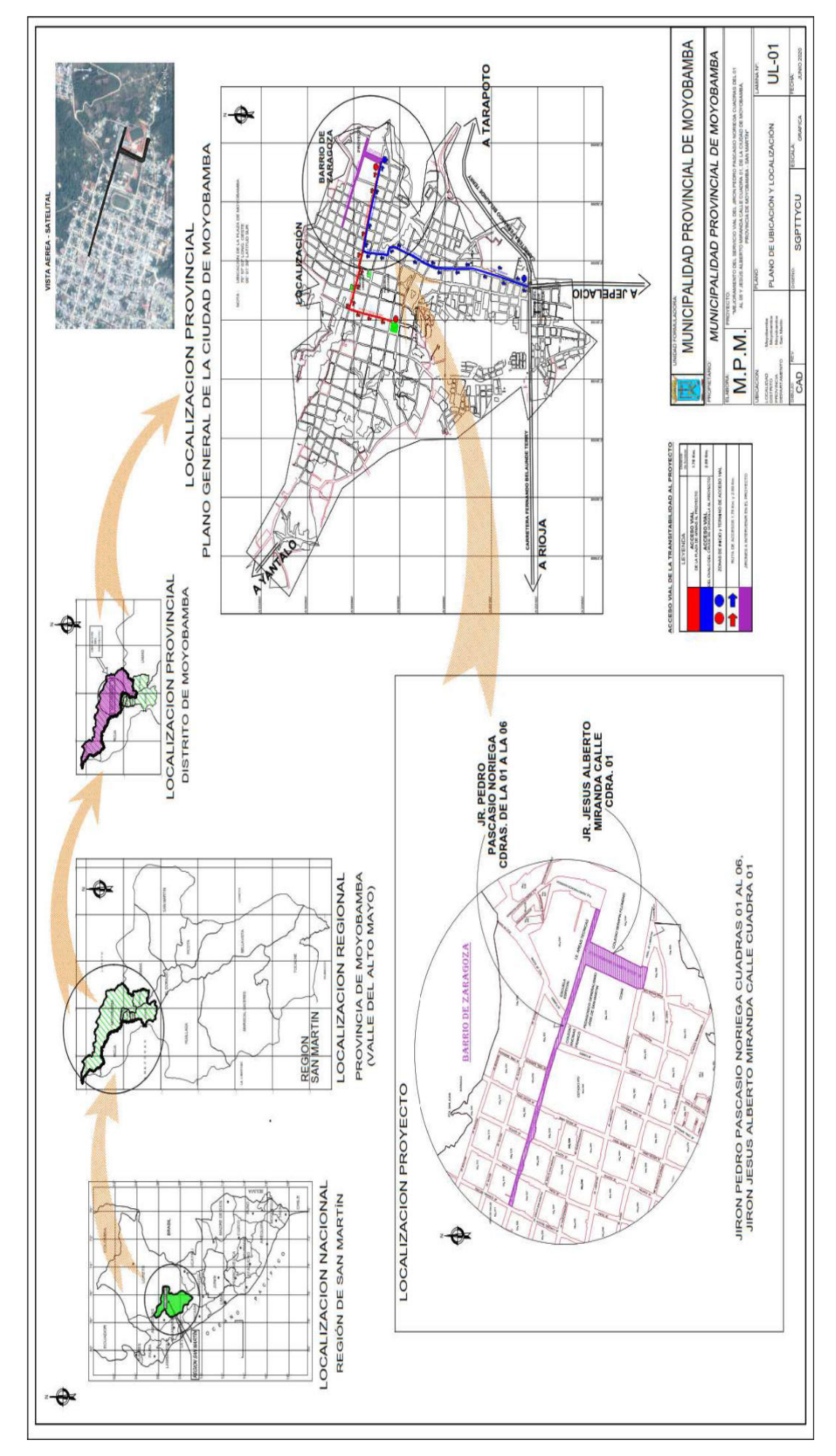

ANEXO 02: PLANO DE LOCALIZACIÓN Y UBICACIÓN

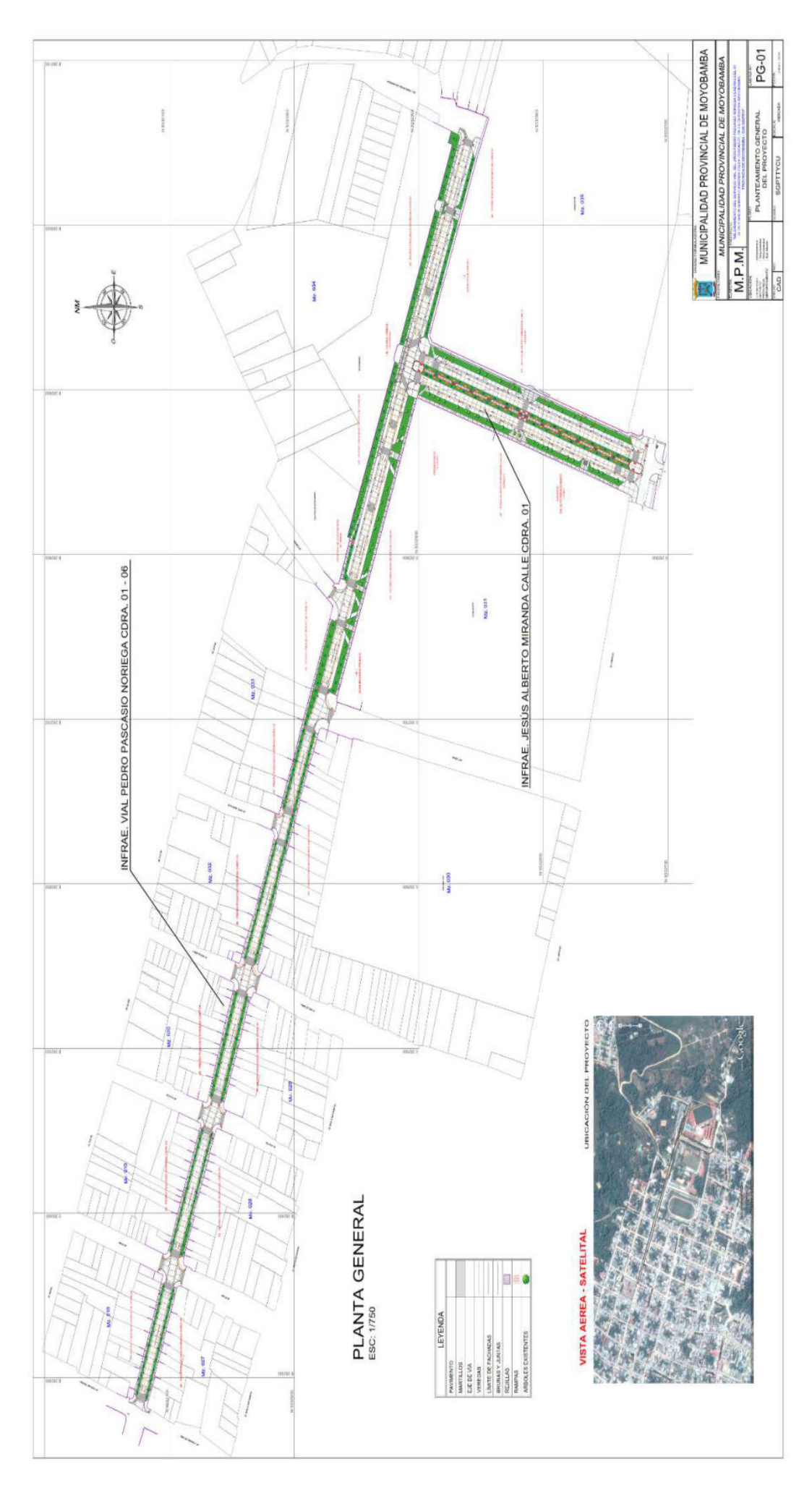

ANEXO 03: PLANO - PLANTA GENERAL. ANEXO 03: PLANO - PLANTA GENERAL.

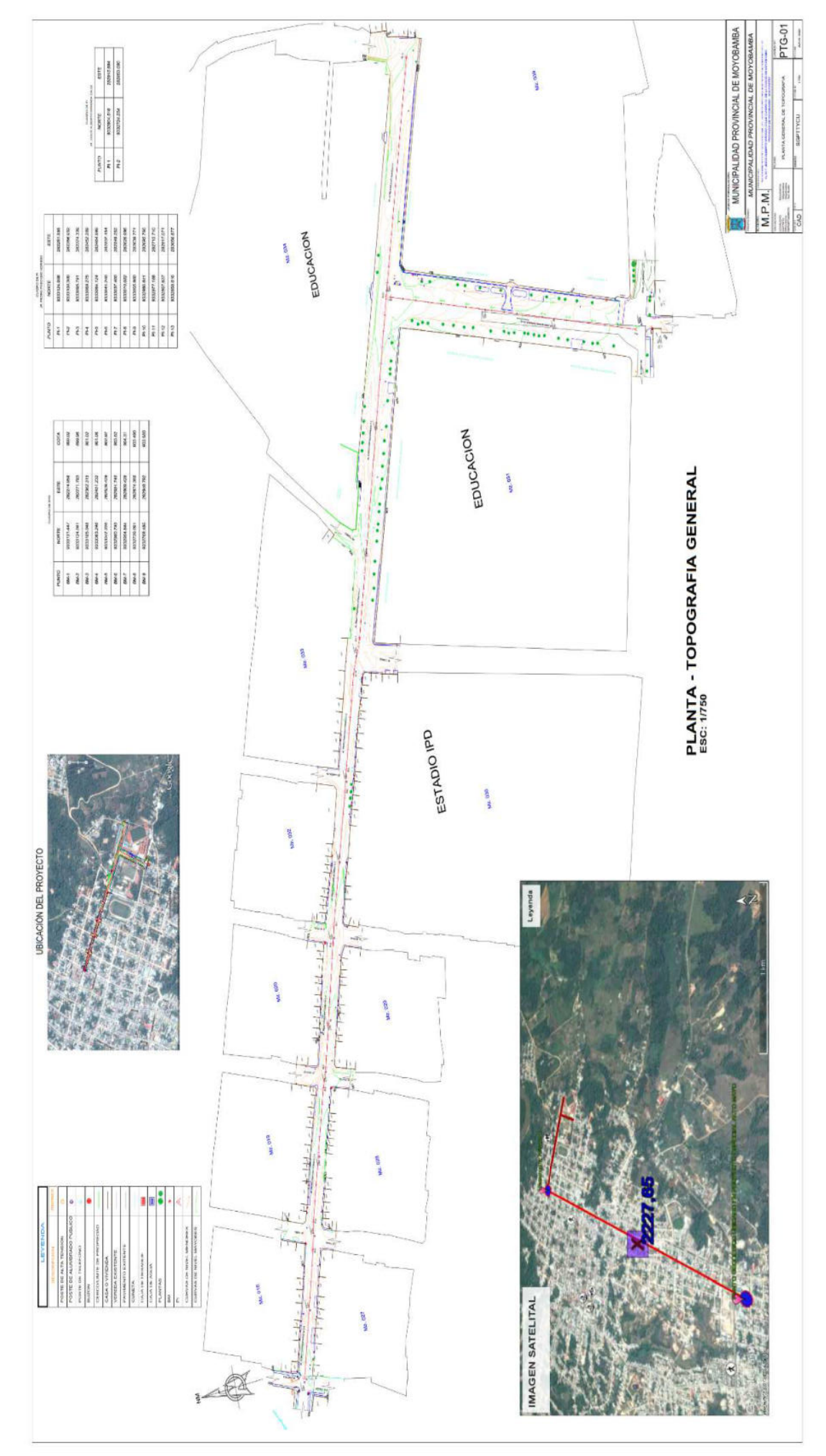

# ANEXO 04: PLANO TOPOGRAFICO

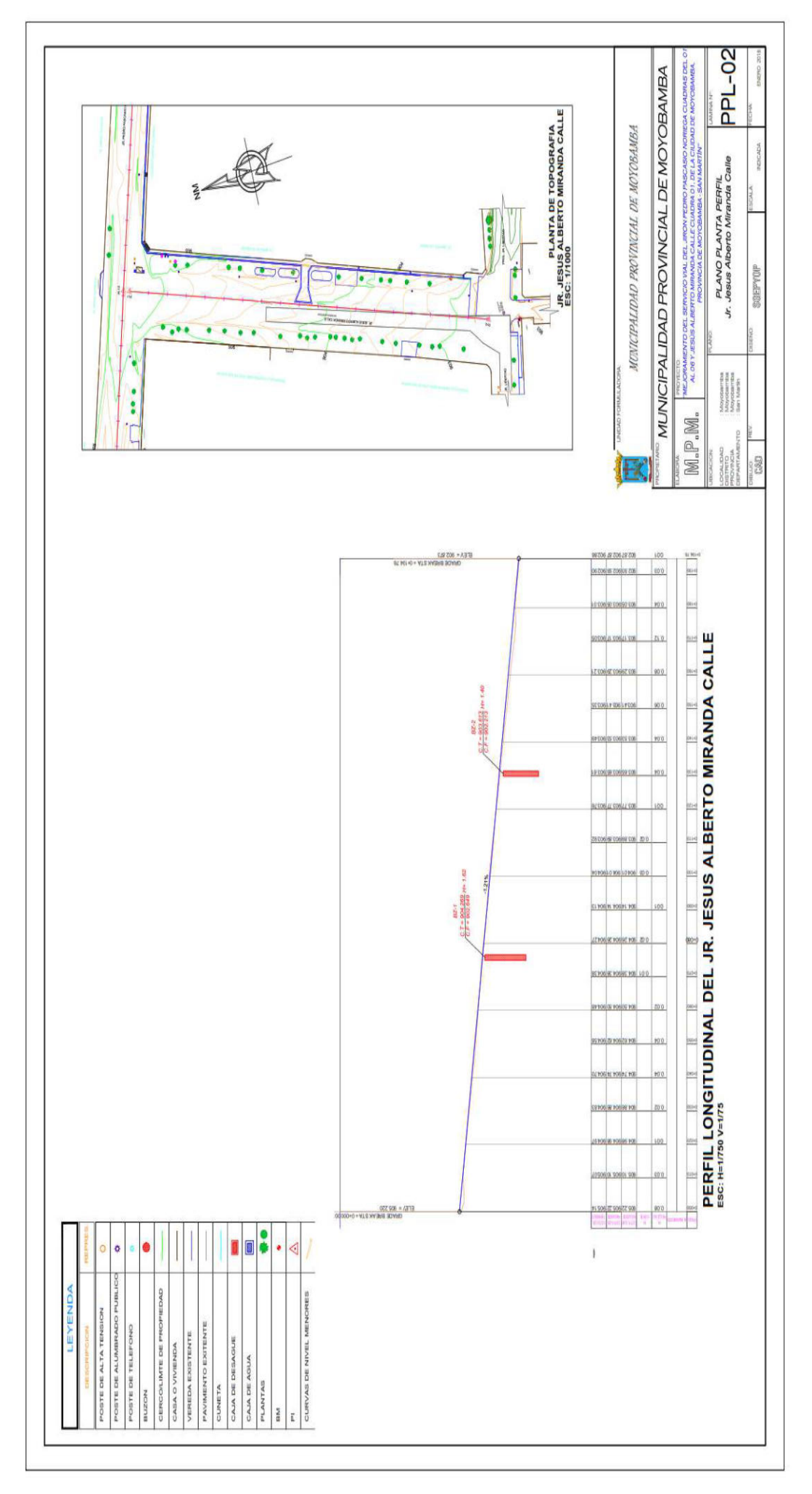

ANEXO 05: PLANO PERFIL LONGITUDINAL

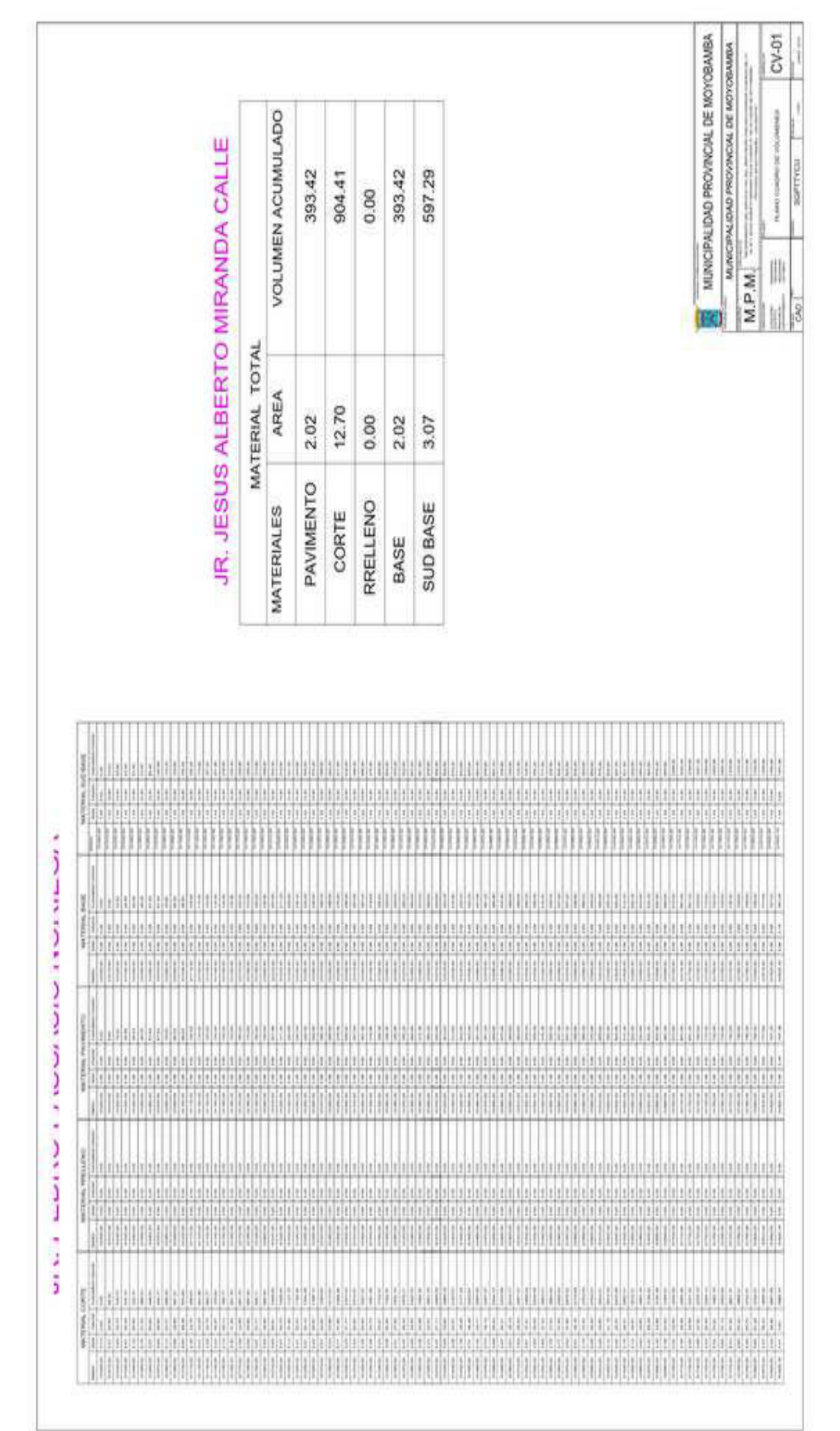

# ANEXO 06: CUADRO DE VOLUMENES DE MOVIMIENTO DE TIERRAS. ANEXO 06: CUADRO DE VOLUMENES DE MOVIMIENTO DE TIERRAS.

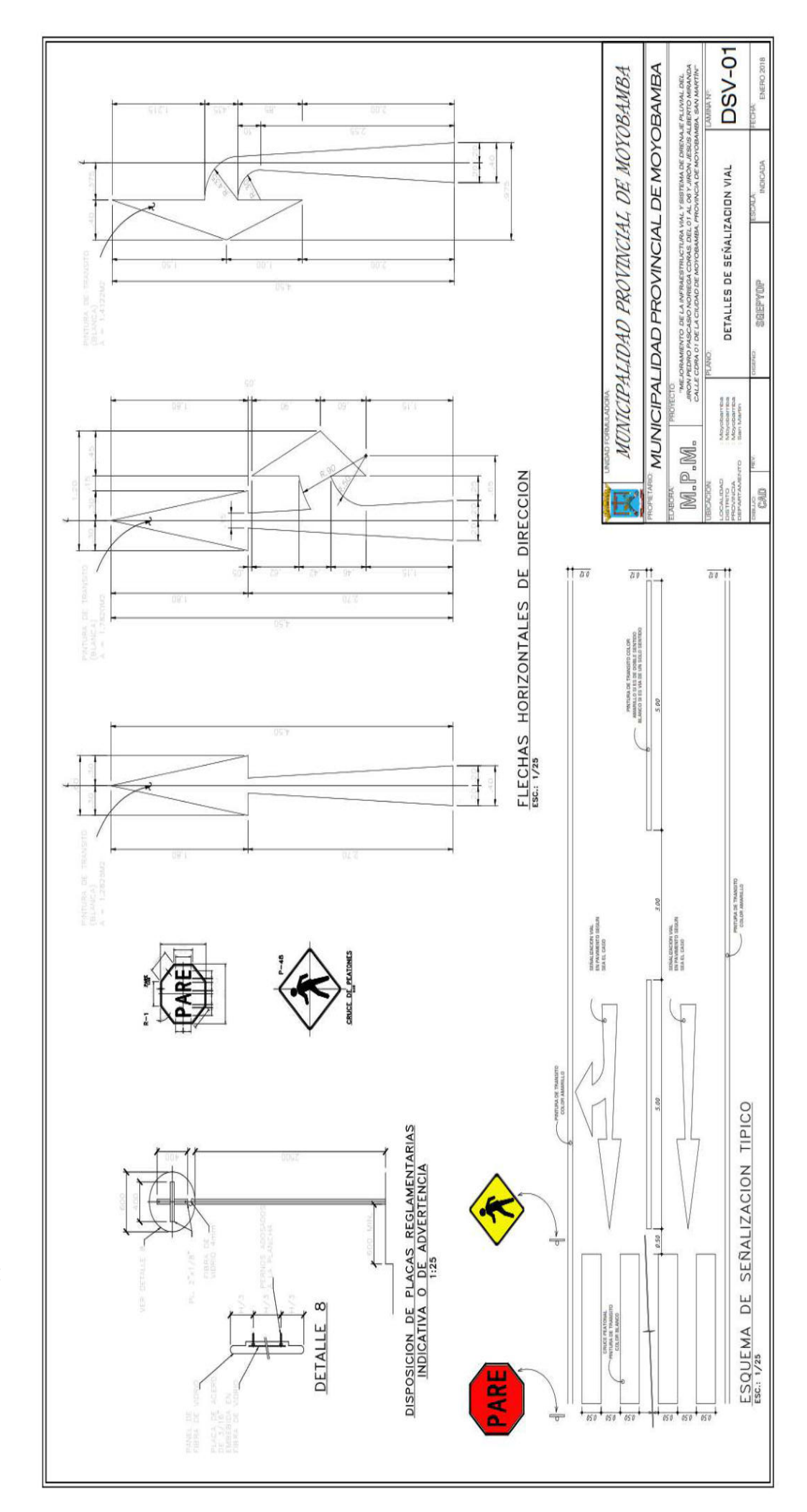

ANEXO 07: PLANO DE SEÑALIZACIONES HORIZONTALES Y VERTICALES. ANEXO 07: PLANO DE SEÑALIZACIONES HORIZONTALES Y VERTICALES.

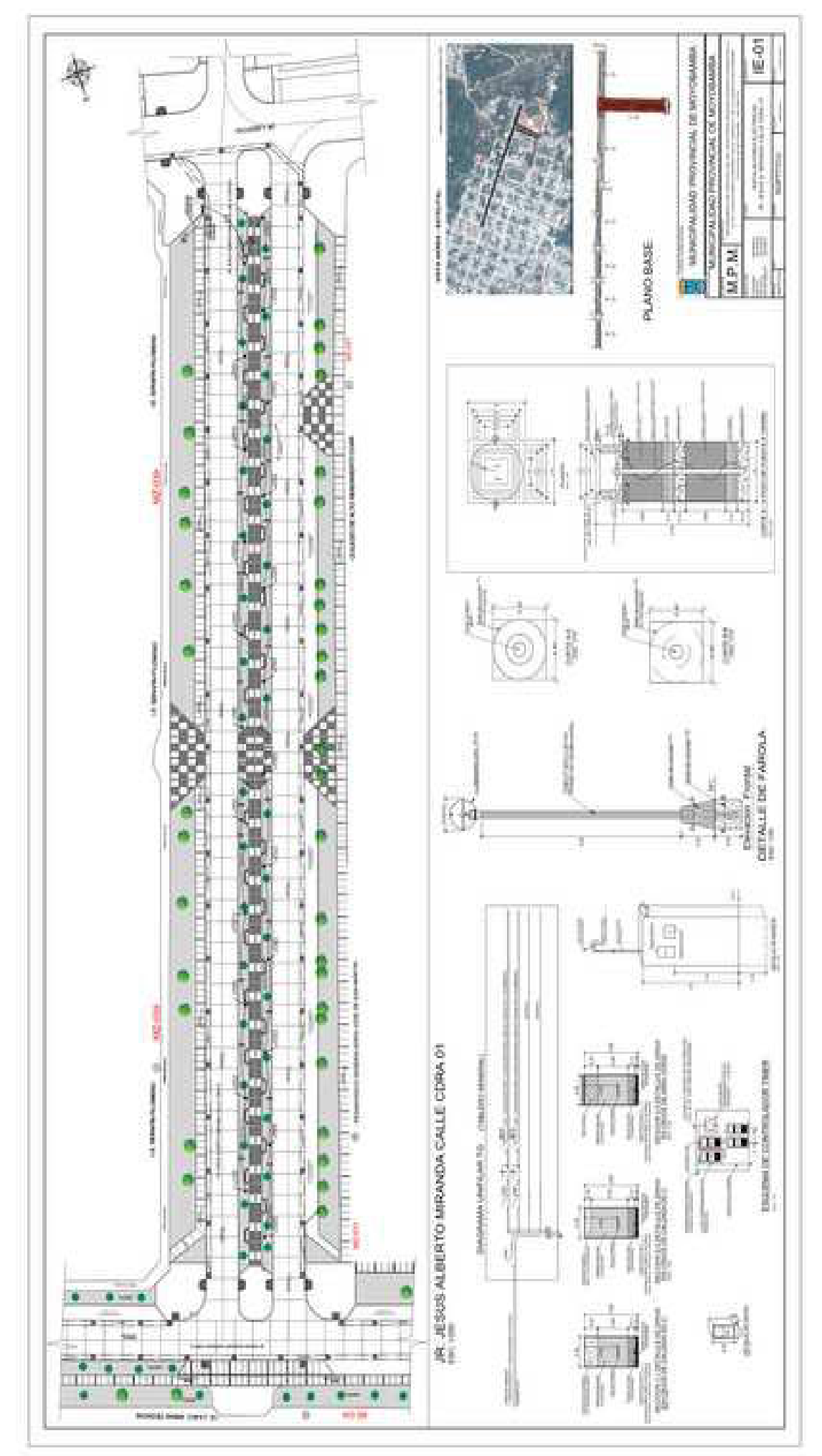

ANEXO 08: PLANO DE INSTALACIONES ELECTRICAS EN ALAMEDA.

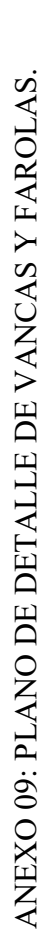

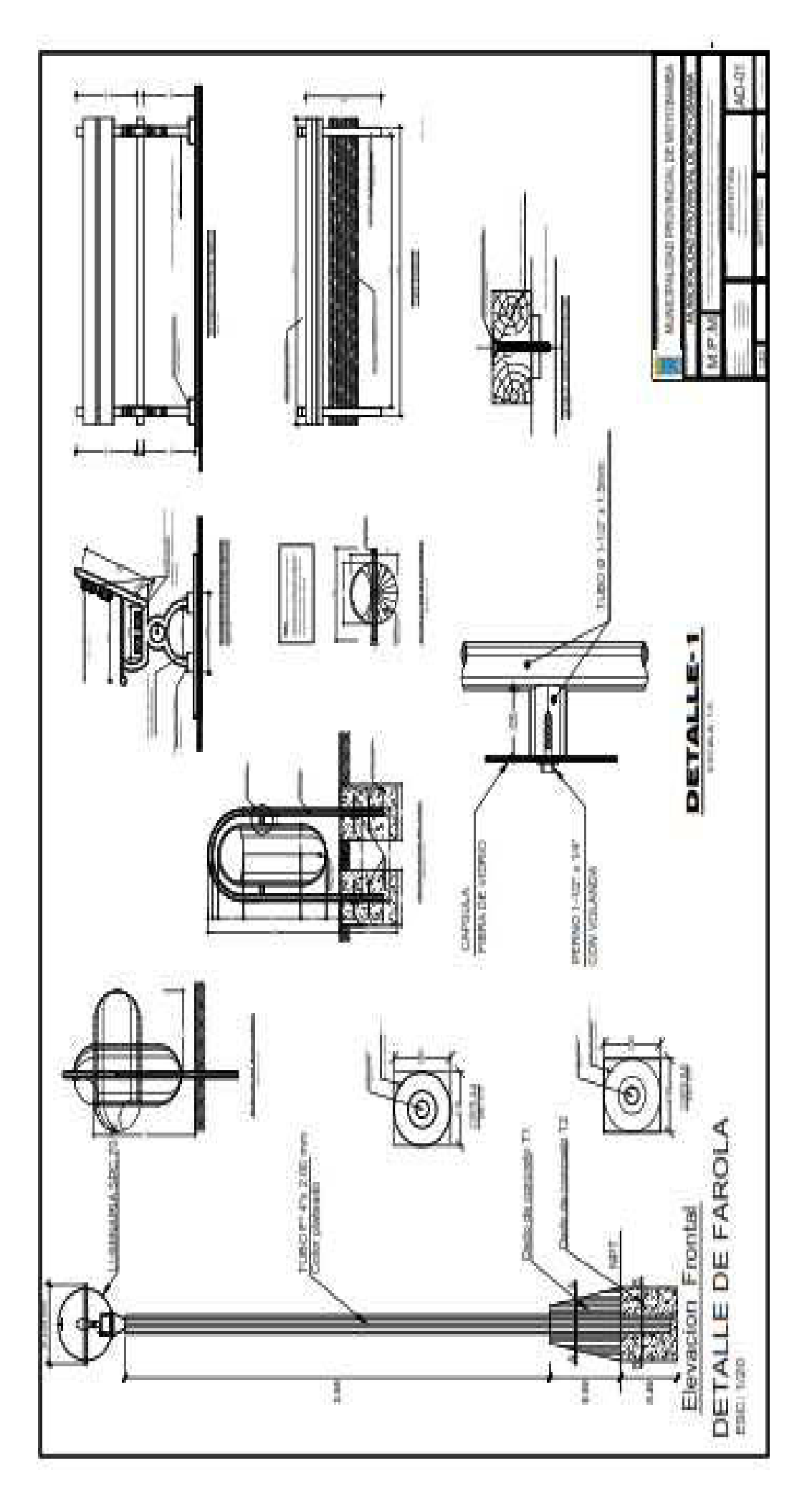

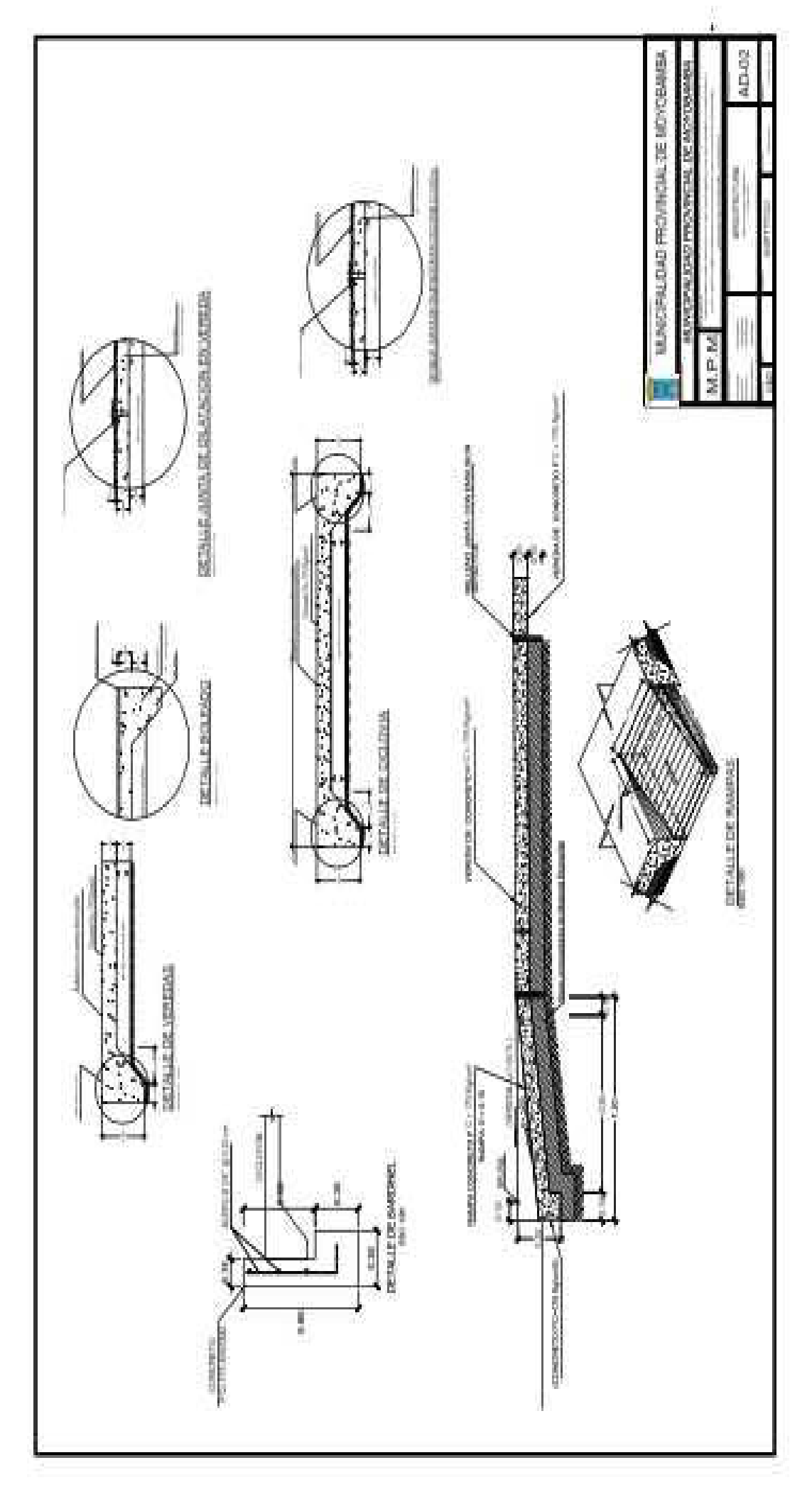

ANEXO 10: PLANO DE DETALLE DE RAMPAS Y SARDINELES